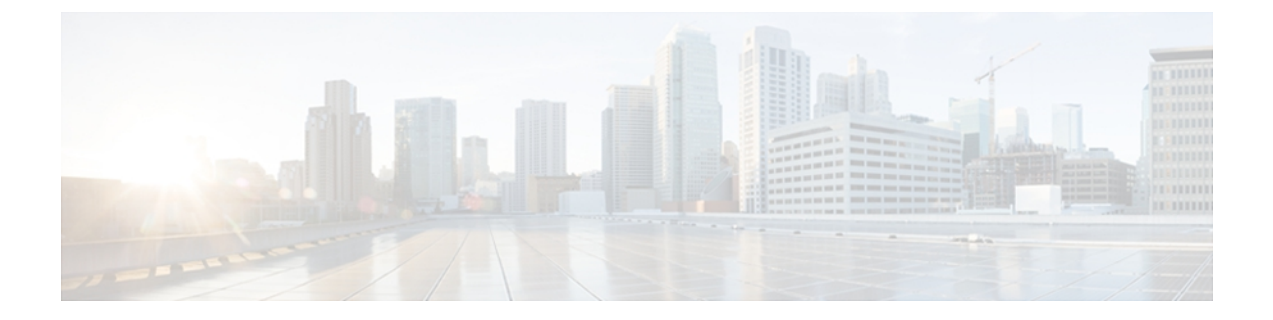

# **A through Z**

- aaa [accounting](#page-3-0) identity, page 4
- aaa local [authentication,](#page-6-0) page 7
- [absolute-timer,](#page-7-0) page 8
- [access-group](#page-9-0) (service template), page 10
- [access-session](#page-10-0) closed, page 11
- access-session [control-direction,](#page-11-0) page 12
- [access-session](#page-13-0) host-mode, page 14
- [access-session](#page-15-0) port-control, page 16
- activate [\(policy-map](#page-17-0) action), page 18
- [authenticate](#page-19-0) using, page 20
- [authentication-restart,](#page-22-0) page 23
- [authentication](#page-24-0) display, page 25
- [authorize,](#page-25-0) page 26
- banner [\(parameter-map](#page-27-0) webauth), page 28
- [class,](#page-29-0) page 30
- class-map type control [subscriber,](#page-31-0) page 32
- [clear-authenticated-data-hosts-on-port,](#page-33-0) page 34
- [clear-session,](#page-35-0) page 36
- [consent](#page-37-0) email, page 38
- [custom-page,](#page-39-0) page 40
- [deactivate,](#page-41-0) page 42

Г

- debug [access-session,](#page-43-0) page 44
- debug ip [admission,](#page-45-0) page 46
- [description](#page-48-0) (service template), page 49
- [err-disable,](#page-49-0) page 50
- [event,](#page-51-0) page 52
- [inactivity-timer,](#page-54-0) page 55
- [key-wrap](#page-56-0) enable, page 57
- [mac-delimiter,](#page-57-0) page 58
- match [activated-service-template,](#page-59-0) page 60
- match [authorization-status,](#page-61-0) page 62
- match [authorizing-method-priority,](#page-63-0) page 64
- match [client-type,](#page-65-0) page 66
- match [current-method-priority,](#page-67-0) page 68
- match [ip-address,](#page-69-0) page 70
- match [ipv6-address,](#page-71-0) page 72
- match [mac-address,](#page-73-0) page 74
- match [method,](#page-75-0) page 76
- match port-type [\(class-map](#page-77-0) filter), page 78
- match [result-type,](#page-79-0) page 80
- match [service-template,](#page-81-0) page 82
- match tag [\(class-map](#page-83-0) filter), page 84
- match timer [\(class-map](#page-85-0) filter), page 86
- match [username,](#page-87-0) page 88
- [max-http-conns,](#page-89-0) page 90
- [parameter-map](#page-90-0) type webauth, page 91
- pause [reauthentication,](#page-92-0) page 93
- [policy-map](#page-94-0) type control subscriber, page 95
- protect [\(policy-map](#page-96-0) action), page 97
- [radius-server](#page-98-0) host, page 99
- redirect [\(parameter-map](#page-105-0) webauth), page 106
- [redirect](#page-107-0) url, page 108
- [replace,](#page-109-0) page 110
- [restrict,](#page-111-0) page 112
- resume [reauthentication,](#page-113-0) page 114
- [service-policy](#page-115-0) type control subscriber, page 116
- [service-template,](#page-116-0) page 117

 $\mathbf I$ 

- set-timer [\(policy-map](#page-118-0) action), page 119
- show [access-session,](#page-120-0) page 121
- show class-map type control [subscriber,](#page-125-0) page 126
- show ip [admission,](#page-127-0) page 128
- show [policy-map](#page-133-0) type control subscriber, page 134
- show [service-template,](#page-135-0) page 136
- [subscriber](#page-137-0) aging, page 138
- subscriber mac-filtering [security-mode,](#page-138-0) page 139
- tag (service [template\),](#page-140-0) page 141
- [terminate,](#page-142-0) page 143
- timeout [init-state](#page-144-0) min, page 145
- type [\(parameter-map](#page-145-0) webauth), page 146
- [unauthorize,](#page-147-0) page 148
- [virtual-ip,](#page-149-0) page 150
- vlan (service [template\),](#page-151-0) page 152
- [watch-list,](#page-152-0) page 153

ı

# <span id="page-3-0"></span>**aaa accounting identity**

To enable accounting and to create an accounting method list for Session Aware Networking subscriber services, use the **aaa accounting identity** command in global configuration mode. To disable accounting for Session Aware Networking, use the **no** form of this command.

**aaa accounting identity** {*method-list-name***| default**} **start-stop [broadcast] group** {*server-group-name***| radius| tacacs+**} [**group**{*server-group-name***| radius| tacacs+**}]

**no aaa accounting identity** {*method-list-name***| default**}

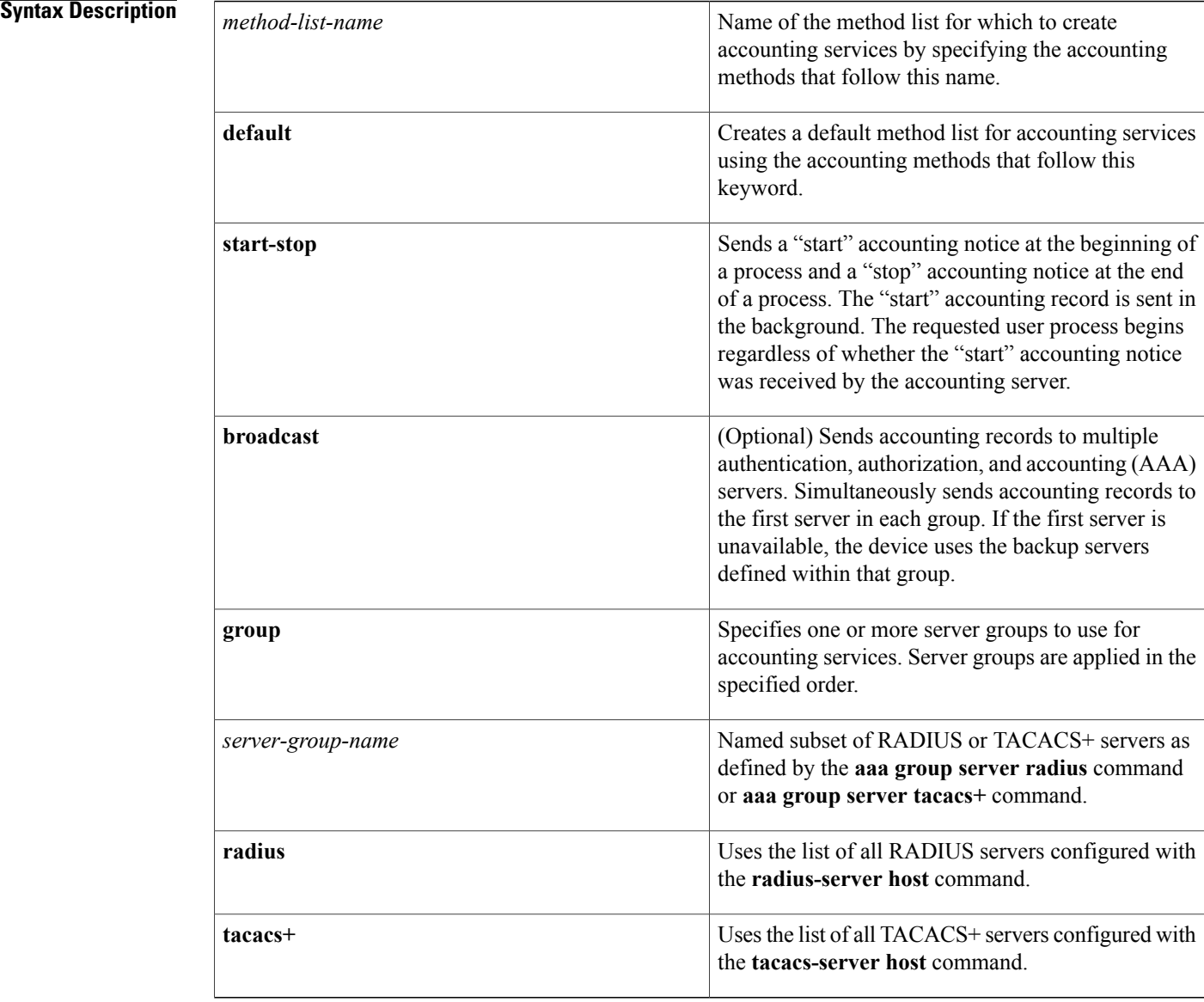

 $\overline{\phantom{a}}$ 

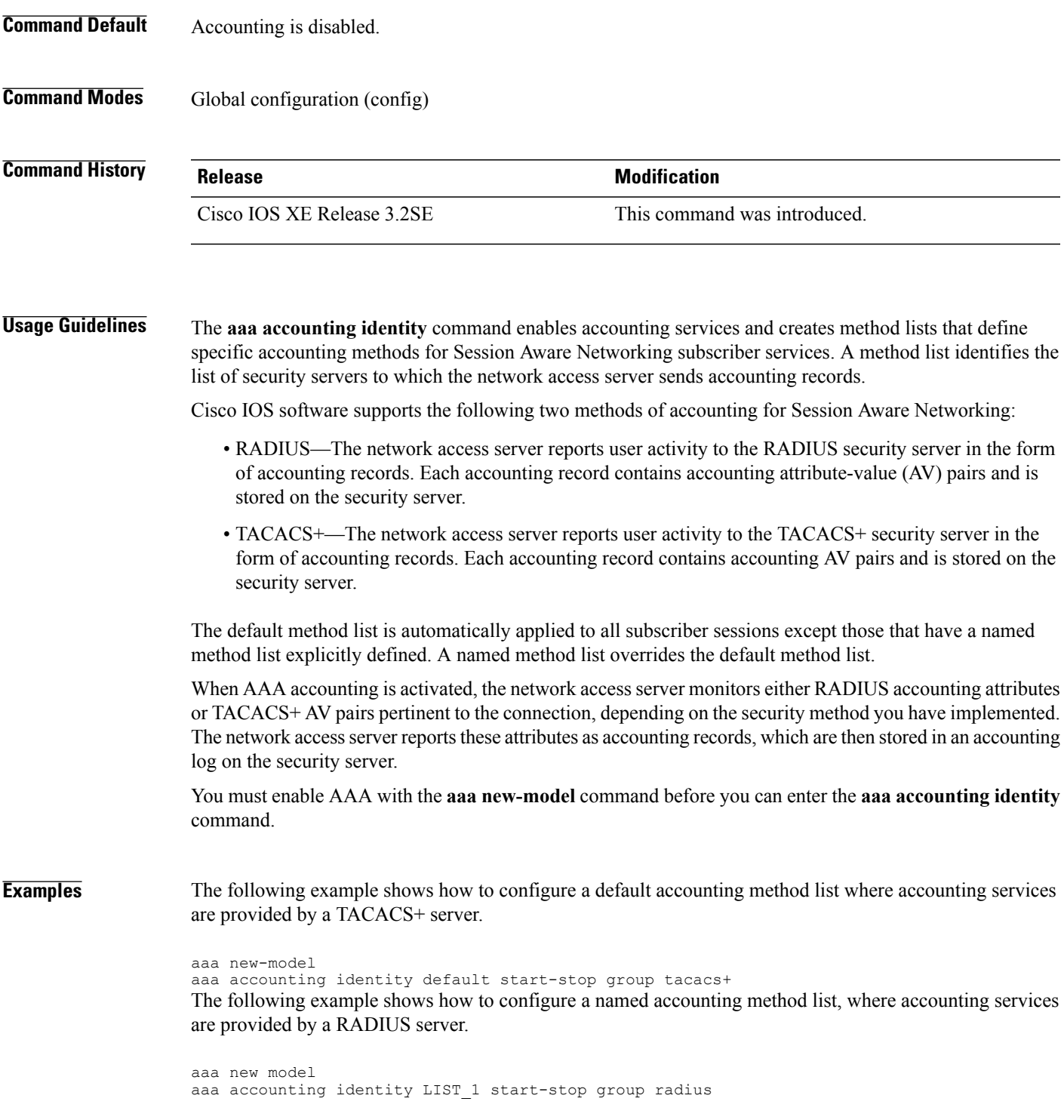

T

## **Related Commands**

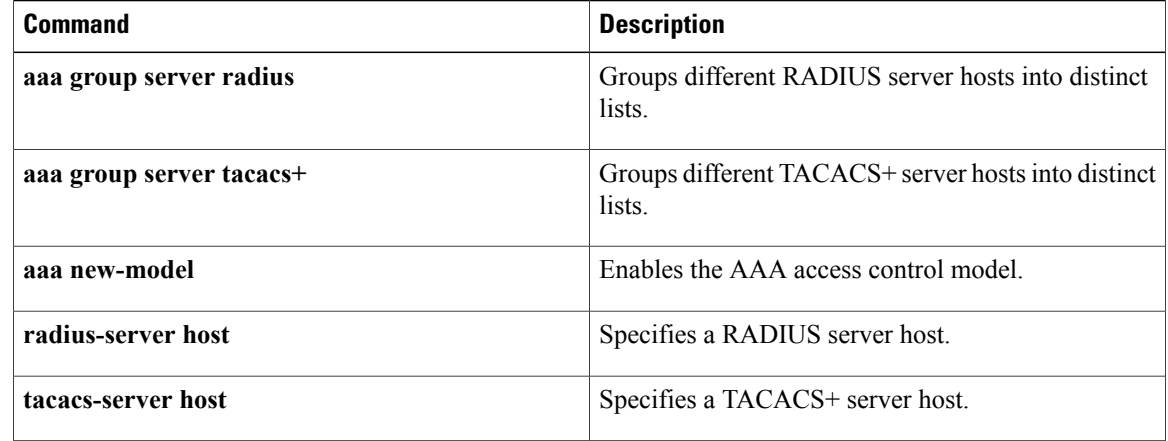

Г

## <span id="page-6-0"></span>**aaa local authentication**

To specify the method lists to use for local authentication and authorization from a Lightweight Directory Access Protocol (LDAP) server, use the **aaa local authentication** command in global configuration mode. To return to the default value, use the **no** form of this command.

**aaa local authentication** {*method-list-name***| default**} **authorization** {*method-list-name***| default**} **no aaa local authentication** {*method-list-name***| default**} **authorization** {*method-list-name***| default**}

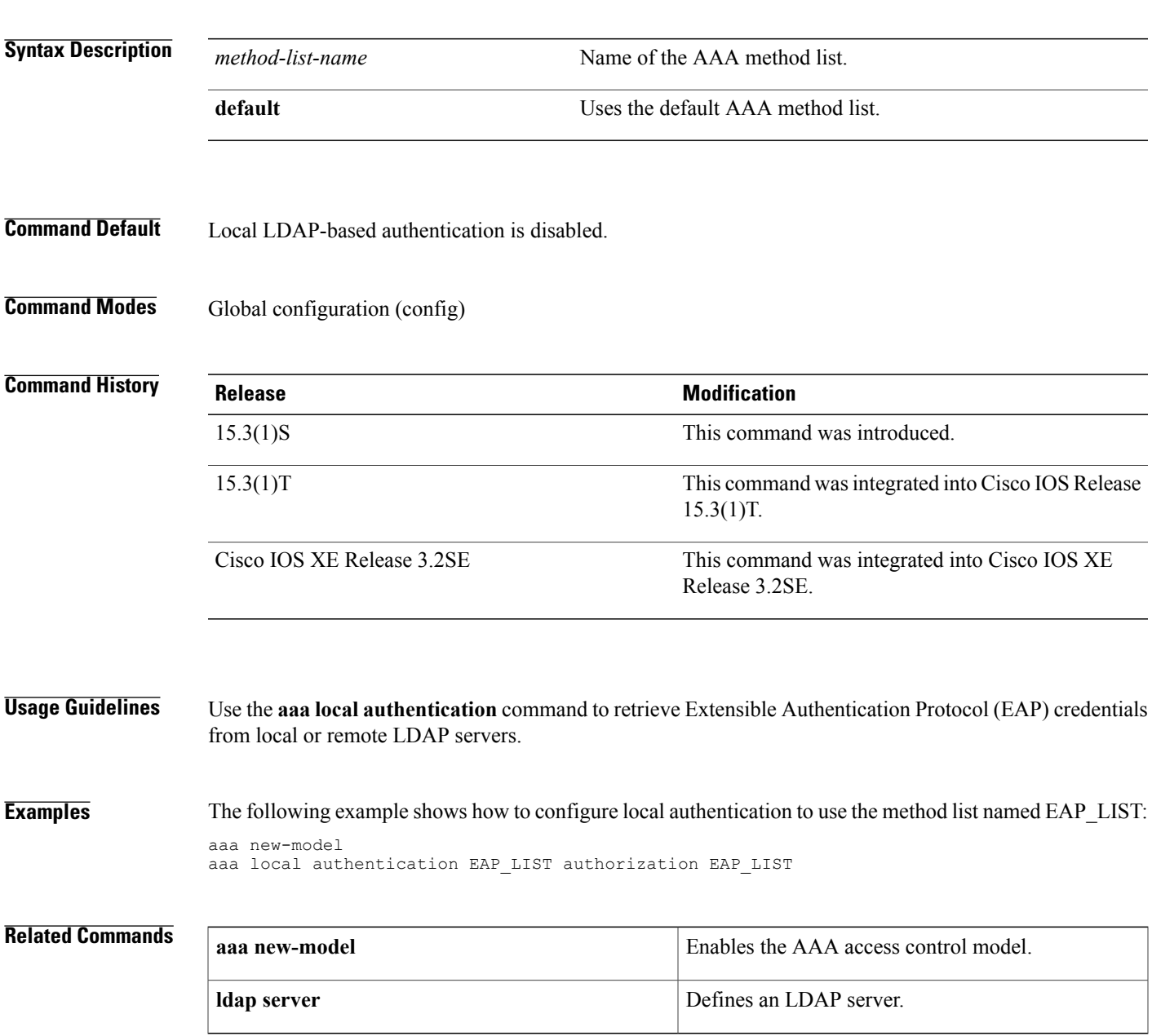

Τ

## <span id="page-7-0"></span>**absolute-timer**

To enable an absolute timeout for subscriber sessions, use the **absolute-timer** command in service template configuration mode. To disable the timer, use the **no** form of this command.

**absolute-timer** *minutes*

**no absolute-timer**

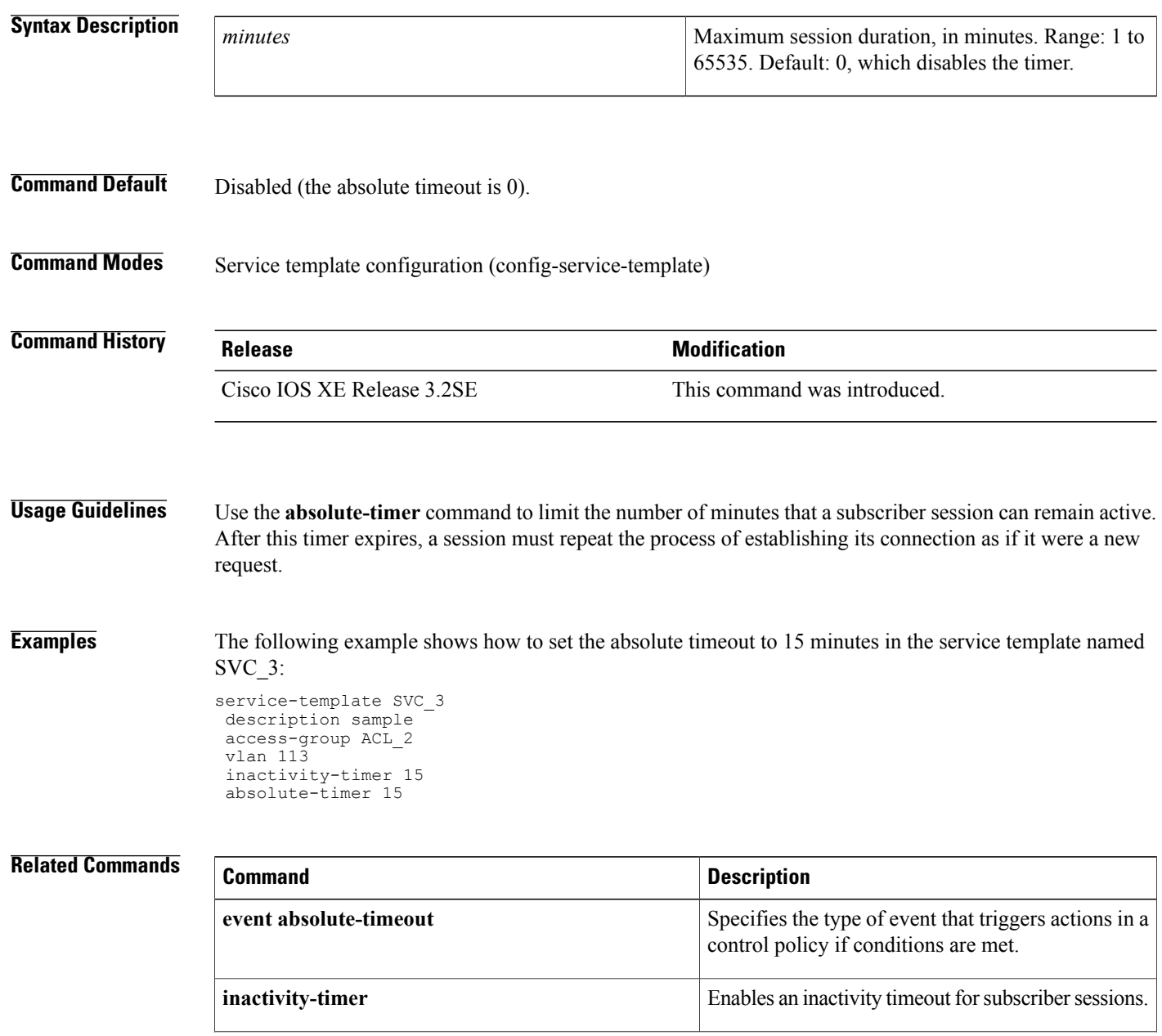

 $\overline{\phantom{a}}$ 

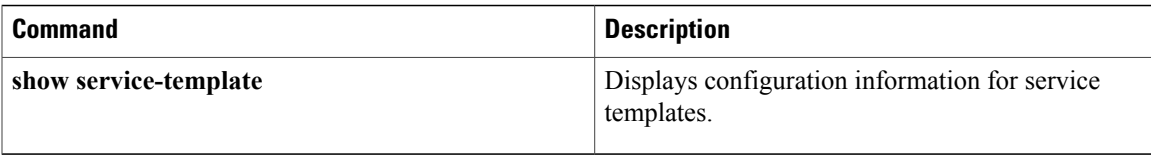

I

# <span id="page-9-0"></span>**access-group (service template)**

To apply an accesslist to sessions using a service template, use the **access-group**command in service template configuration mode. To remove the access group, use the **no** form of this command.

**access-group** *access-list-name*

**no access-group** *access-list-name*

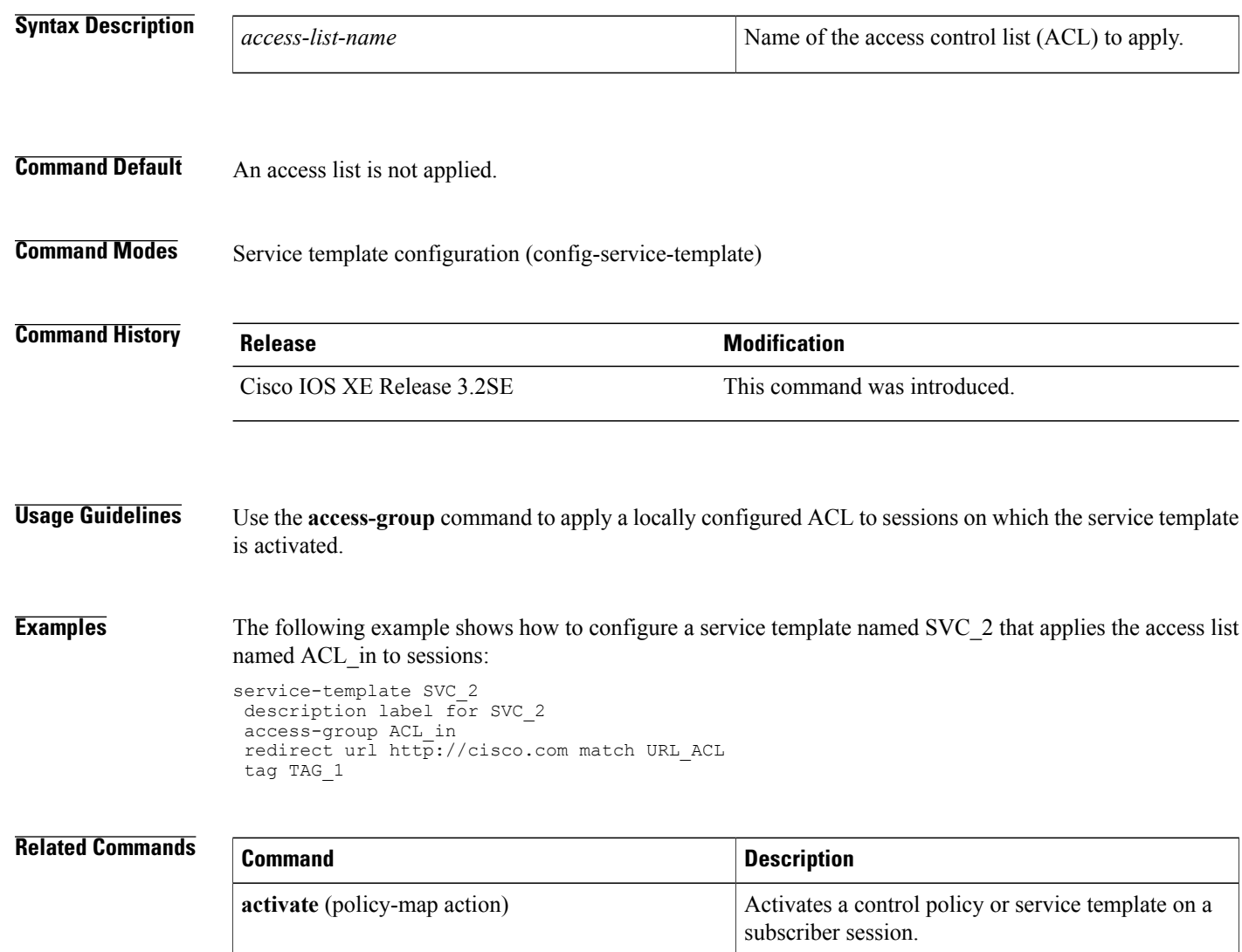

**ip access-list** Defines an IP access control list (ACL).

## <span id="page-10-0"></span>**access-session closed**

To prevent preauthentication access on a port, use the **access-sessionclosed**command in interface configuration mode. To return to the default value, use the **no** form of this command.

**access-session closed**

**no access-session closed**

- **Syntax Description** This command has no arguments or keywords.
- **Command Default** Disabled (access is open on the port).
- **Command Modes** Interface configuration (config-if)

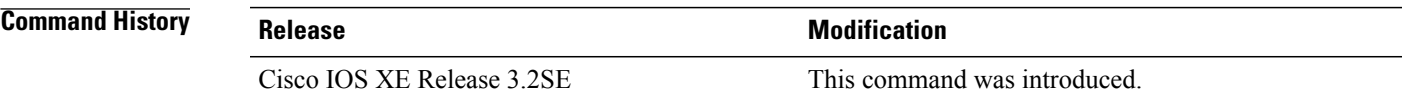

- **Usage Guidelines** The **access-session closed** command closes access to a port, preventing clients or devices from gaining network access before authentication is performed.
- **Examples** The following example shows how to set port  $1/0/2$  to closed access.

interface GigabitEthernet 1/0/2 access-session host-mode single-host access-session closed access-session port-control auto access-session control-direction in

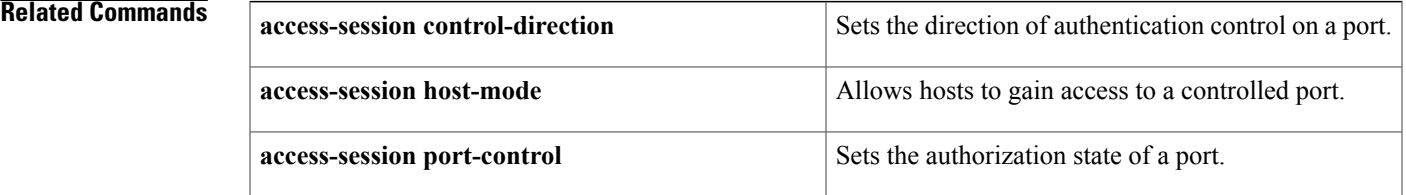

I

## <span id="page-11-0"></span>**access-session control-direction**

To set the direction of authentication control on a port, use the **access-session control-direction** command in interface configuration mode. To return to the default value, use the **no** form of this command.

**access-session control-direction** {**both| in**}

**no access-session control-direction**

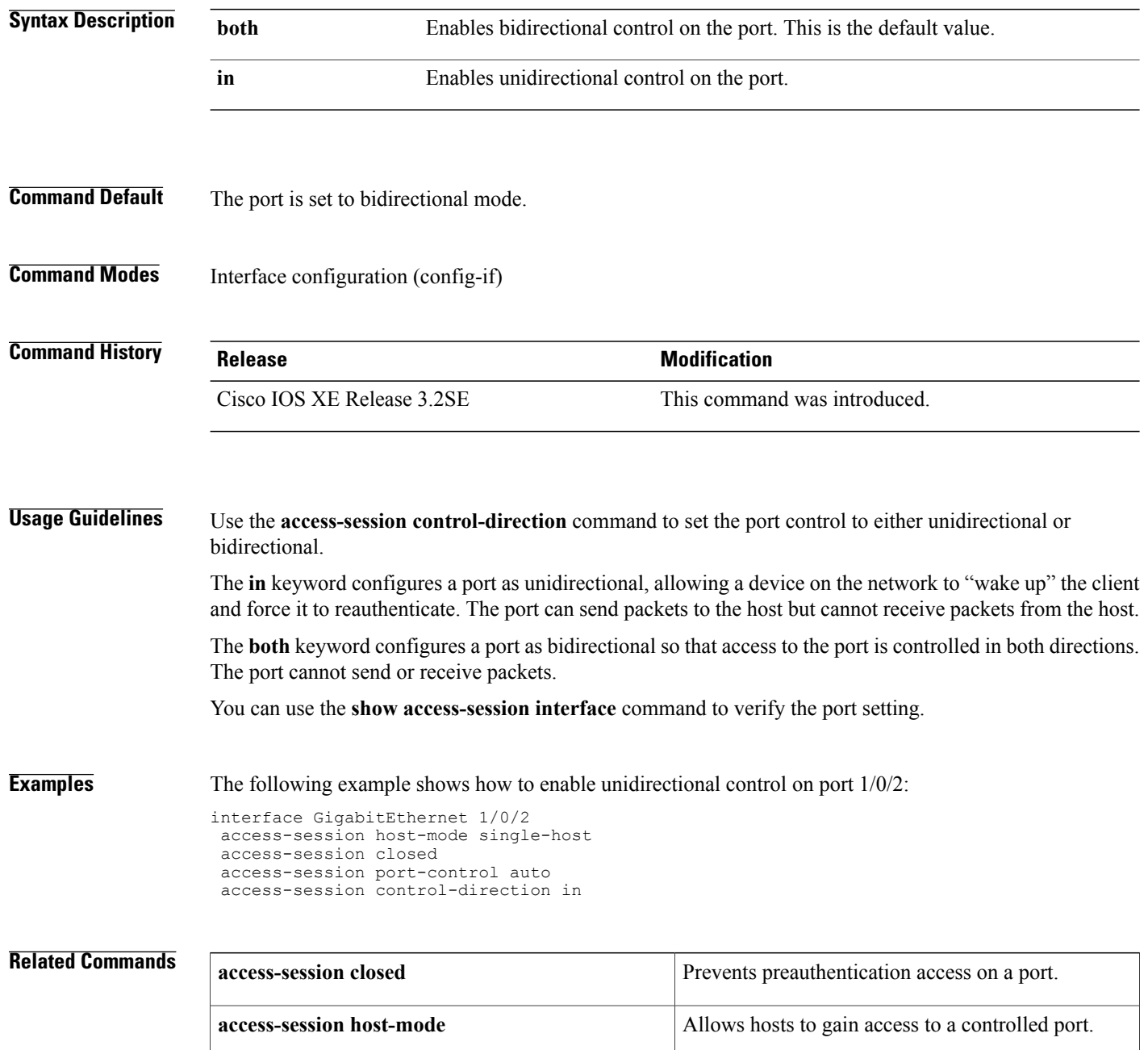

 $\mathbf I$ 

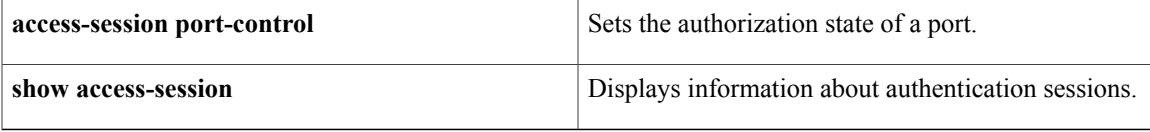

Τ

## <span id="page-13-0"></span>**access-session host-mode**

To allow hosts to gain access to a controlled port, use the **access-session host-mode** command in interface configuration mode. To return to the default value, use the **no** form of this command.

**access-session host-mode** {**multi-auth| multi-domain| multi-host| single-host**}

**no access-session host-mode**

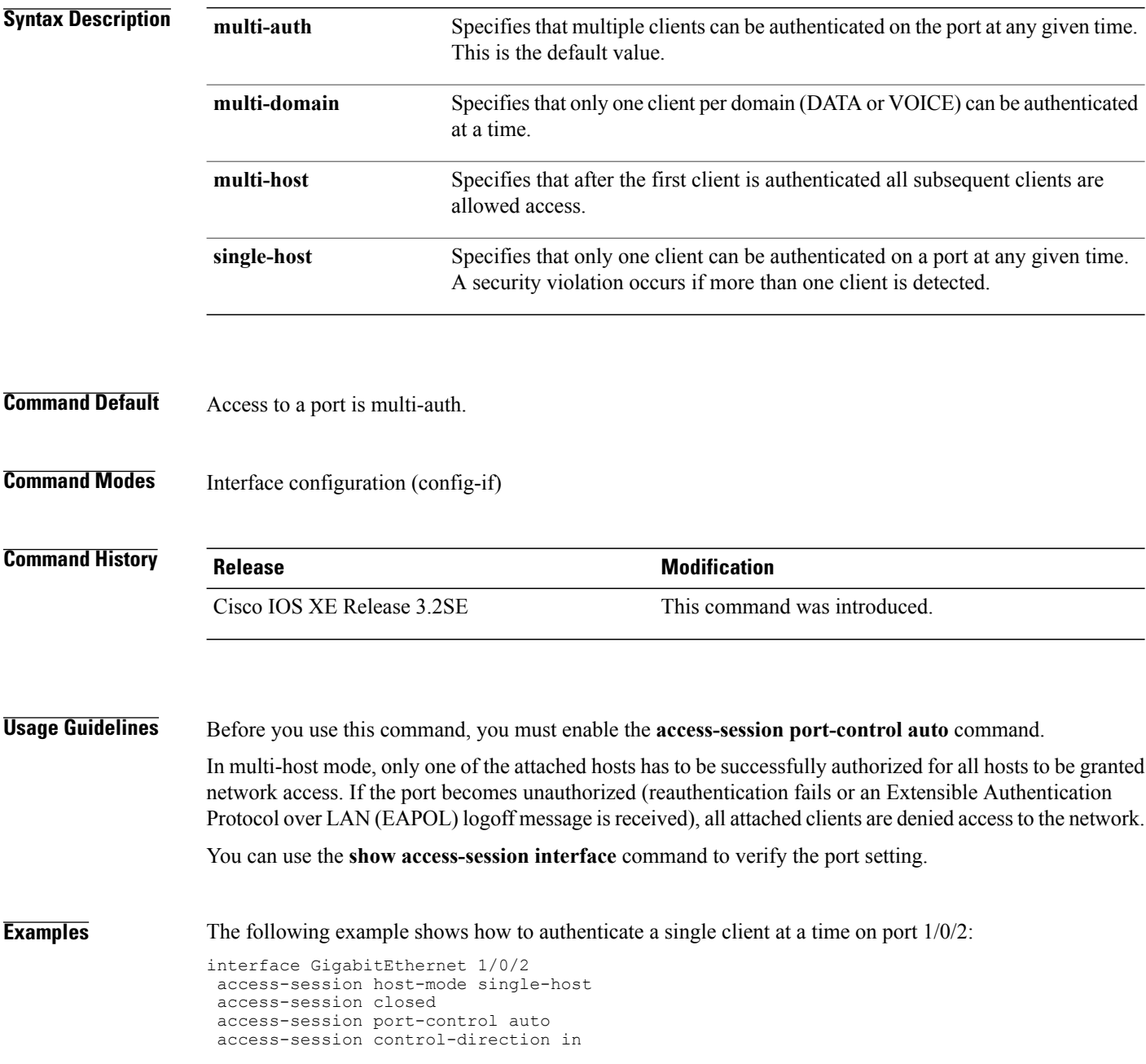

 $\overline{\phantom{a}}$ 

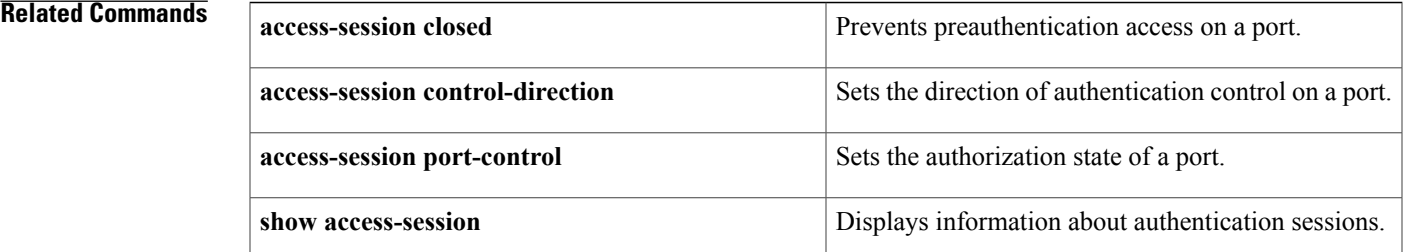

 $\overline{\phantom{a}}$ 

# <span id="page-15-0"></span>**access-session port-control**

To set the authorization state of a port, use the **access-session port-control** command in interface configuration mode. To return to the default value, use the **no** form of this command.

### **access-session port-control** {**auto| force-authorized| force-unauthorized**}

**no access-session port-control**

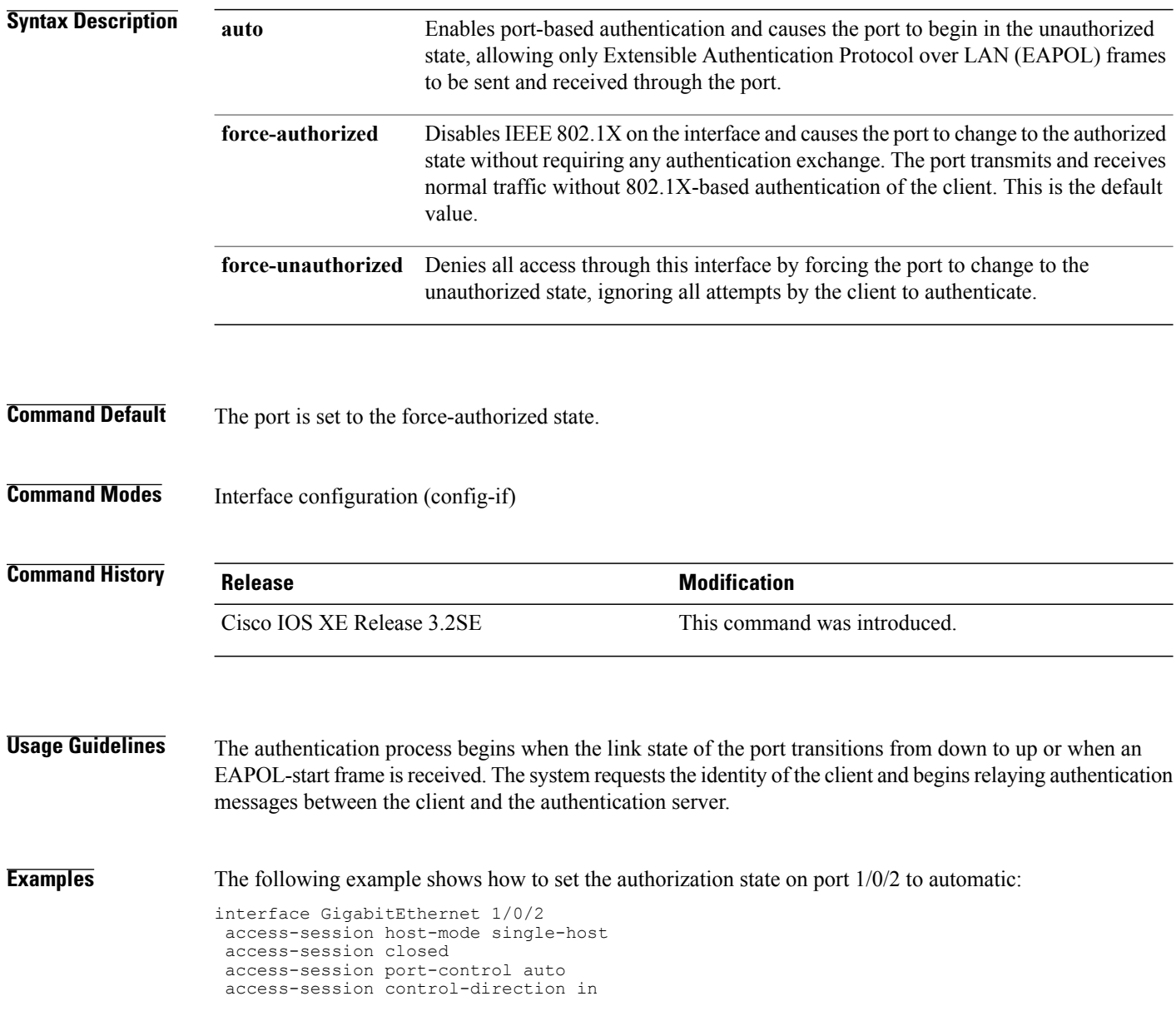

 $\mathbf I$ 

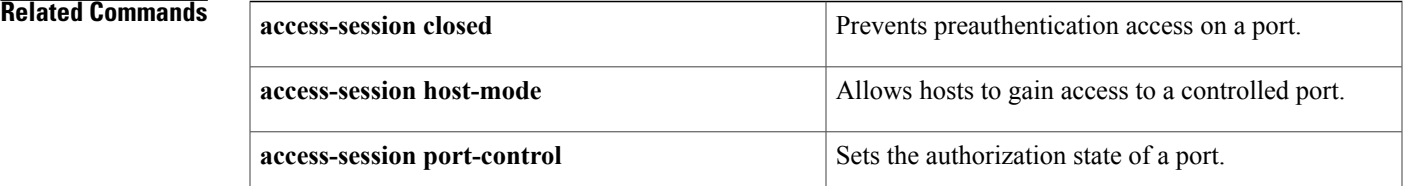

# <span id="page-17-0"></span>**activate (policy-map action)**

To activate a control policy or service template on a subscriber session, use the **activate** command in control policy-map action configuration mode. To remove this action from the control policy, use the **no** form of this command.

*action-number* **activate** {**policy type controlsubscriber** *control-policy-name* |**service-template** *template-name* [**aaa-list** *list-name*] [**precedence** *number*] **[replace-all]**}

**no** *action-number*

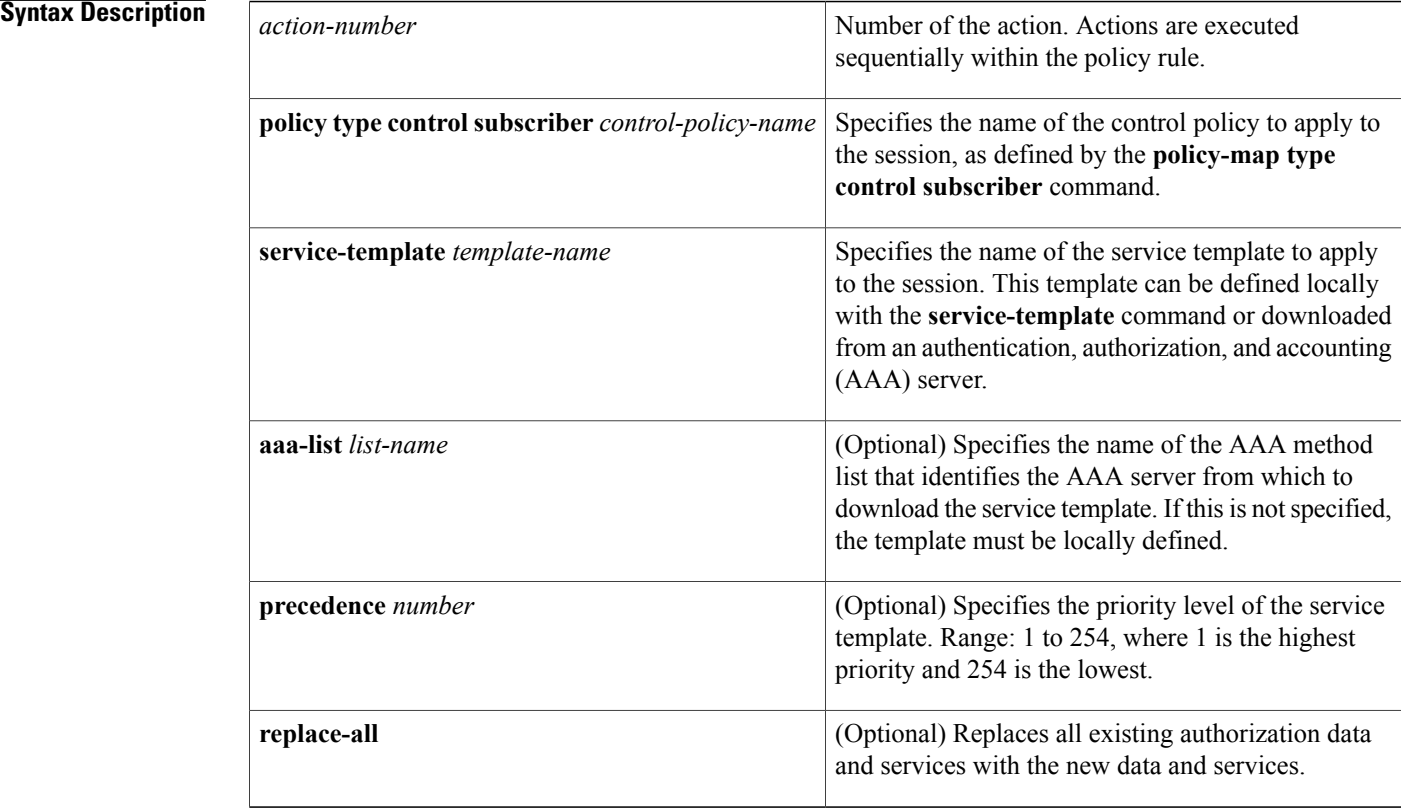

## **Command Default** A control policy or service template is not activated for subscriber sessions.

## **Command Modes** Control policy-map action configuration (config-action-control-policymap)

# **Command History Release <b>Release Release Modification** Cisco IOS XE Release 3.2SE This command was introduced.

### Control policies determine the actions taken in response to specified events and conditions. The control class defines the conditions that must be met before the actions are executed. The actions are numbered and executed sequentially within the policy rule. The **class** command creates a policy rule by associating a control class with one or more actions. **Examples** The following example shows how to configure a control policy named SEQ\_AUTH\_WITH\_AUTH\_FAIL\_VLAN. If authentication fails, and all the conditions in the control class DOT1X\_FAILED evaluate true, the system activates the service template named VLAN4. class-map type control subscriber DOT1X\_FAILED match-any match result-type method dot1x authoritative match result-type method dot1x agent-not-found ! class-map type control subscriber MAB\_FAILED match-all match method mab match result-type authoritative ! policy-map type control subscriber SEQ\_AUTH\_WITH\_AUTH\_FAIL\_VLAN event session-started match-all 10 class always do-all 10 authenticate using mab priority 20 event authentication-failure match-all 10 class MAB\_FAILED do-all 10 terminate mab 20 authenticate using dot1x priority 10

**Usage Guidelines** The **activate** command defines an action in a control policy.

20 class DOT1X\_FAILED do-all

10 activate service-template VLAN4

### **Related Commands**

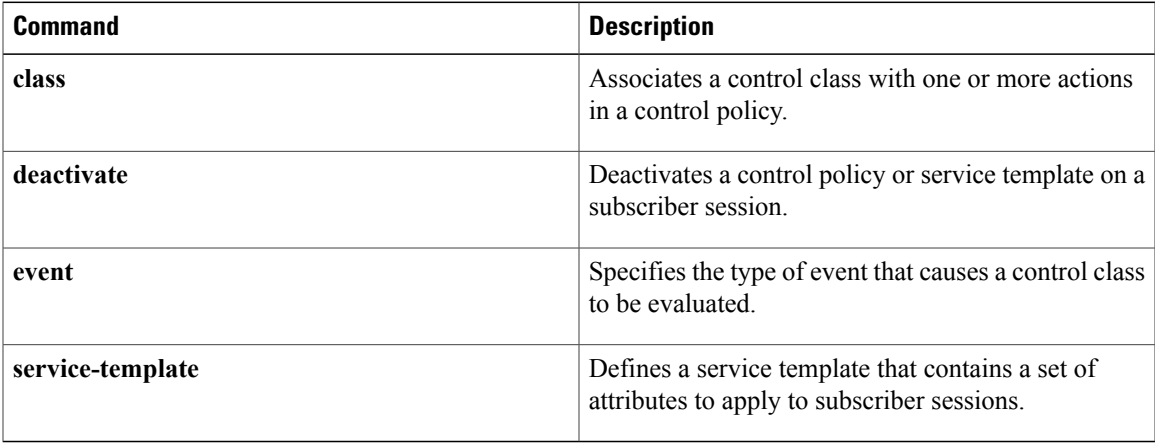

ı

## <span id="page-19-0"></span>**authenticate using**

To initiate the authentication of a subscriber session using the specified method, use the **authenticate using** command in control policy-map action configuration mode. To remove this action from a control policy, use the **no** form of this command.

*action-number* **authenticate using** {**dot1x| mab| webauth**}[**aaa** {**authc-list** *authc-list-name*| **authz-list** *authz-list-name*}] **[merge]** [**parameter-map** *parameter-map-name*] [**priority** *priority-number*] [**replace| replace-all**] [**retries** *number* {**retry-time** *seconds*}]

**no** *action-number*

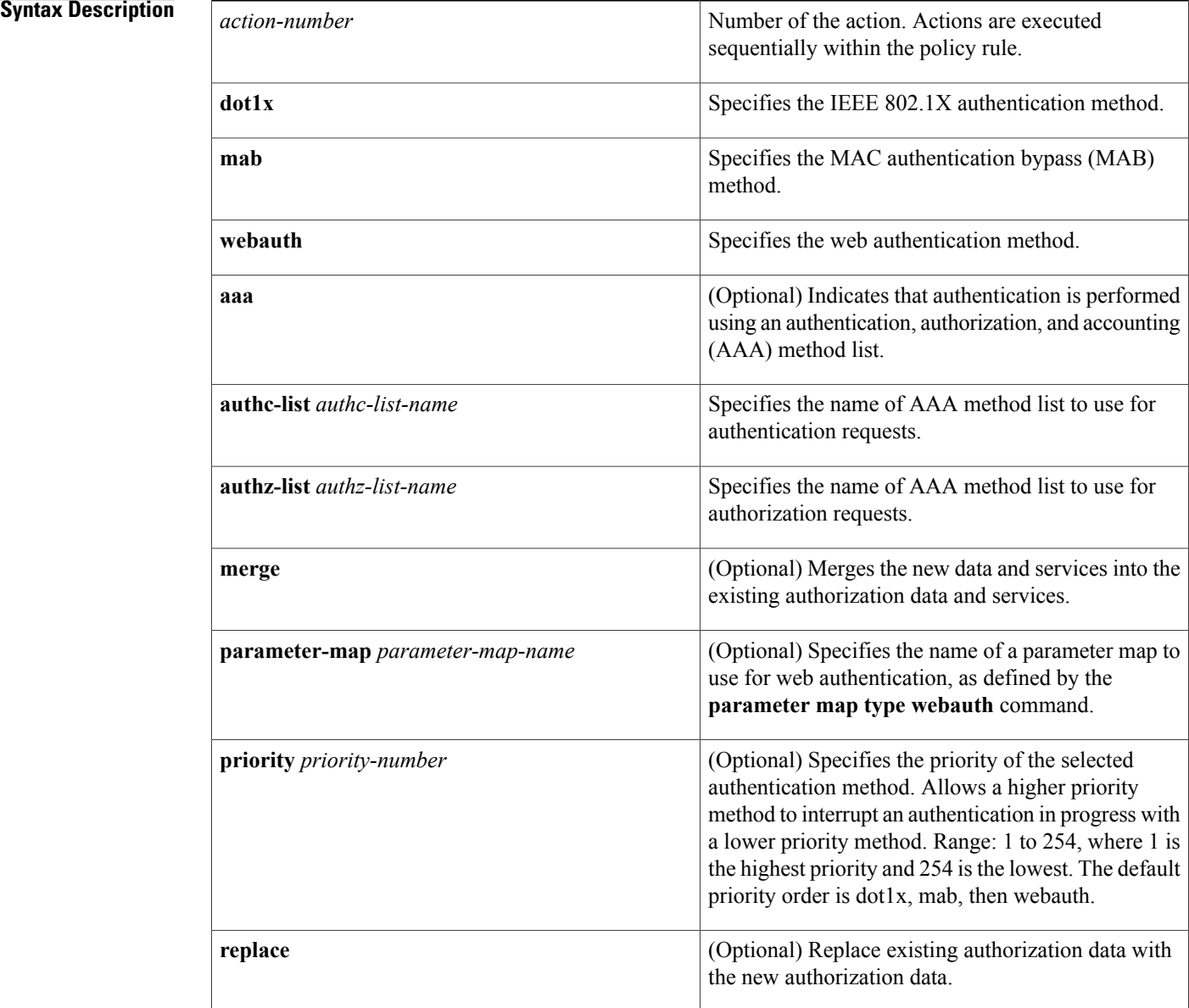

 $\mathbf{I}$ 

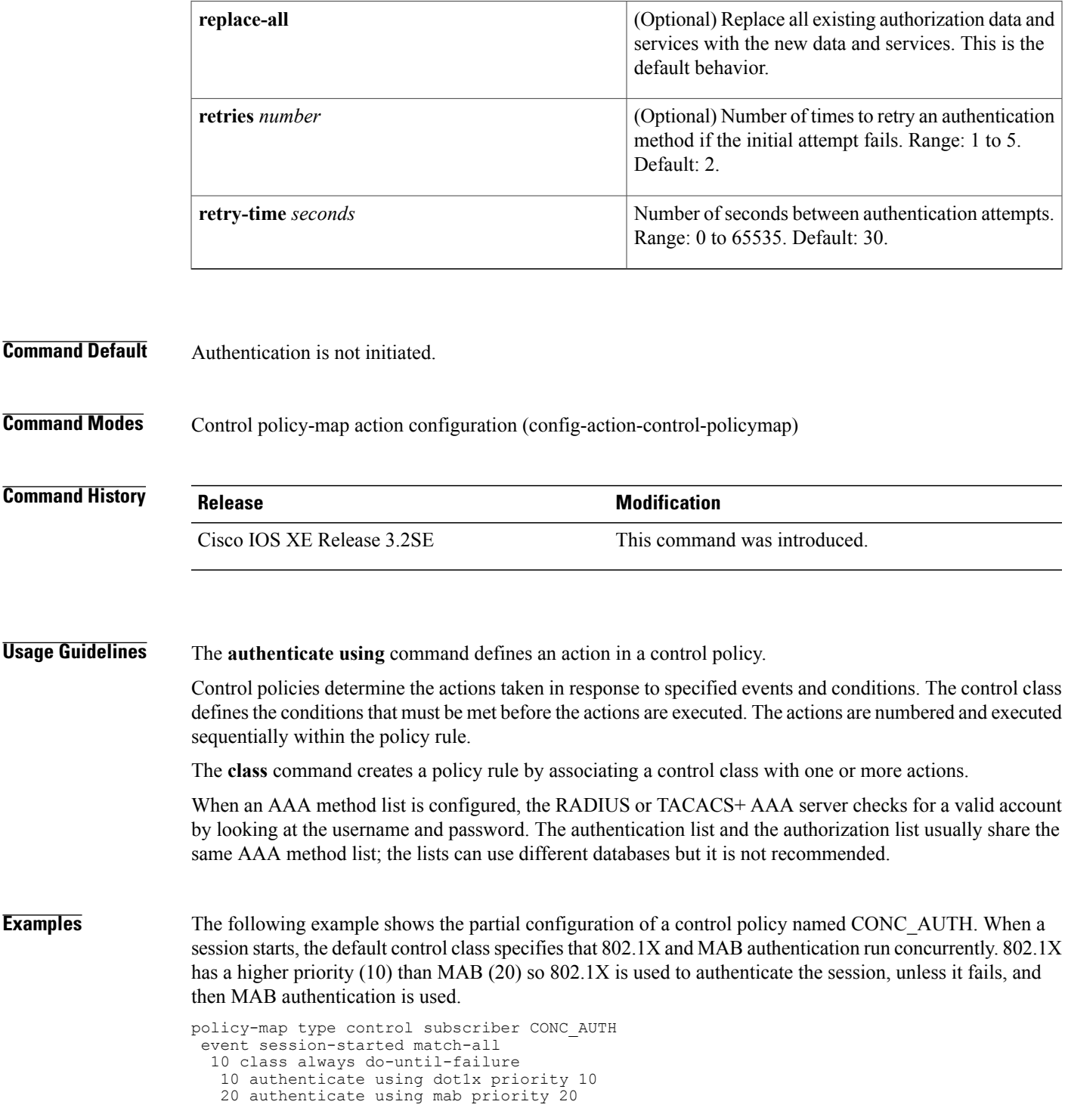

T

## **Related Commands**

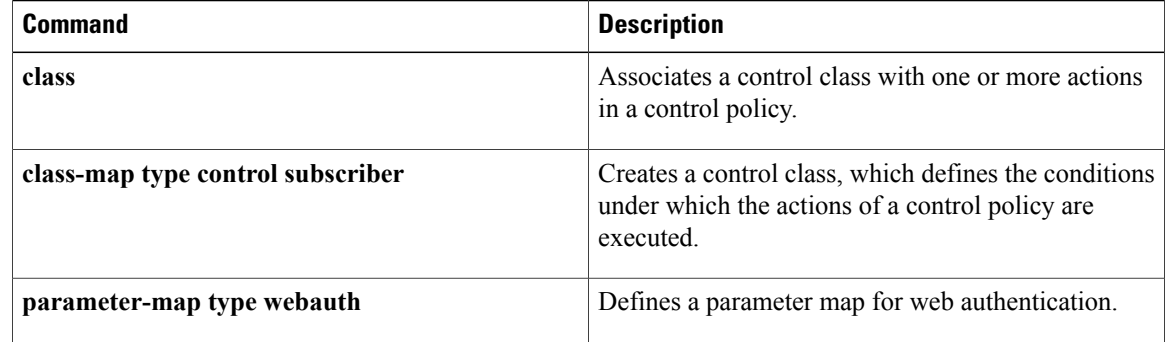

## <span id="page-22-0"></span>**authentication-restart**

To restart the authentication process after an authentication or authorization failure, use the **authentication-restart** command in control policy-map action configuration mode. To remove this action from the control policy, use the **no** form of this command.

*action-number* **authentication-restart** *seconds*

**no** *action-number*

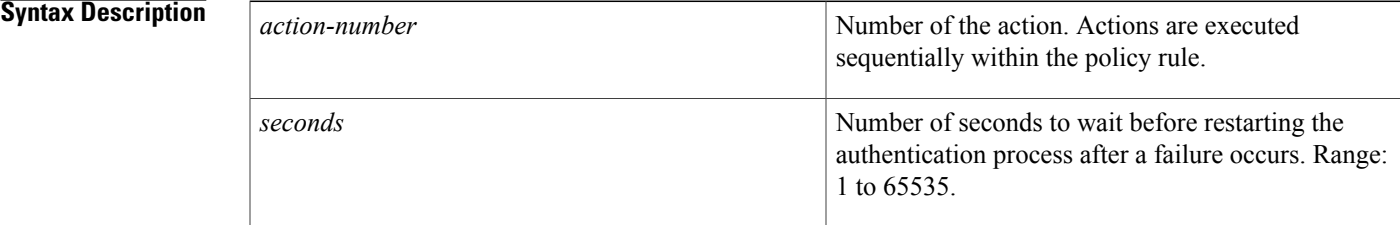

- **Command Default** Authentication is not restarted.
- **Command Modes** Control policy-map action configuration (config-action-control-policymap)

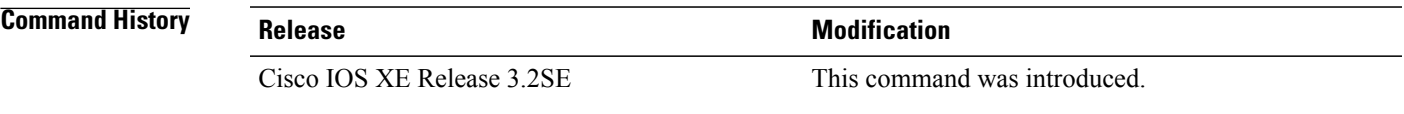

**Usage Guidelines** The **authentication-restart** command configures an action in a control policy.

Control policies determine the actions taken in response to specified events and conditions. The control class defines the conditions that must be met before the actions are executed. The actions are numbered and executed sequentially within the policy rule.

The **class** command creates a policy rule by associating a control class with one or more actions. The actions that can be defined in a policy rule depend on the type of event that is specified by the **event** command.

### **Examples** The following example shows the partial configuration of a control policy with the **authentication-restart** command configured for the authentication-failure event:

```
class-map type control subscriber match-all DOT1X_TIMEOUT_FAIL
match result-type method dot1x method-timeout
!
class-map type control subscriber match-all DOT1X_AUTH_FAIL
match result-type method dot1x authoritative
!
policy-map type control subscriber POLICY
 event session-started match-first
```
T

```
10 class always do-all
  10 authenticate using dot1x
event authentication-failure match-all
  .
  .
  .
 50 class DOT1X_AUTH_FAIL do-all
  50 authentication-restart 60
```
### **Related Commands**

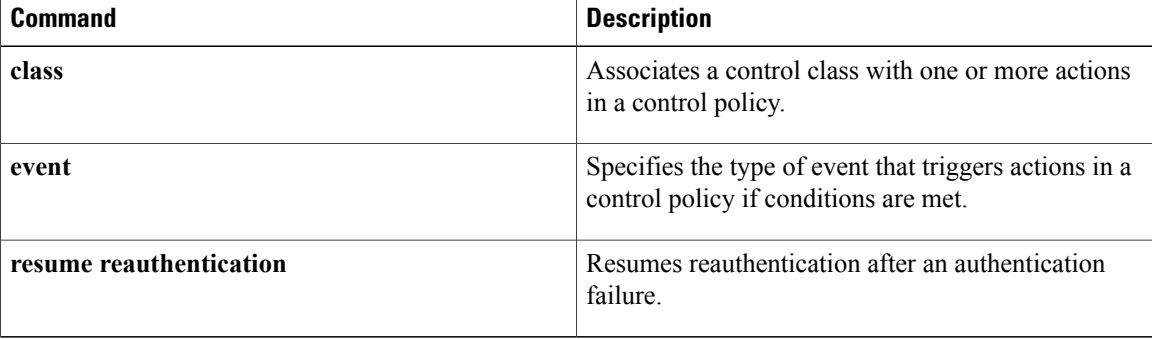

 $\mathbf I$ 

# <span id="page-24-0"></span>**authentication display**

To set the configuration display mode for Session Aware Networking, use the **authentication display** command in privileged EXEC mode.

**authentication display** {**legacy| new-style**}

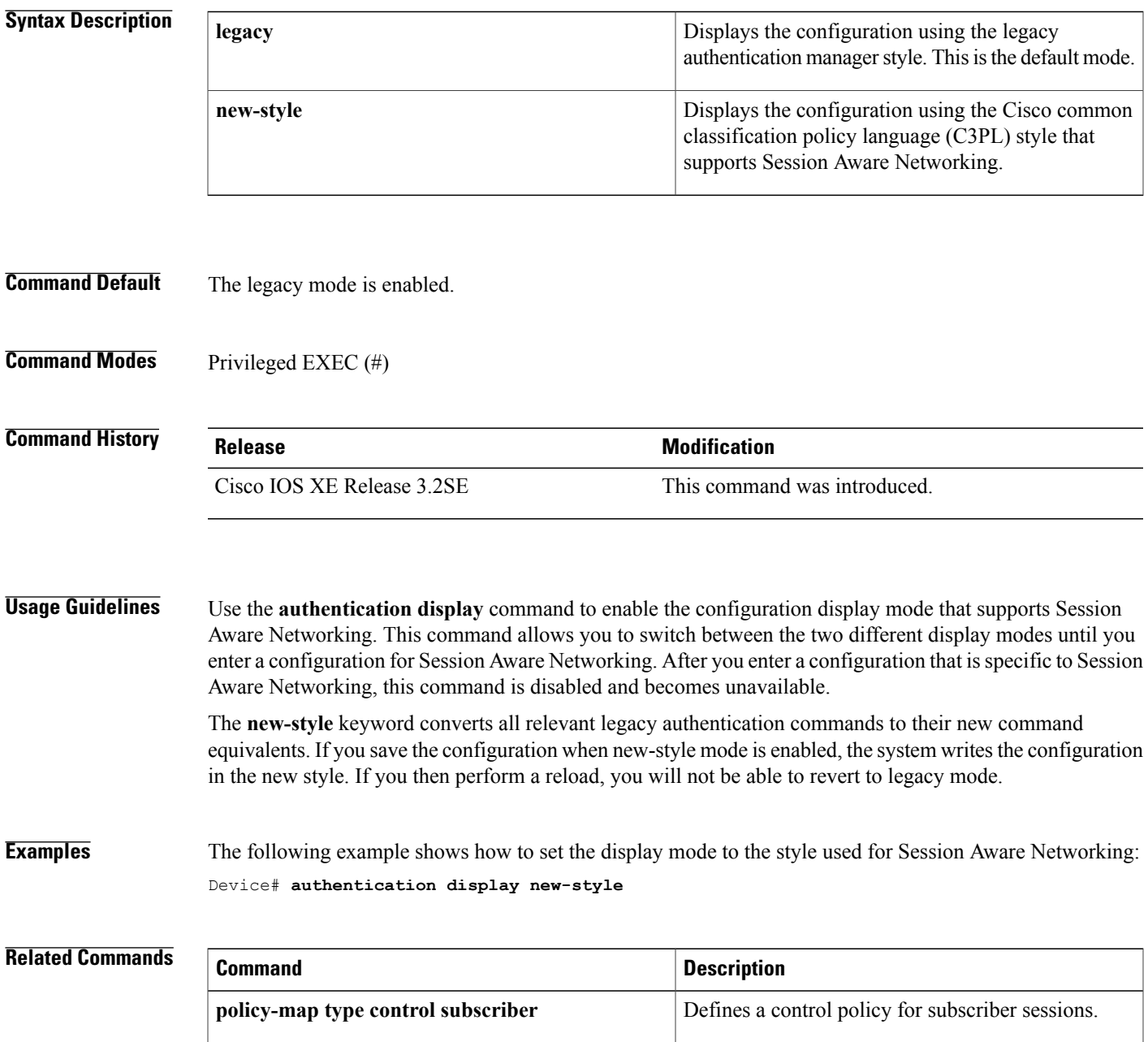

Τ

## <span id="page-25-0"></span>**authorize**

To initiate the authorization of a subscriber session, use the **authorize** command in control policy-map action configuration mode. To remove this action from the control policy, use the **no** form of this command.

*action-number* **authorize**

**no** *action-number*

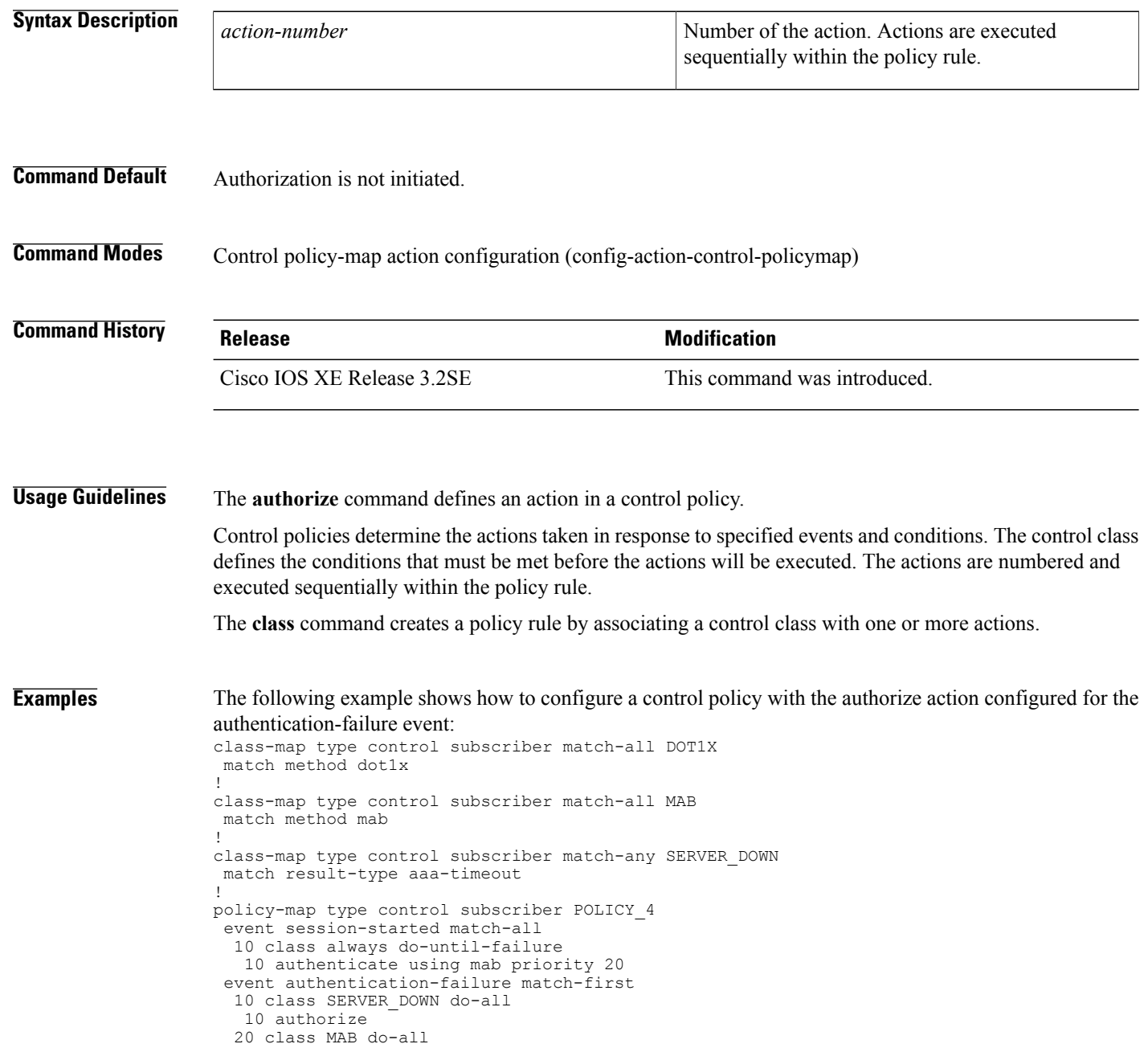

```
10 authenticate using dot1x priority 10
30 class DOT1X do-all
```
10 activate service-template VLAN4

```
20 authentication-restart 60
```
### **Related Commands**

 $\mathbf{I}$ 

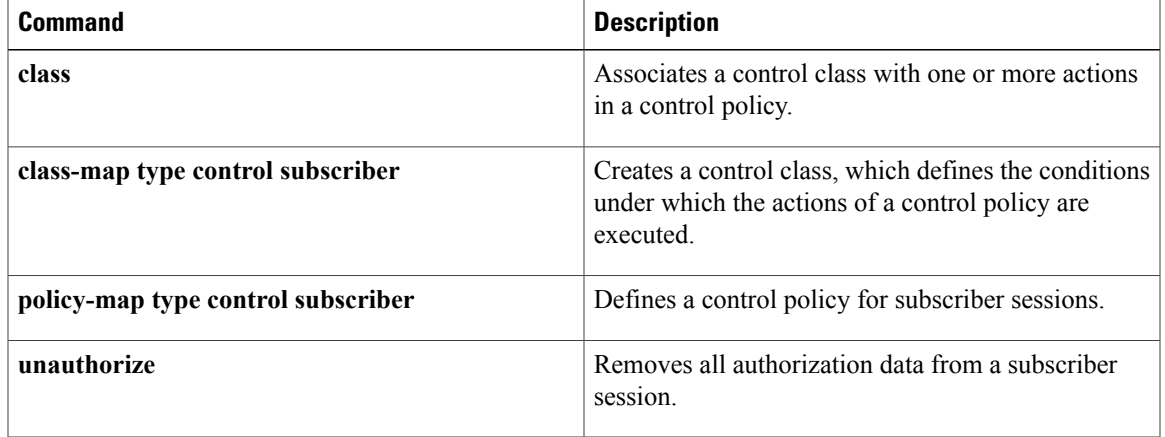

## <span id="page-27-0"></span>**banner (parameter-map webauth)**

To display a banner on the web-authentication login web page, use the **banner** command in parameter map webauth configuration mode. To disable the banner display, use the **no** form of this command.

**banner** [**file** *location***:***filename*| **text** *banner-text*]

**no banner** [**file** *location***:***filename*| **text** *banner-text*]

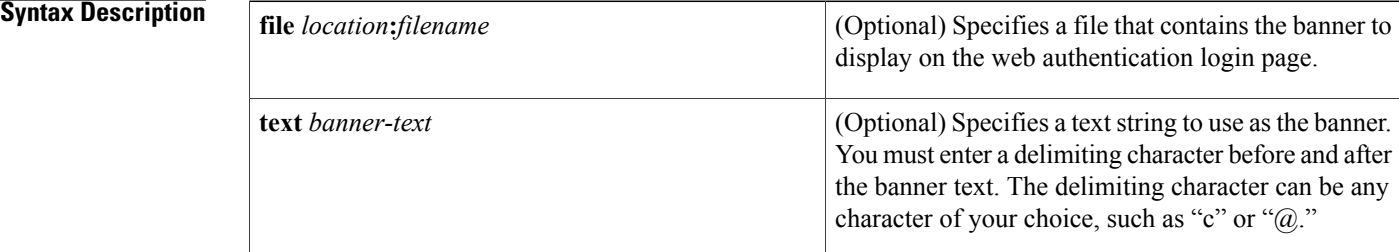

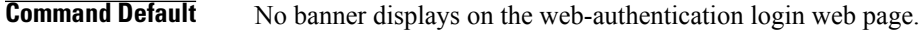

**Command Modes** Parameter map webauth configuration (config-params-parameter-map)

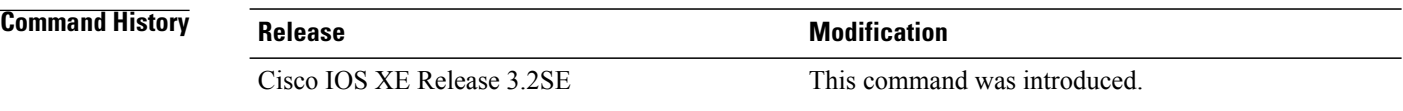

**Usage Guidelines** The **banner** command allows you to configure one of three possible scenarios:

- The **banner** command without any keyword or argument—Displays the default banner using the name of the device: "Cisco Systems, <device's hostname> Authentication."
- The **banner** command with the **file** *filename* keyword-argument pair—Displays the banner from the custom HTML file you supply. The custom HTML file must be stored in the disk or flash of the device.
- The **banner** command with the **text** *banner-text* keyword-argument pair—Displays the text that you supply. The text must include any required HTML tags.

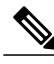

**Note**

If the **banner** command is not enabled, nothing displays on the login page except text boxes for entering the username and password.

**Examples** The following example shows that a file in flash named webauth banner.html is specified for the banner:

```
parameter-map type webauth MAP_1
 type webauth
 banner file flash:webauth_banner.html
The following example shows how to configure the message "login page banner" by using "c" as the delimiting
character, and it shows the resulting configuration output.
```

```
Device(config-params-parameter-map)# banner text c login page banner c
parameter-map type webauth MAP_2
 type webauth
 banner text ^c login page banner ^c
```

```
Note
```
The caret symbol (^) displays in the configuration output before the delimiting character that you entered even though you do not enter it.

### **Related Commands**

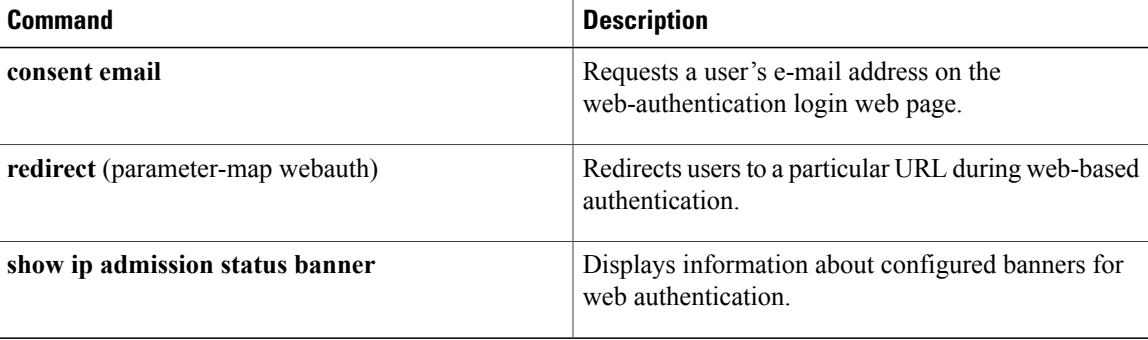

ı

## <span id="page-29-0"></span>**class**

To associate a control class with one or more actions in a control policy, use the **class** command in control policy-map class configuration mode. To remove the control class from the control policy, use the **no** form of this command.

*priority-number* **class** {*control-class-name***| always**} [**do-all| do-until-failure| do-until-success**] **no** *priority-number*

### **Syntax Description**

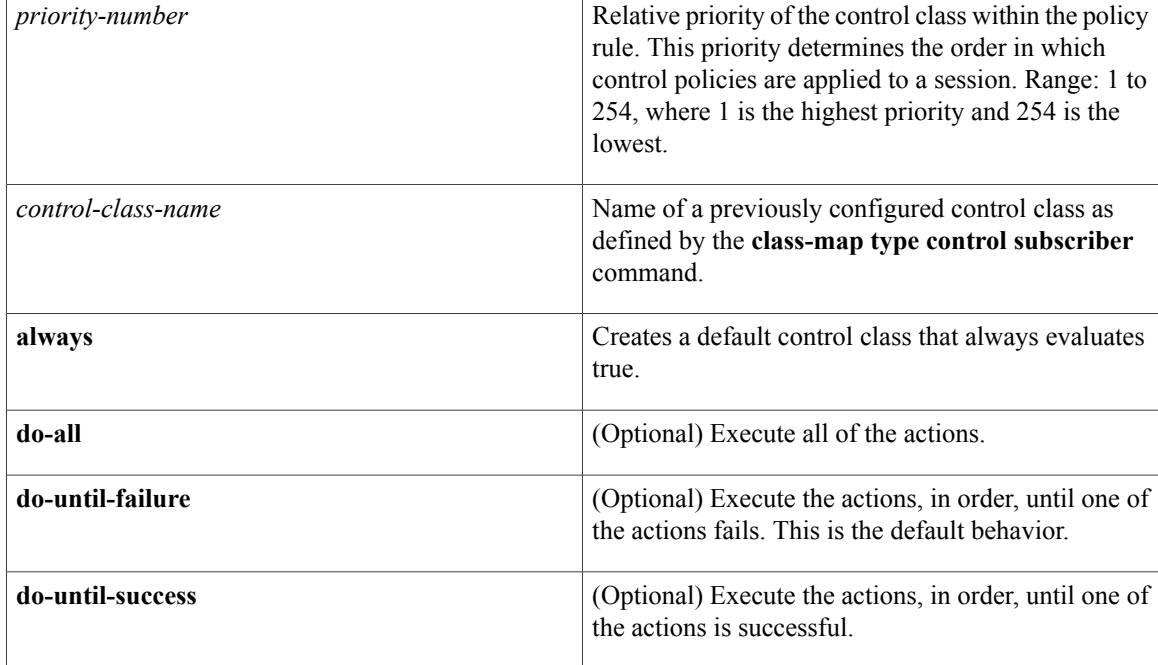

**Command Default** A control class is not associated with the control policy.

## **Command Modes** Control policy-map class configuration (config-class-control-policymap)

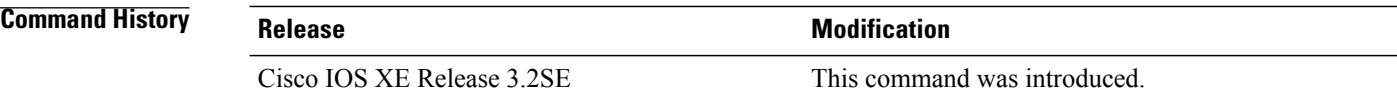

## **Usage Guidelines** The **class** command associates the conditions in a control class with one or more actions in a control policy. A control class defines the conditions that must be met before a set of actions are executed. The association of a control class and a set of actions is called a control policy rule. Use the *control-class-name* argument to specify a named control class that was created using the **class-map type control subscriber** command.

Use the **always** keyword to create a default control class that always evaluates true for the given event.

**Examples** The following example shows how to configure a control class named DOT1X\_NO\_AGENT. The **class** command associates DOT1X\_NO\_AGENT with the control policy named POLICY\_1. If DOT1X\_NO\_AGENT evaluates true, the actions associated with the class are executed.

```
class-map type control subscriber match-first DOT1X_NO_AGENT
match result-type method dot1x agent-not-found
!
policy-map type control subscriber POLICY_1
event session-started match-all
 10 class always do-all
  10 authenticate using dot1x priority 10
event authentication-failure match-first
 10 class DOT1X_NO_AGENT do-all
  10 authenticate using mab priority 20
 20 class DOT1X_TIMEOUT do-all
  10 authenticate using mab priority 20
 30 class DOT1X_FAILED do-all
  10 authenticate using mab priority 20
```
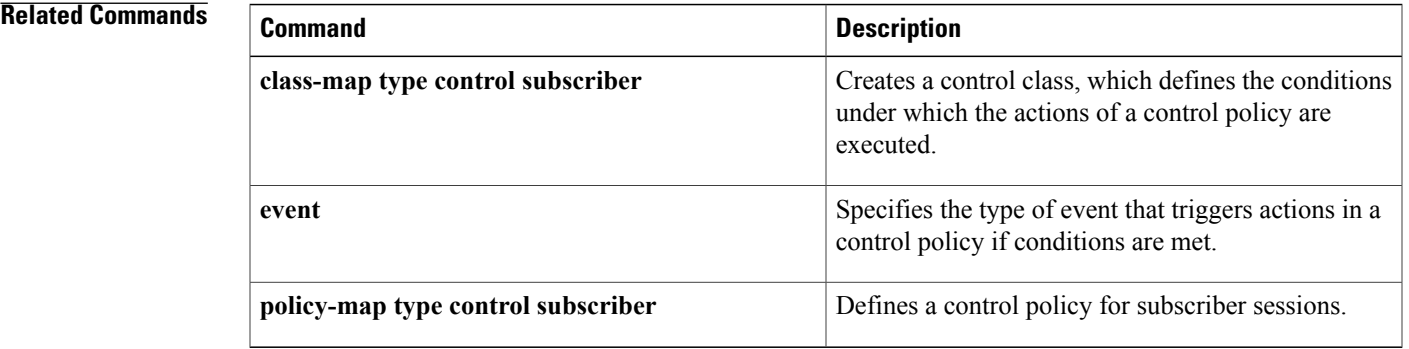

## <span id="page-31-0"></span>**class-map type control subscriber**

To create a control class, which defines the conditions under which the actions of a control policy are executed, use the **class-map type control subscriber** command in global configuration mode. To remove a control class, use the **no** form of this command.

**class-map type control subscriber** {**match-all| match-any| match-none**} *control-class-name* **no class-map type control subscriber** {**match-all| match-any| match-none**} *control-class-name*

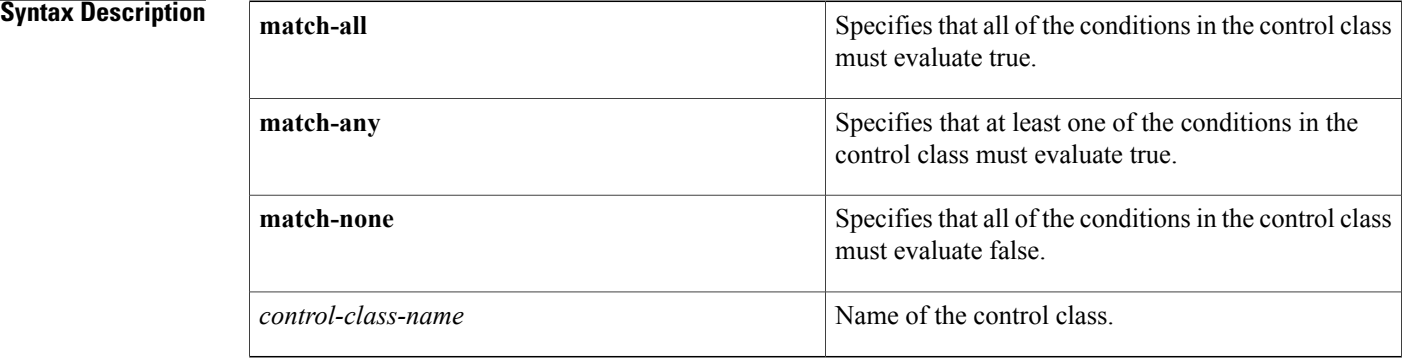

### **Command Default** A control class is not created.

### **Command Modes** Global configuration (config)

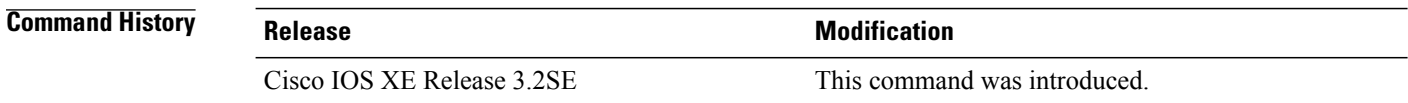

**Usage Guidelines** A control class defines the conditions that must be met for the actions in a control policy to be executed. A control class can contain multiple conditions. Use the **match-any**, **match-all**, or **match-none** keywords to specify which, if any, of the conditions the subscriber session must match for the actions to be executed. A control policy, which is configured with the **policy-map type control subscriber** command, contains one or more control classes that are evaluated based on the event specified with the **event** command. Use the **class** command to create a policy rule by associating a control class with one or more actions. **Examples** The following example shows the partial configuration for a control class named DOT1X\_AUTHORITATIVE,

which is associated with the control policy named DOT1X\_MAB\_WEBAUTH. If an authentication-failure

event occurs, and the session matches all of the conditionsin DOT1X\_AUTHORITATIVE, the policy executes the authenticate action and attempts to authenticate the session using MAC authentication bypass (MAB).

```
class-map type control subscriber match-all DOT1X_AUTHORITATIVE
  match method dot1x
  match result-type authoritative
!
policy-map type control subscriber DOT1X_MAB_WEBAUTH
  event session-started match-all
   10 class always do-until-failure
   10 authenticate using dot1x retries 3 retry-time 15
  event authentication-failure match-all
   10 class DOT1X_AUTHORITATIVE
    10 authenticate using mab
   .
   .
   .
```
### **Related Commands**

Г

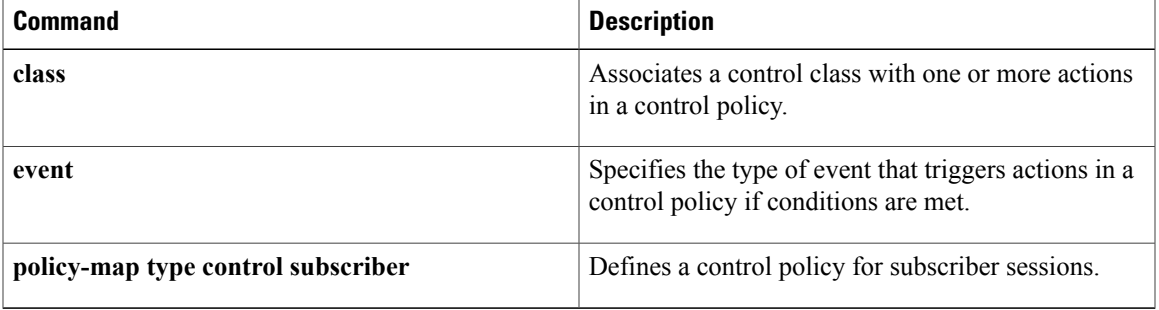

I

# <span id="page-33-0"></span>**clear-authenticated-data-hosts-on-port**

To clear authenticated data hosts on a port after an authentication failure, use the **clear-authenticated-data-hosts-on-port** command in control policy-map action configuration mode. To remove this action from the control policy, use the **no** form of this command.

*action-number* **clear-authenticated-data-hosts-on-port**

**no** *action-number*

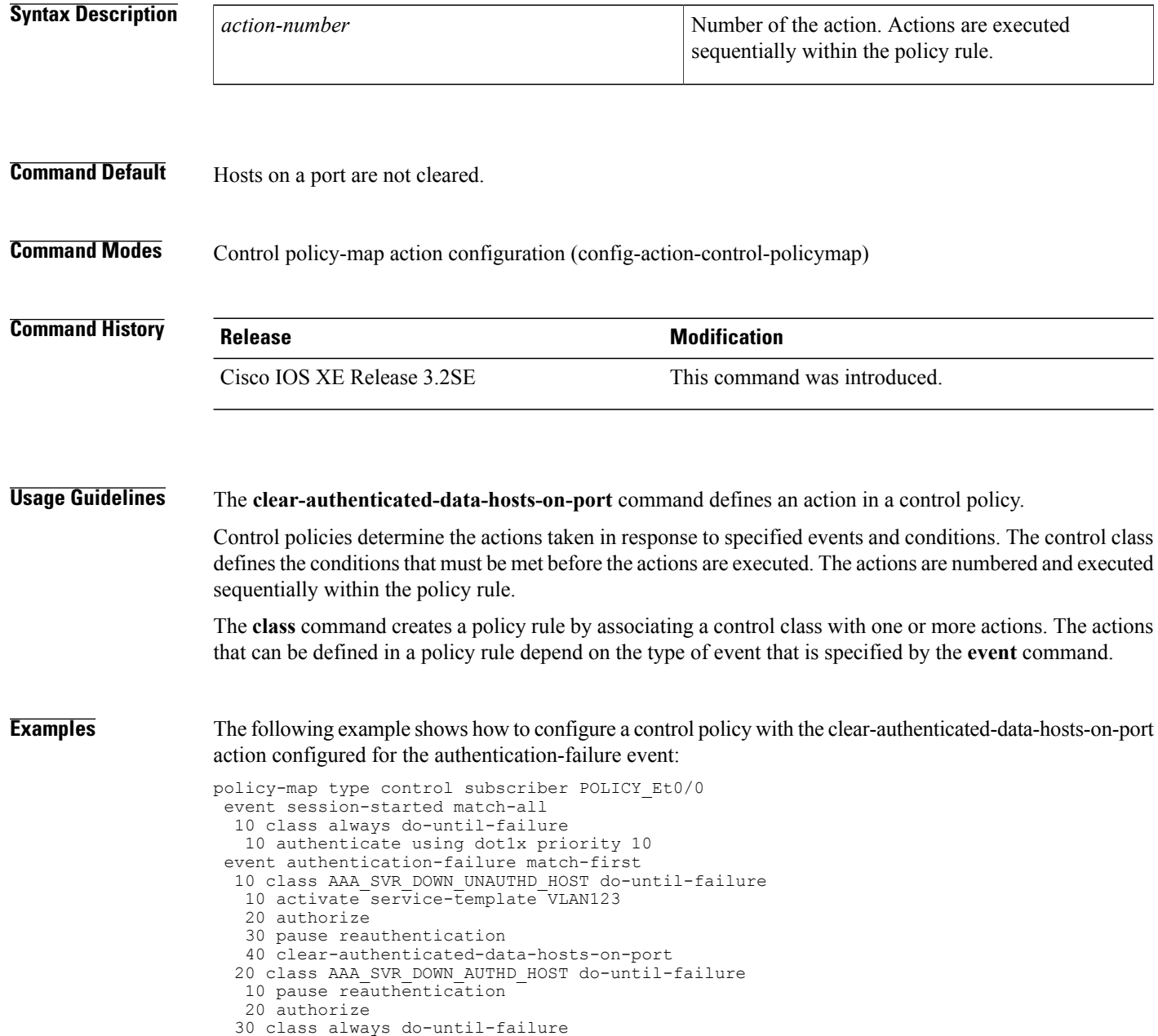

```
10 terminate dot1x
  20 authentication-restart 60
event agent-found match-all
 10 class always do-until-failure
 10 authenticate using dot1x priority 10
```
### **Related Commands**

 $\mathbf{I}$ 

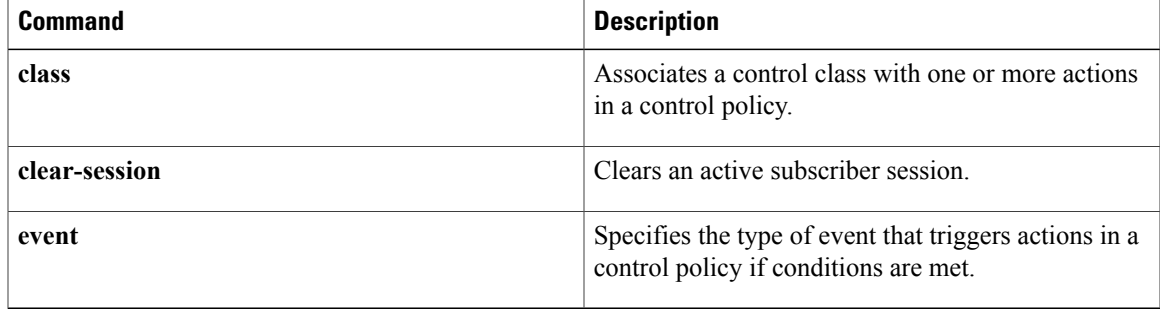

Τ

## <span id="page-35-0"></span>**clear-session**

To clear an active subscriber session, use the **clear-session** command in control policy-map action configuration mode. To remove this action from the control policy, use the **no** form of this command.

*action-number* **clear-session**

**no** *action-number*

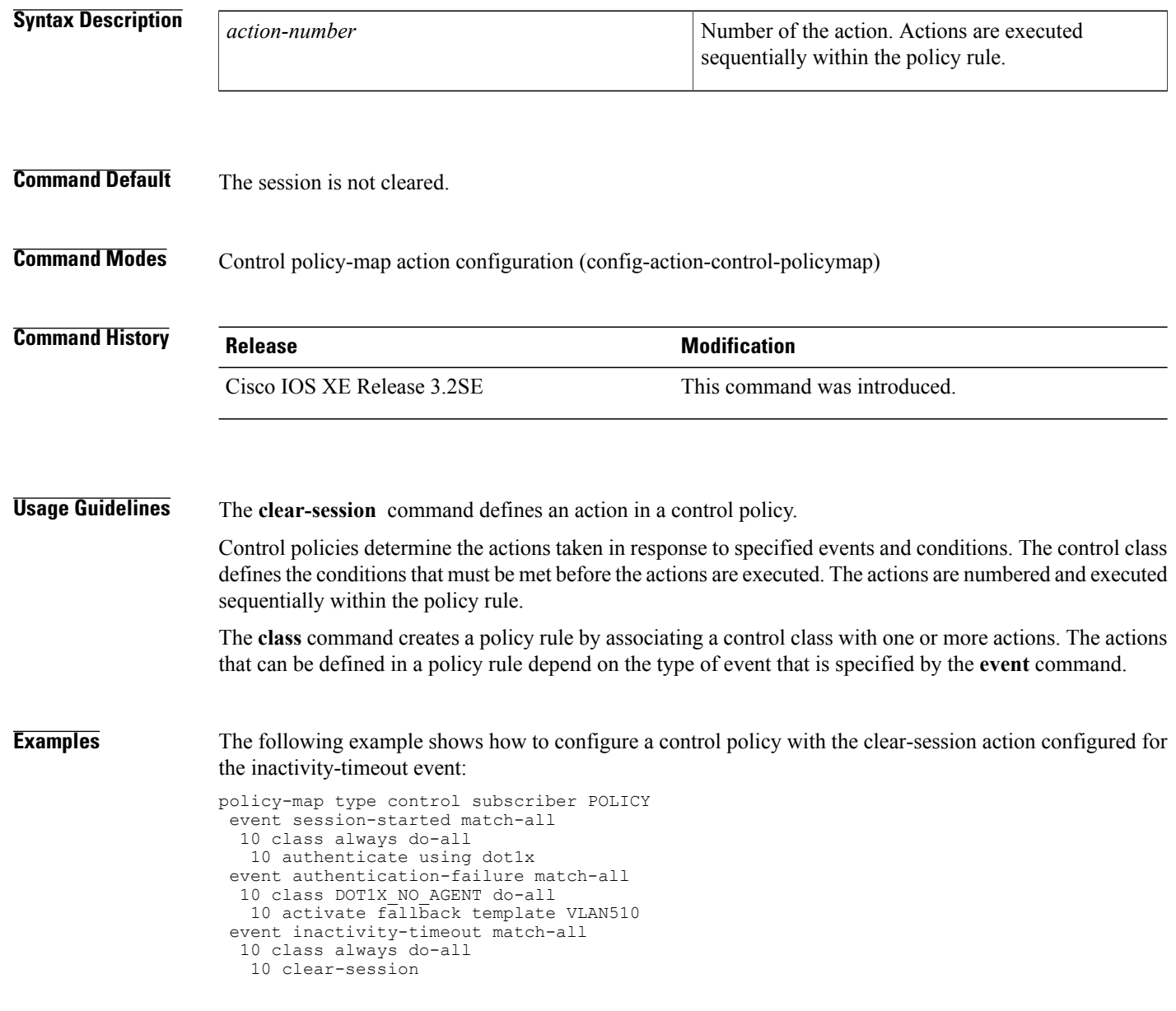
## **Related Commands**

 $\overline{\phantom{a}}$ 

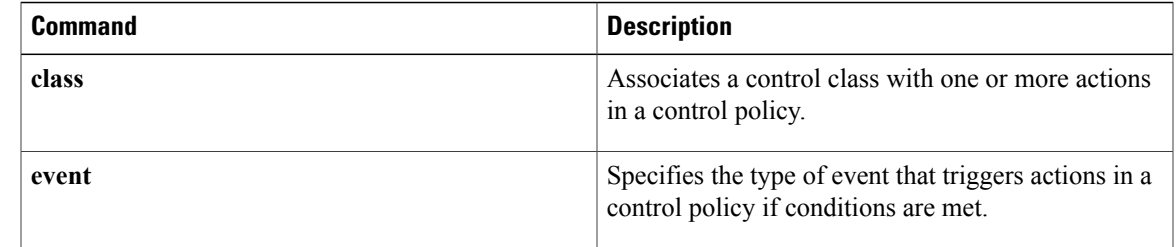

## **consent email**

To request a user's e-mail address on the consent login web page, use the **consent email** command in parameter map webauth configuration mode. To remove the consent parameter file from the map, use the **no** form of this command.

**consent email no consent email Syntax Description** This command has no arguments or keywords. **Command Default** The e-mail address is not requested on the consent login page. **Command Modes** Parameter map webauth configuration (config-params-parameter-map) **Command History Release Release Release Modification** Cisco IOS XE Release 3.2SE This command was introduced. **Usage Guidelines** Use the **consent email** command to display a text box on the consent login page prompting the user to enter his or her e-mail address for identification. The device sends this e-mail address to the authentication, authorization, and accounting (AAA) server instead of sending the client's MAC address. The consent feature allows you to provide temporary Internet and corporate access to end users through their wired and wireless networks by presenting a consent web page. This web page lists the terms and conditions under which the organization is willing to grant access to end users. Users can connect to the network only after they accept the terms on the consent web page. If you create a parameter map with the **type** command set to consent, the device does not prompt the user for his or her username and password credentials. Users instead get a choice of two radio buttons: accept or do not accept. For accounting purposes, the device sends the client's MAC address to the AAA server if no username is available (because consent is enabled). This command is supported in named parameter maps only. **Examples** The following example shows how to configure a parameter map with the consent e-mail feature enabled: parameter-map type webauth PMAP\_1 type consent consent email banner file flash:consent\_page.htm

## **Related Commands**

 $\mathbf I$ 

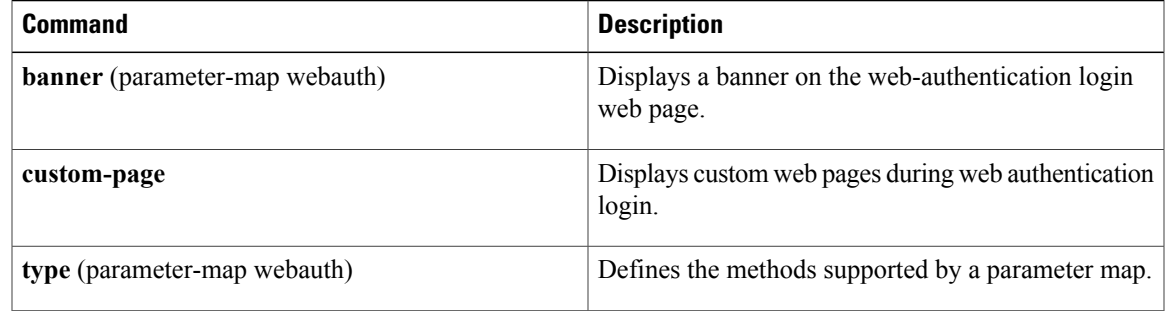

## **custom-page**

To display custom web pages during web authentication login, use the **custom-page** command in parameter map webauth configuration mode. To disable custom web pages, use the **no** form of this command.

**custom-page** {**failure**| **login [expired]| success**} **device** *location***:***filename*

**no custom-page** {**failure**| **login [expired]| success**} **device** *location***:***filename*

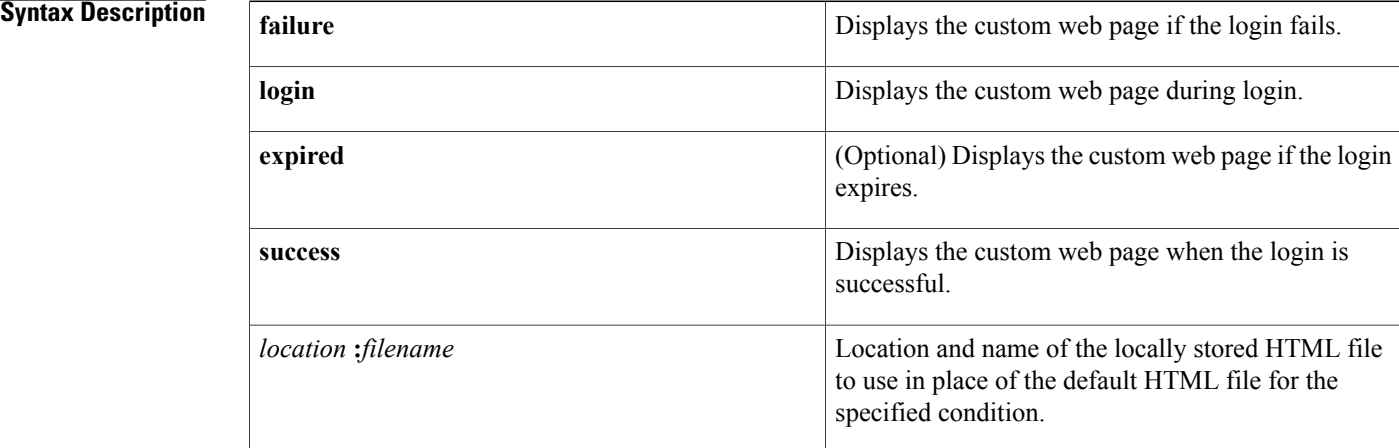

## **Command Default** The internal default web pages are displayed.

**Command Modes** Parameter map webauth configuration (config-params-parameter-map)

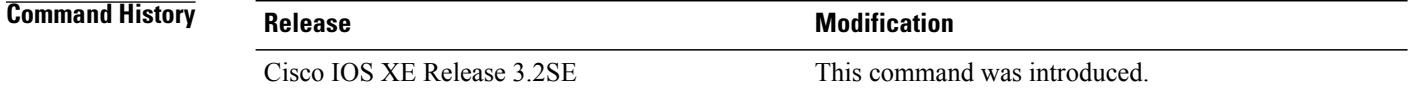

**Usage Guidelines** Use the **custom-page** command to display custom web pages during web authentication login. To enable custom web pages:

- You must specify all four custom HTML files. If fewer than four files are specified, the internal default HTML pages are used.
- The four custom HTML files and any images in the custom pages must be stored in the disk or flash of the switch. The maximum size of each HTML file is 256 KB.
- Filenames must start with web\_auth.
- To serve custom pages and images from an external server, you must configure a redirect portal IP address by using the **redirect** (parameter-map webauth) command instead of using local custom pages.
- Any external link from a custom page requires an intercept ACL configuration.
- Any name resolution required for external links or images requires an intercept ACL configuration.
- If the custom web pages feature is enabled, the redirection URL for successful login feature will not be available.
- Because the custom login page is a public web form, consider the following guidelines for this page:
	- The login form must accept user input for the username and password and must POST the data as uname and pwd.
	- The custom login page should follow best practices for a web form, such as page timeout, hidden password, and prevention of redundant submissions.

**Examples** The following example shows how to configure a named parameter map for web authentication with custom pages enabled:

```
parameter-map type webauth PMAP_WEBAUTH
 type webauth
 custom-page login device flash:webauth_login.html
 custom-page success device flash:webauth success.html
 custom-page failure device flash:webauth_fail.html
 custom-page login expired device flash:webauth_expire.html
```
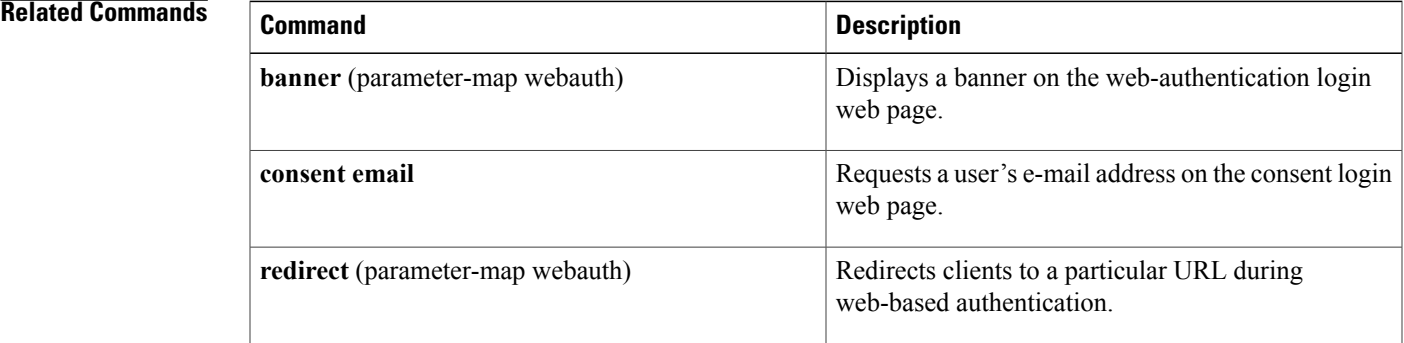

ι

## **deactivate**

To deactivate a control policy or service template on a subscriber session, use the **deactivate** command in control policy-map action configuration mode. To remove this action from the control policy, use the **no** form of this command.

*action-number* **deactivate** {**policy type control subscriber** *control-policy-name*| **service-template** *template-name*}

**no** *action-number*

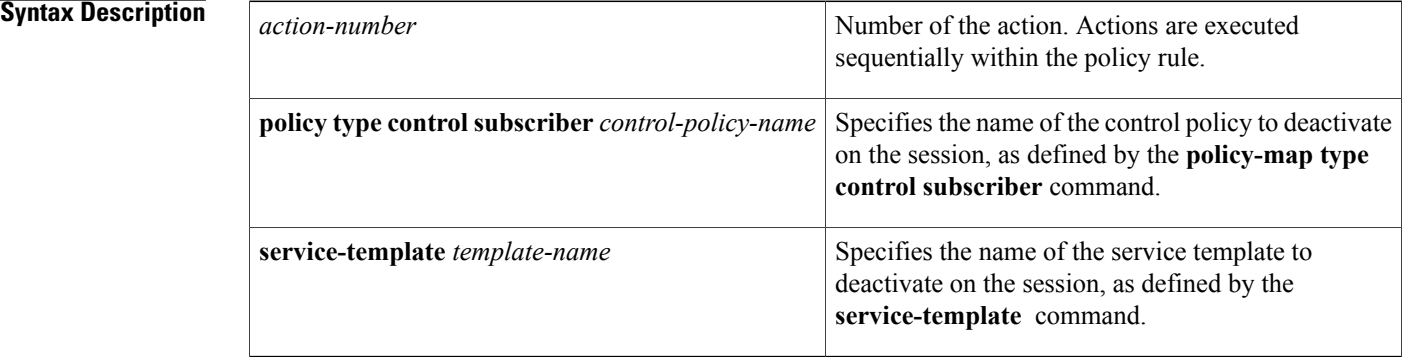

## **Command Default** A control policy or service template is not deactivated.

## **Command Modes** Control policy-map action configuration (config-action-control-policymap)

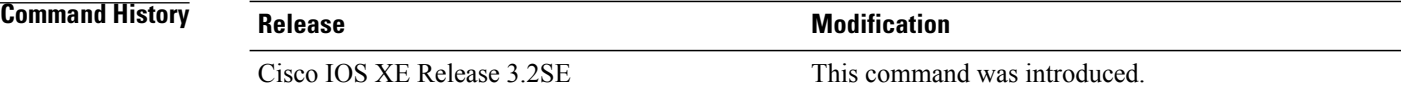

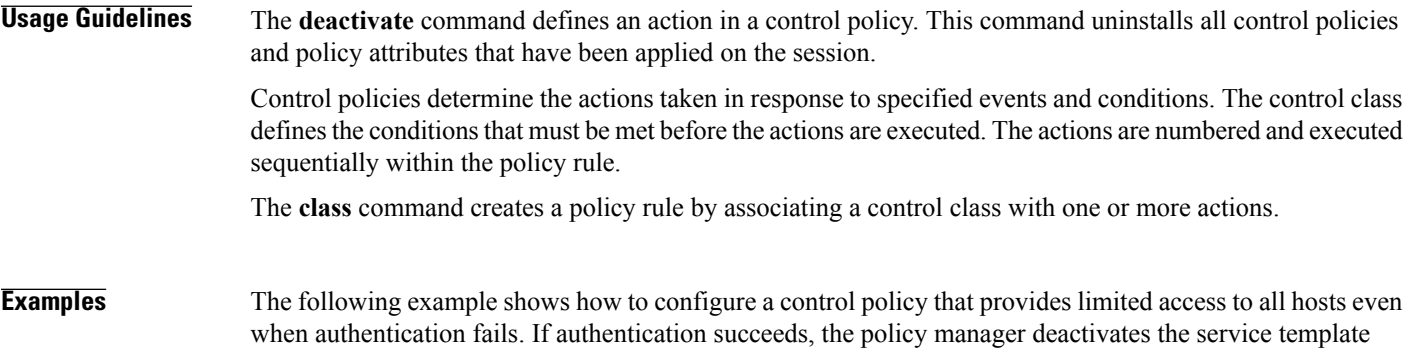

named LOW\_IMPACT\_TEMPLATE and provides access based on the policies downloaded by the RADIUS server.

```
class-map type control subscriber match-all DOT1X_MAB_FAILED
no-match result-type method dot1x success
no-match result-type method mab success
!
policy-map type control subscriber CONCURRENT_DOT1X_MAB_LOW_IMP_MODE
 event session-started match-all
  10 class always do-until-failure
   10 authorize
   20 activate service-template LOW_IMPACT_TEMPLATE
   30 authenticate using mab
   40 authenticate using dot1x
 event authentication-success match-all
  10 class always do-until-failure
   10 deactivate service-template LOW_IMPACT_TEMPLATE
 event authentication-failure match-first
  10 class DOT1X_MAB_FAILED do-until-failure
   10 authorize
   20 terminate dot1x
   30 terminate mab
 event agent-found match-all
  10 class always do-until-failure
   10 authenticate using dot1x
 event inactivity-timeout match-all
  10 class always do-until-failure
   10 clear-session
```
### **Related Commands**

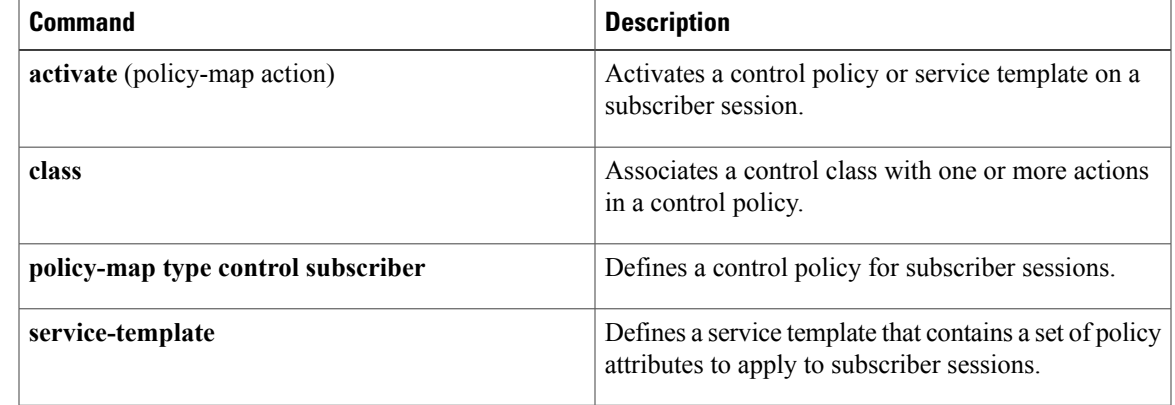

## **debug access-session**

To display debugging information about Session Aware Networking sessions, use the **debug access-session** command in privileged EXEC mode. To disable debugging output, use the **no** form of this command.

**debug access-session** [**feature** *feature-name*] {**all| detail| errors| events| sync**}

**no debug access-session** [**feature** *feature-name*] {**all| detail| errors| events| sync**}

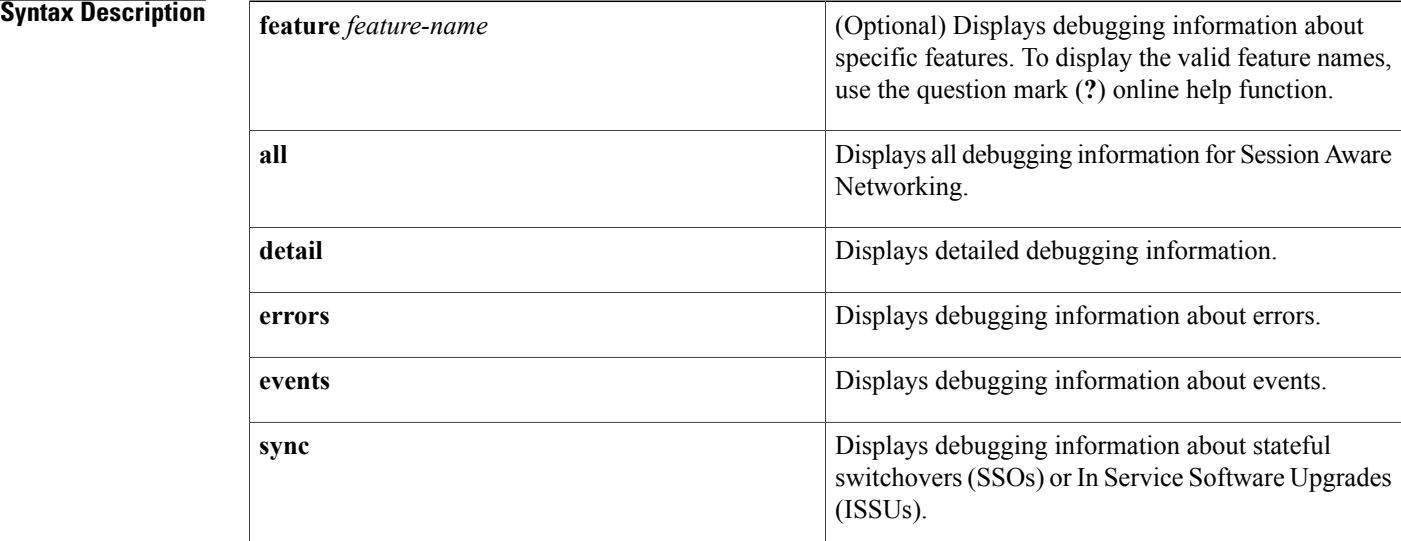

## **Command Modes** Privileged EXEC (#)

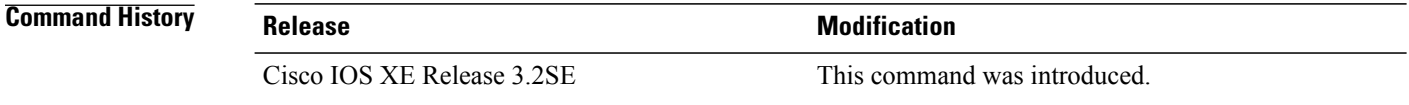

**Usage Guidelines** Use the **debug access-session** command to troubleshoot Session Aware Networking sessions.

### **Related Commands**

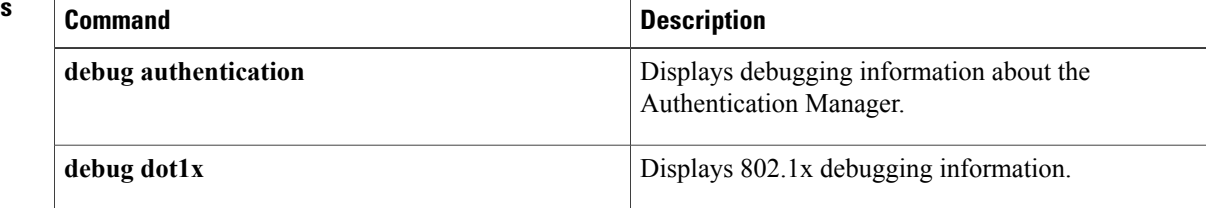

 $\overline{\phantom{a}}$ 

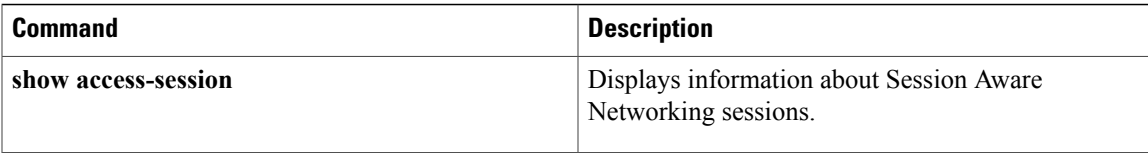

I

## **debug ip admission**

To display web authentication debugging information, use the **debug ip admission** command in privileged EXEC mode. To disable debugging output, use the **no** form of this command.

### **Cisco IOS XE Release 3SE and Later Releases**

**debug ip admission** {**aaa| acl| all| dos| eapoudp| error| ha| httpd| idle| input-feature| io| page| qualify| session| sm| state| timer**}

no debug ip admission {aaa| acl| all| dos| eapoudp| error| ha| httpd| idle| input-feature| io| page| qualify| **session| sm| state| timer**}

### **All Other Releases**

**debug ip admission** {**api| consent| detailed| dos| eapoudp| error| ezvpn| fallback| function-trace| httpd| object-creation| object-deletion| timers**}

**nodebug ipadmission**{**api| consent|detailed|dos| eapoudp| error| ezvpn| fallback| function-trace|httpd| object-creation| object-deletion| timers**}

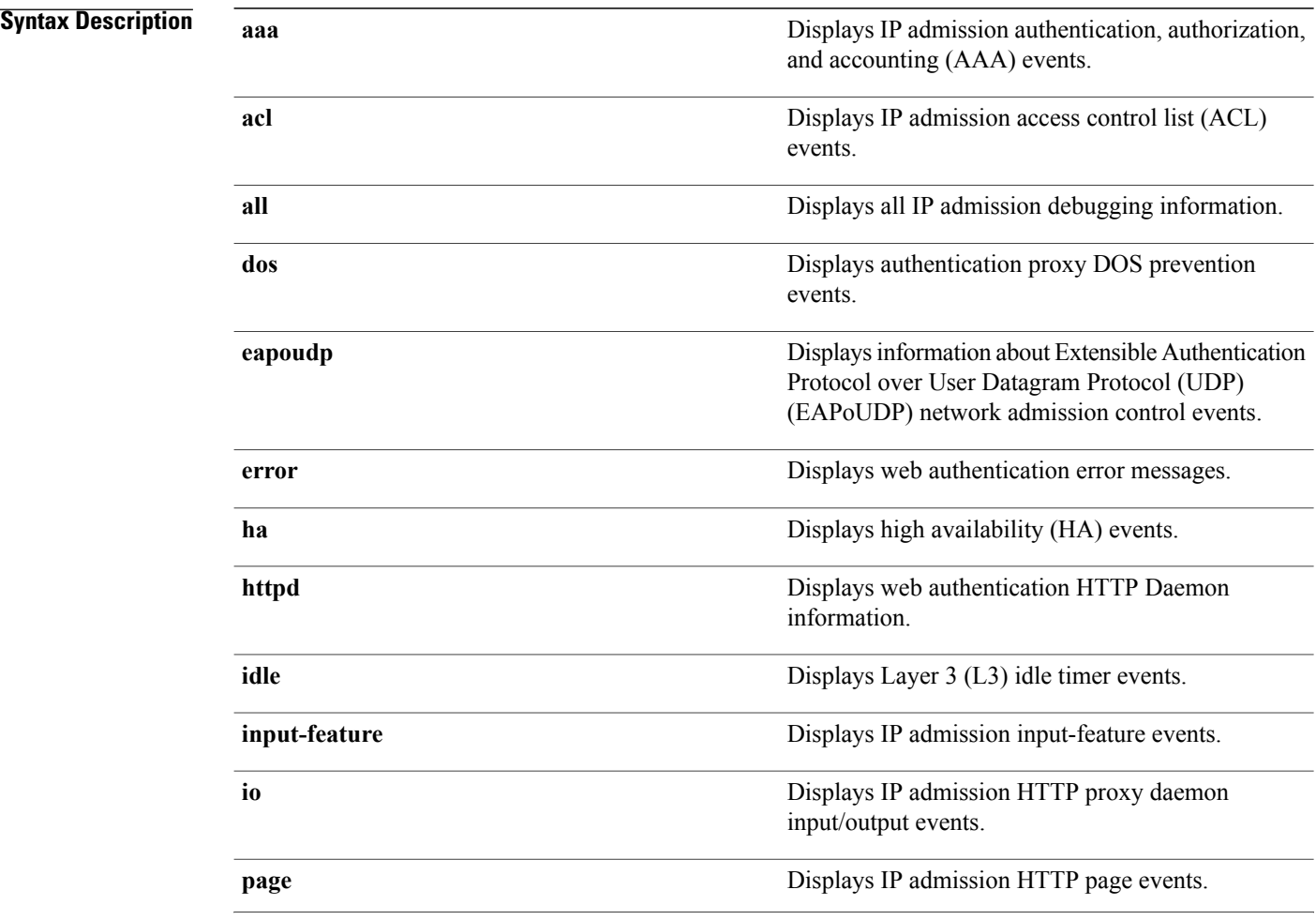

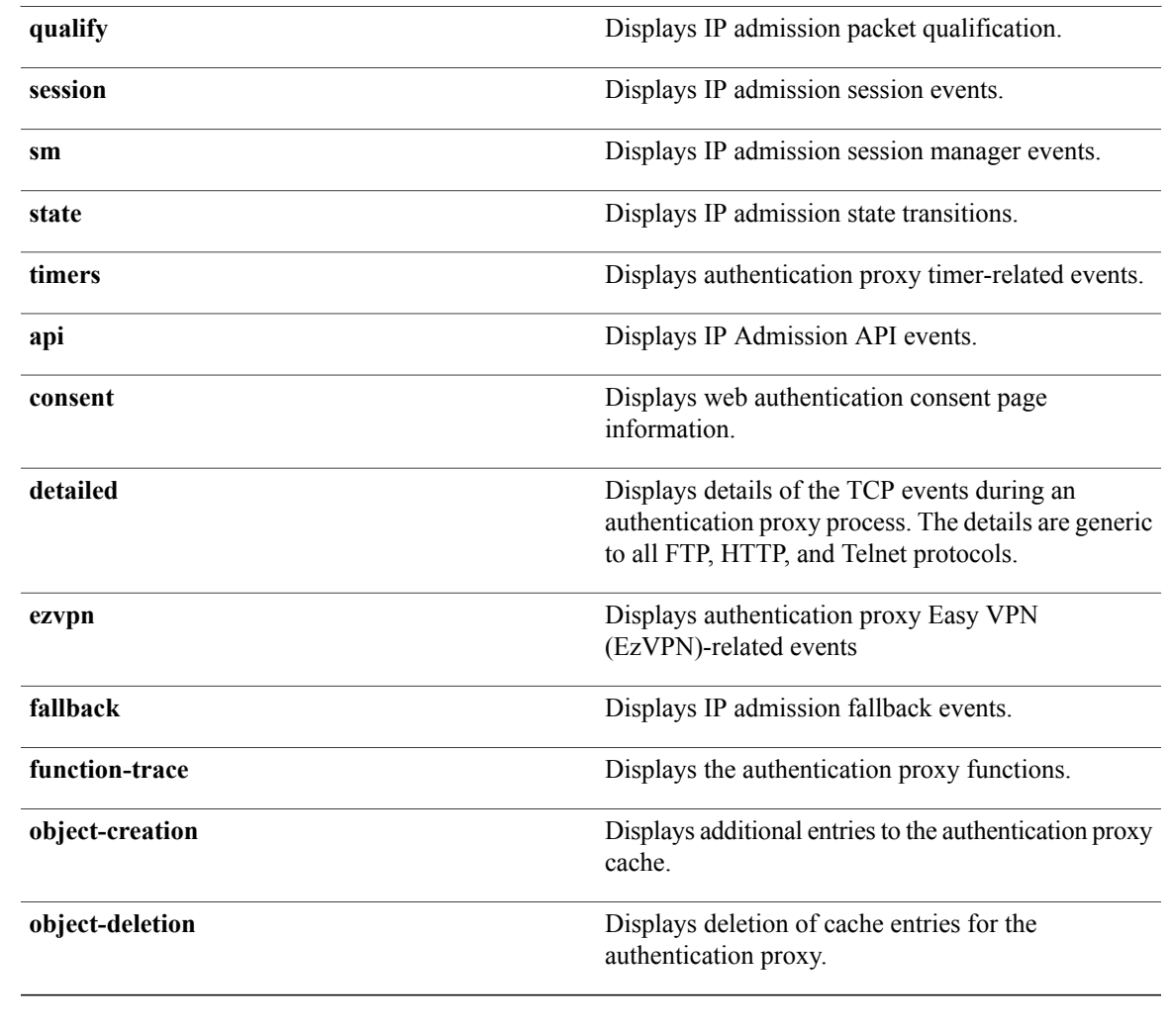

## **Command Default** Debugging is disabled.

**Command Modes** Privileged EXEC (#)

## $$

 $\mathbf{I}$ 

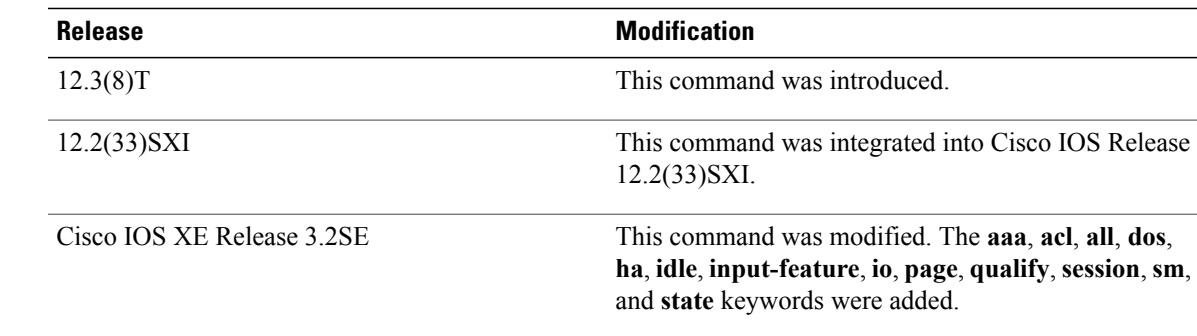

### **Usage Guidelines** Use the **debug ip admission** command to troubleshoot web authentication.

**Examples** The following is sample output from the **debug ip admission eapoudp** command:

Device# **debug ip admission eapoudp**

Posture validation session created for client mac= 0001.027c.f364 ip= 10.0.0.1 Total Posture sessions= 1 Total Posture Init sessions= 1 \*Apr 9 19:39:45.684: %AP-6-POSTURE\_START\_VALIDATION: IP=10.0.0.1| Interface=FastEthernet0/0.420 \*Apr 9 19:40:42.292: %AP-6-POSTURE\_STATE\_CHANGE: IP=10.0.0.1| STATE=POSTURE ESTAB \*Apr 9 19:40:42.292: auth\_proxy\_posture\_parse\_aaa\_attributes: CiscoDefined-ACL name= #ACSACL#-IP-HealthyACL-40921e54 Apr 9 19:40:42.957: %AP-6-POSTURE\_POLICY: Apply access control list (xACSACLx-IP-HealthyACL-40921e54) policy for host (10.0.0.1)

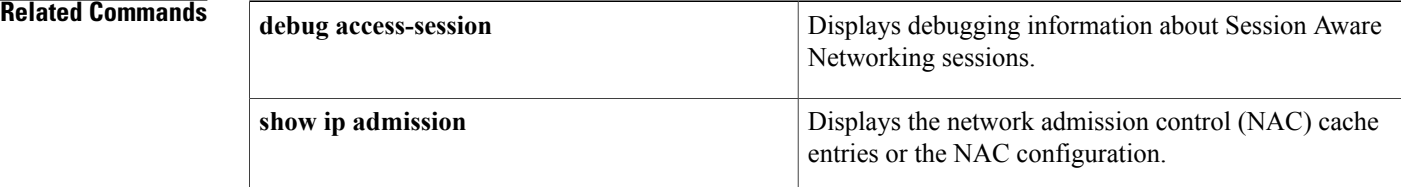

Г

# **description (service template)**

To add a description to a service template, use the **description** command in service template configuration mode. To remove the description, use the **no** form of this command.

**description** *description*

**no description** *description*

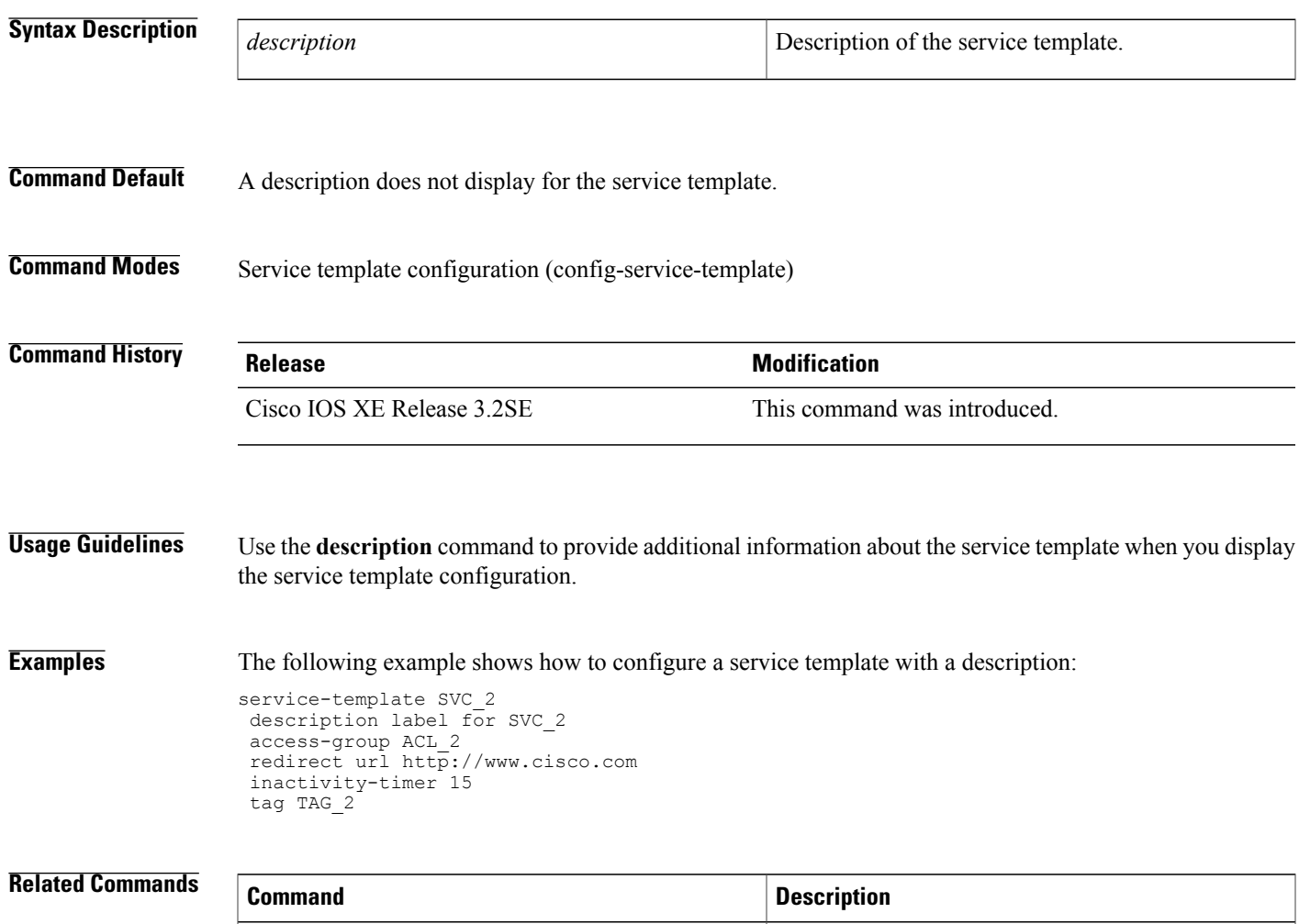

**show service-template** Displays information about service templates.

I

## **err-disable**

To disable a port after a security violation occurs, use the **err-disable** command in control policy-map action configuration mode. To remove this action from the control policy, use the **no** form of this command.

*action-number* **err-disable**

**no** *action-number*

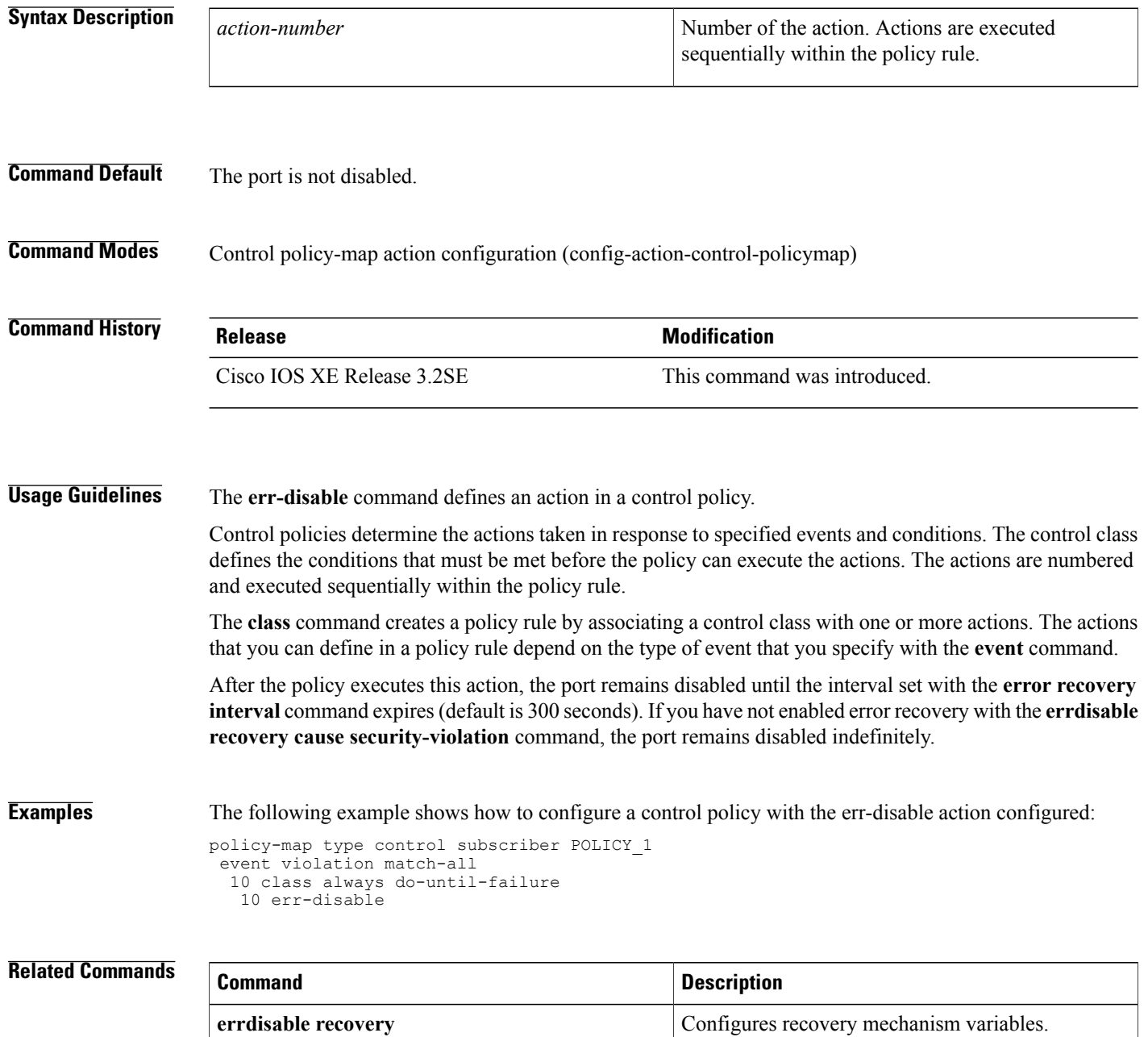

 $\mathbf I$ 

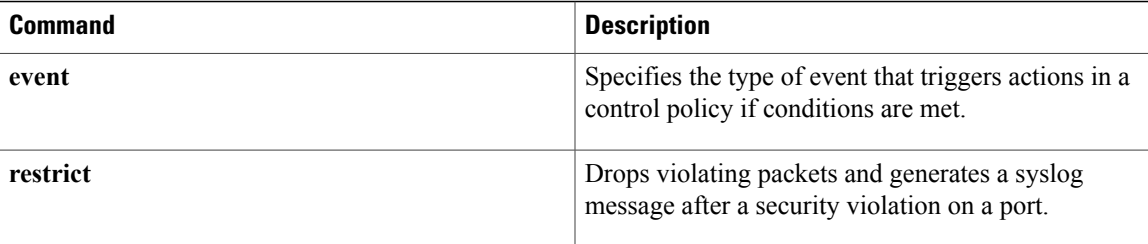

T

## **event**

To specify the type of event that triggers actions in a control policy if conditions are met, use the **event** command in control policy-map event configuration mode. To remove the event condition, use the **no** form of this command.

**event** *event-name* [**match-all| match-first**]

**no event** *event-name* [**match-all| match-first**]

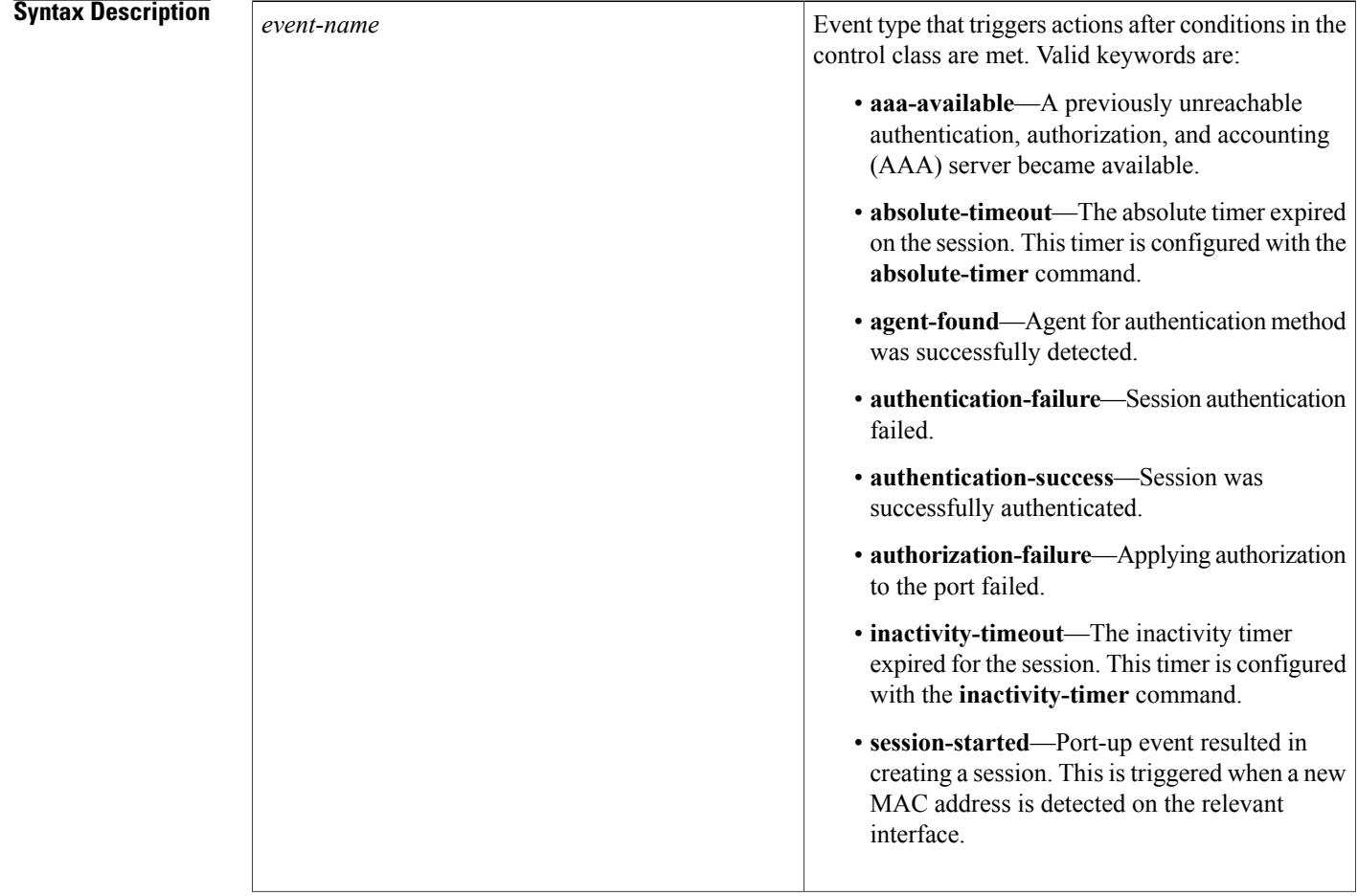

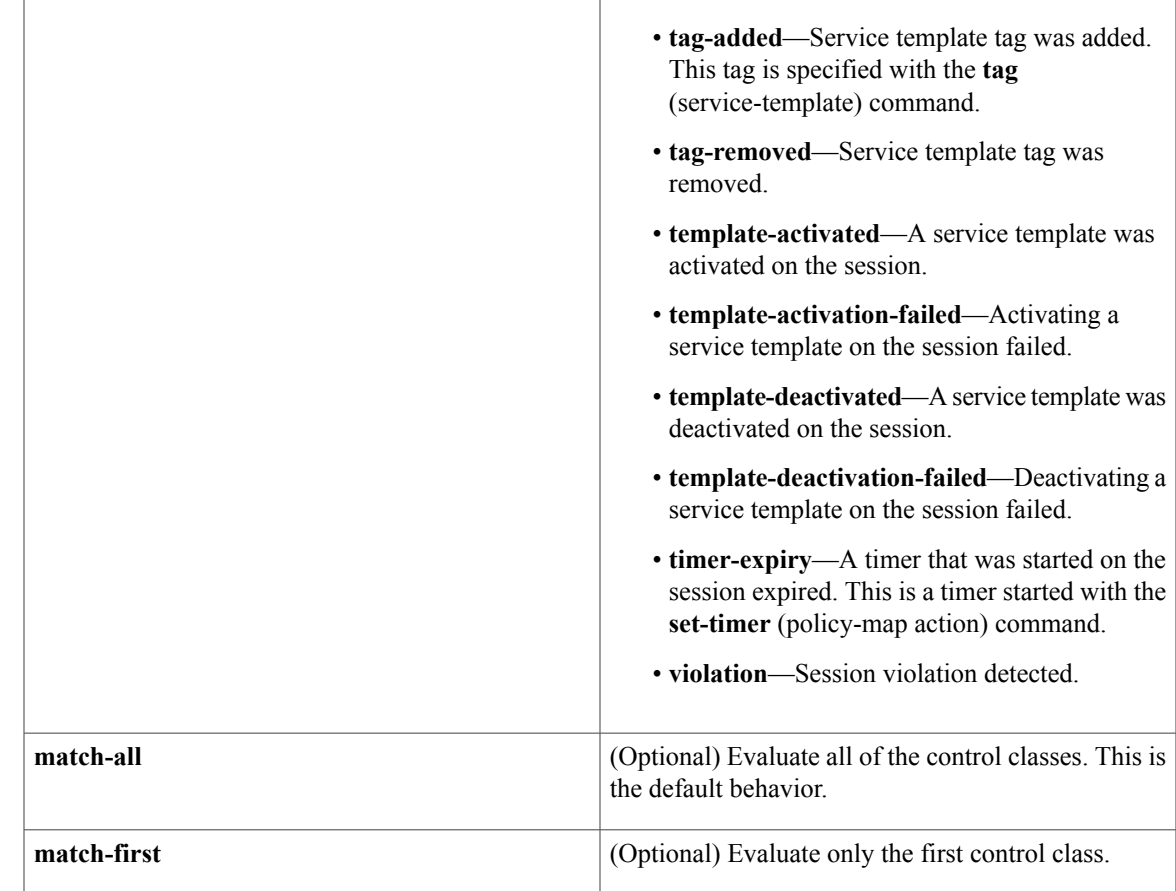

**Command Default** An event is not configured in the control policy.

**Command Modes** Control policy-map event configuration (config-event-control-policymap)

## **Command History Release <b>Release Release Modification**

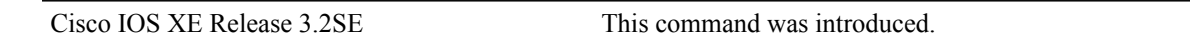

**Usage Guidelines** The **event** command configures an event condition in a control policy. After the specified event occurs, the system evaluates the control classes. Control classes specify the conditions that must be met to execute the actions in the control policy. The **class** command creates a policy rule by associating a control class with one or more actions.

> The **event** command determines which actions can be defined in a policy rule.For example, the action defined with the **err-disable** command can only be configured for the violation event.

The table below lists the events that have default actions.

### **Table 1: Events with Default Actions**

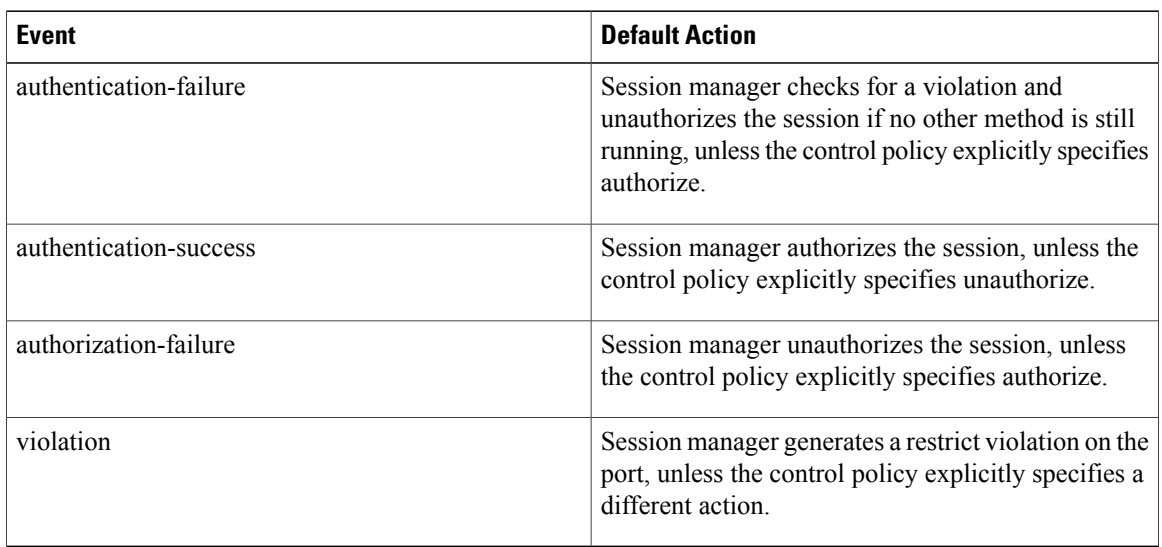

**Examples** The following example shows how to configure a control policy named POLICY\_3. This control policy has two events associated with it; one for session creation and the other for authentication failures. The authentication-failure event has two control classes associated with it.

```
class-map type control subscriber match-all MAB_FAILED
match method mab
match result-type authoritative
!
policy-map type control subscriber POLICY_3
event session-started match-all
  10 class always do-all
   10 authenticate using mab priority 20
 event authentication-failure match-all
  10 class MAB_FAILED do-all
   10 authenticate using dot1x priority 10
  20 class DOT1X_FAILED do-all
   10 terminate dot1x
   20 activate service-template VLAN4
```
### **Related Commands**

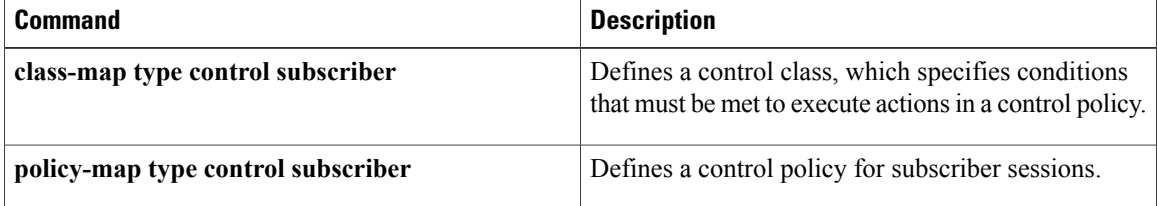

 $\mathbf I$ 

# **inactivity-timer**

To enable an inactivity timeout for subscriber sessions, use the **inactivity-timer** command in service template configuration mode. To disable the timer, use the **no** form of this command.

**inactivity-timer** *minutes* **[probe]**

**no inactivity-timer**

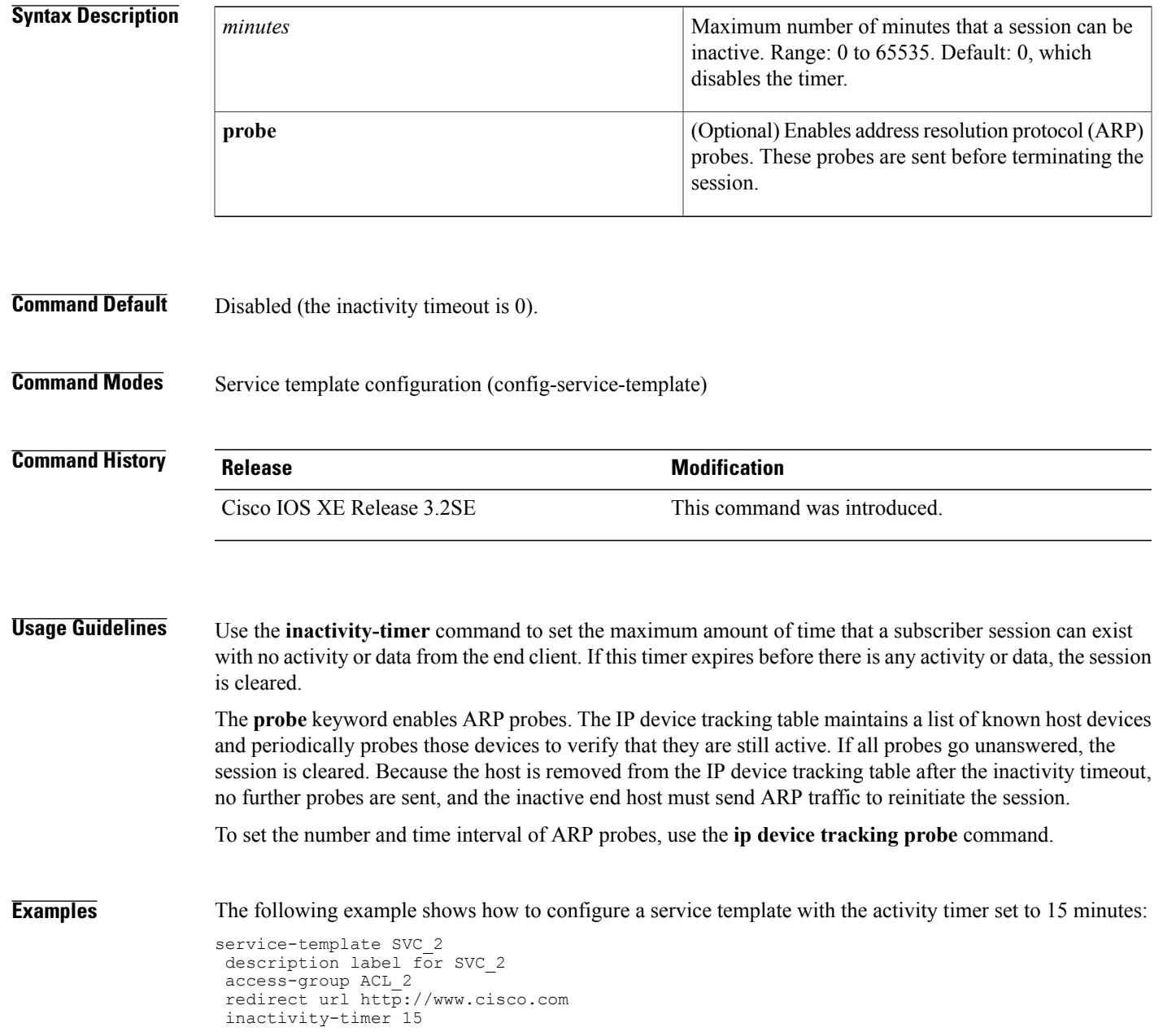

T

## **Related Commands**

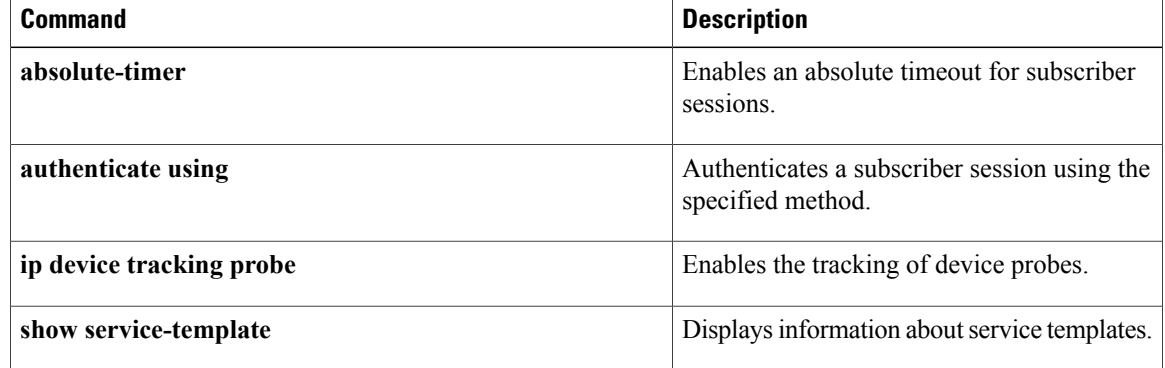

## **key-wrap enable**

To enable Advanced Encryption Standard (AES) key wrap on a RADIUS server, use the **key-wrap enable** command in server group configuration mode. To disable key wrap, use the **no** form of this command.

**key-wrap enable**

**no key-wrap enable**

**Syntax Description** This command has no arguments or keywords.

**Command Default** The key wrap feature is disabled.

**Command Modes** Server group configuration (config-sg-radius)

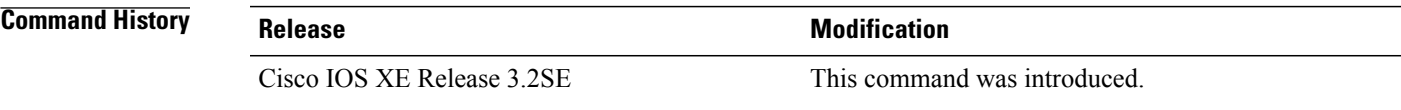

**Usage Guidelines** Use the**key-wrapenable** command to enable AESkey-wrap functionality. The AESkey-wrap feature makes the shared secret between the controller and the RADIUS server more secure. AES key wrap is designed for Federal Information Processing Standards (FIPS) customers and requires a key-wrap compliant RADIUS authentication server.

**Examples** The following example shows how to configure a RADIUS server group named LAB\_RAD with key-wrap support enabled:

> aaa group server radius LAB\_RAD key-wrap enable subscriber mac-filtering security-mode mac mac-delimiter colon

### **Related Commands**

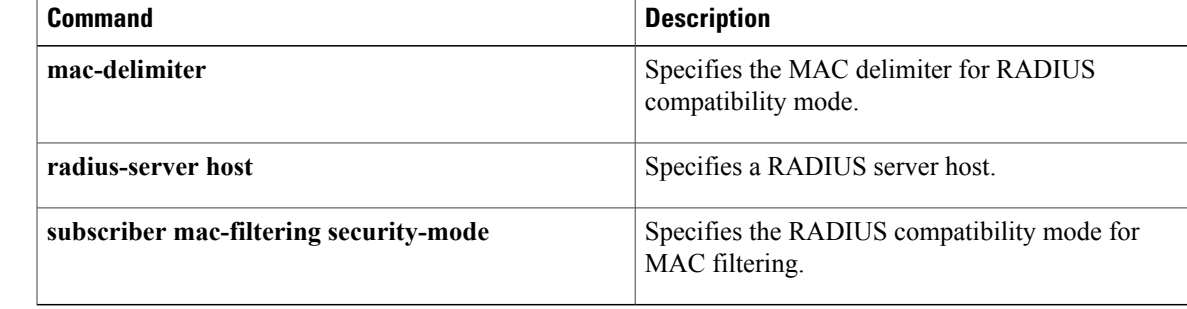

Τ

## **mac-delimiter**

To specify the MAC delimiter for RADIUS compatibility mode, use the **mac-delimiter** command in server group configuration mode. To return to the default value, use the **no** form of this command.

**mac-delimiter** {**colon| hyphen| none| single-hyphen**}

**no mac-delimiter** {**colon| hyphen| none| single-hyphen**}

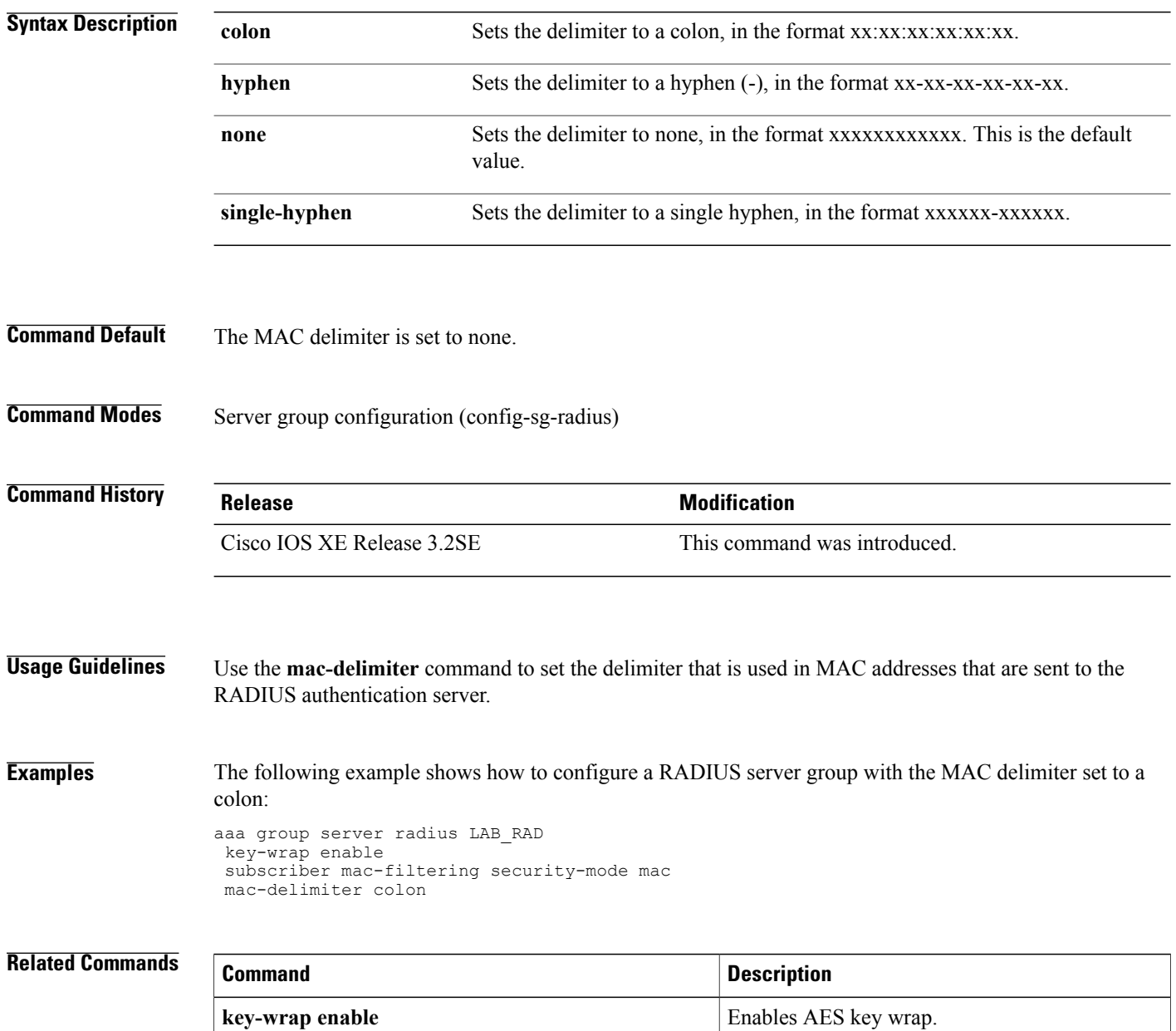

 $\mathbf I$ 

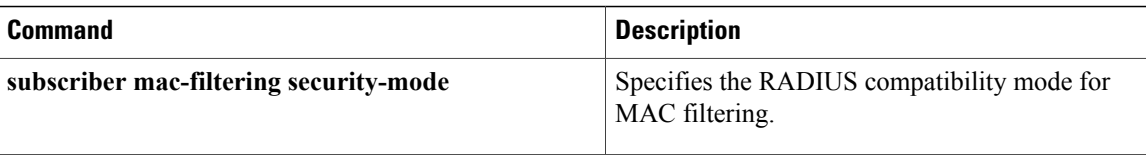

ı

# **match activated-service-template**

To create a condition that evaluates true based on the service template activated on a session, use the **match activated-service-template** command in control class-map filter configuration mode. To create a condition that evaluates true if the service template activated on a session does not match the specified template, use the**no-matchactivated-service-template** command in control class-map filter configuration mode. To remove the condition, use the **no** form of this command.

**match activated-service-template** *template-name* **no-match activated-service-template** *template-name*

**no** {**match| no-match**} **activated-service-template** *template-name*

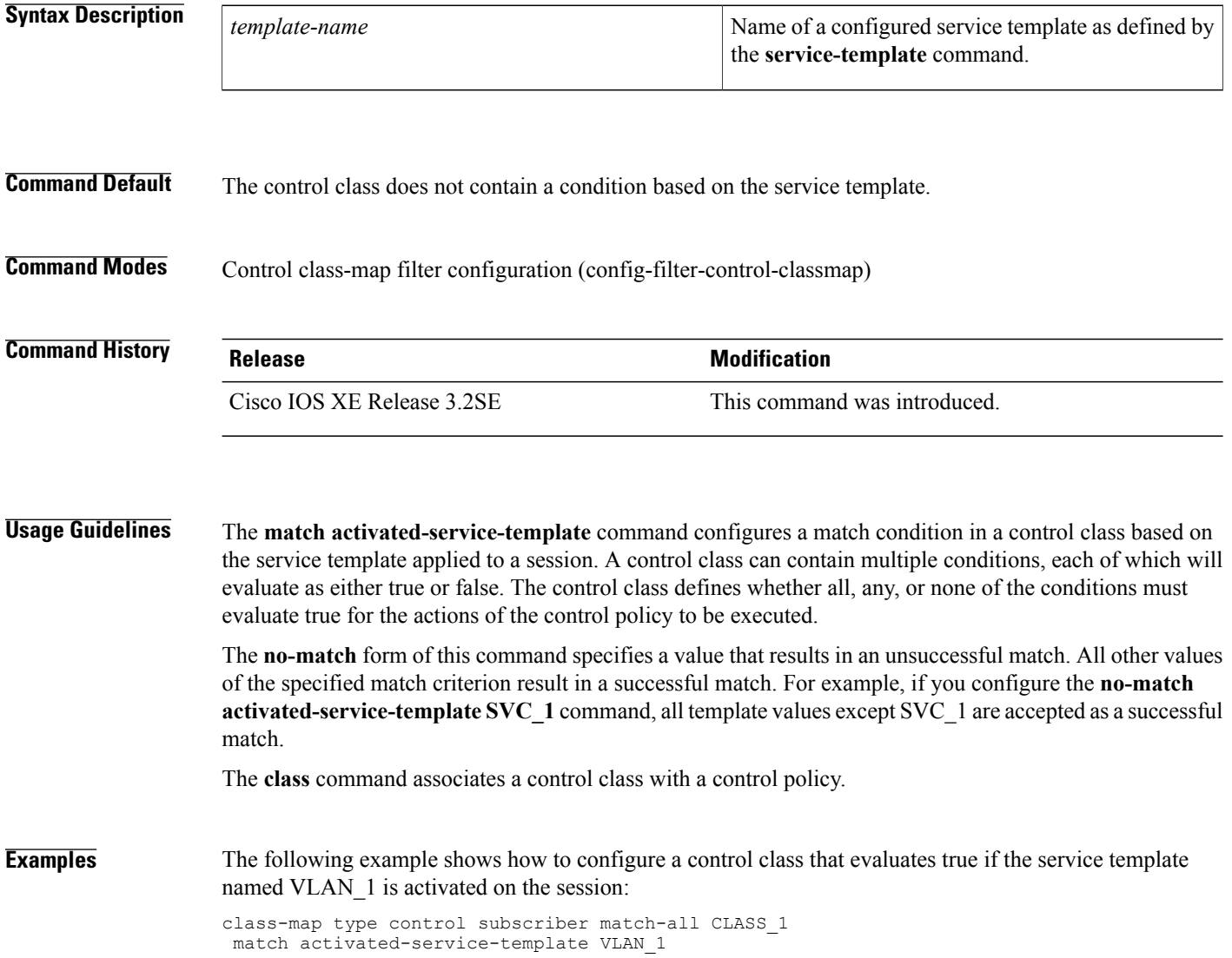

### **Related Commands**

 $\mathbf I$ 

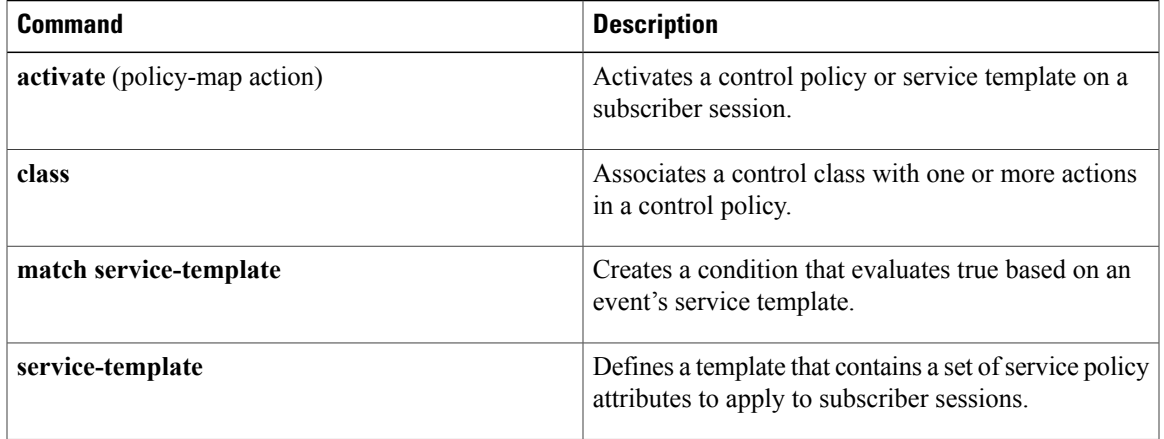

ι

## **match authorization-status**

To create a condition that evaluates true based on a session's authorization status, use the **match authorization-status** command in control class-map filter configuration mode. To create a condition that evaluates true if a session's authorization status does not match the specified status, use the **no-match authorization-status** command in control class-map filter configuration mode. To remove the condition, use the **no** form of this command.

**match authorization-status** {**authorized| unauthorized**} **no-match authorization-status** {**authorized| unauthorized**} **no** {**match| no-match**} **authorization-status** {**authorized| unauthorized**}

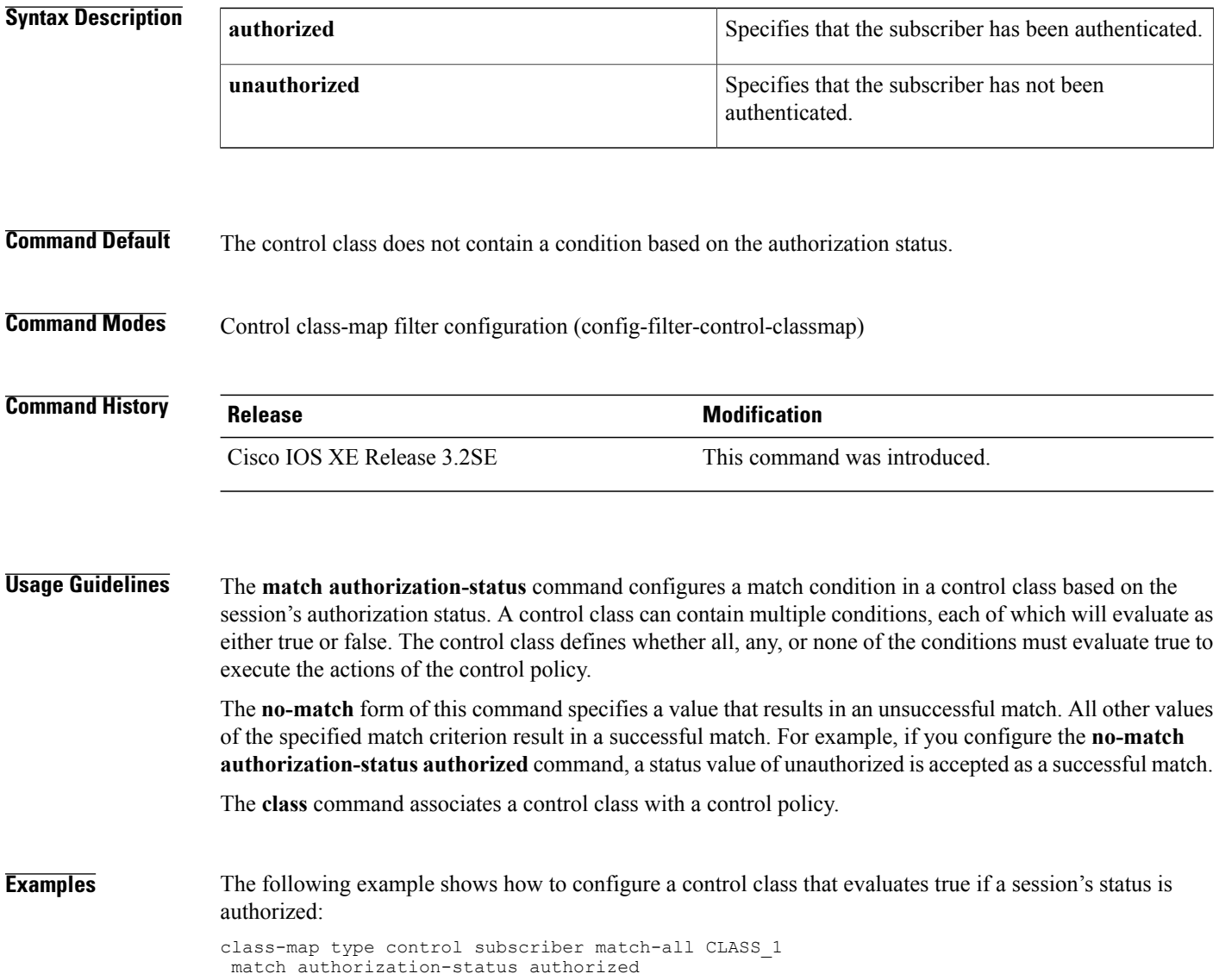

### **Related Commands**

 $\overline{\phantom{a}}$ 

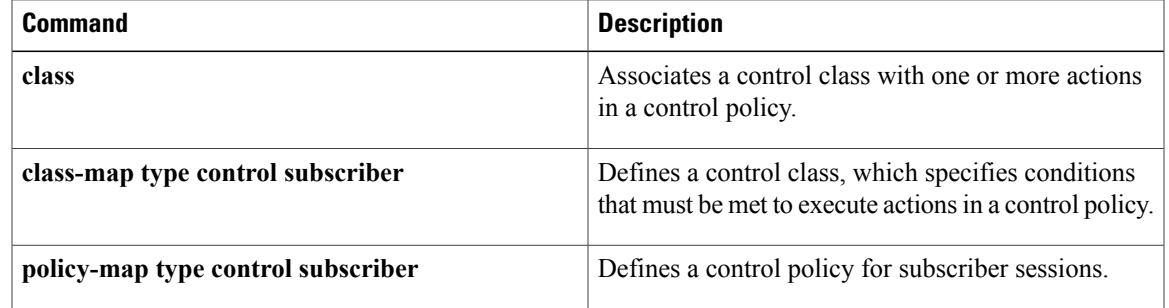

## **match authorizing-method-priority**

To create a condition that evaluates true based on the priority of the authorization method that resulted in authorization, use the **matchauthorizing-method-priority** command in control class-map filter configuration mode. To create a condition that evaluates true if the priority of the authorization method that resulted in authorization does not match the specified priority, use the**no-matchauthorizing-method-priority** command in control class-map filter configuration mode. To remove the condition, use the **no** form of this command.

**match authorizing-method-priority** {**eq| gt| lt**} *priority-value*

**no-match authorizing-method-priority** {**eq| gt| lt**} *priority-value*

**no** {**match| no-match**} **authorizing-method-priority** {**eq| gt| lt**} *priority-value*

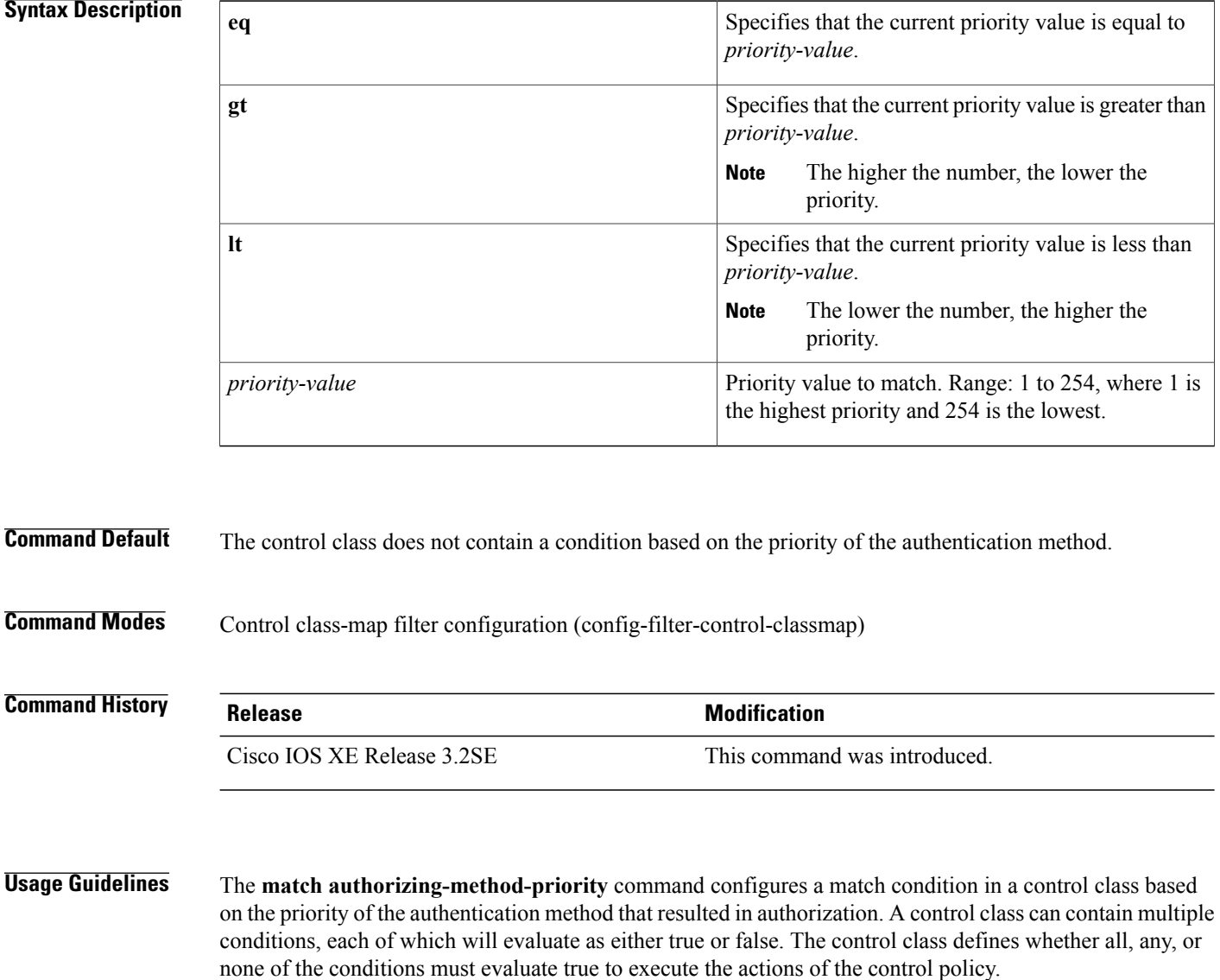

The **no-match** form of this command specifies a value that results in an unsuccessful match. All other values of the specified match criterion result in a successful match. For example, if you configure the **no-match authorizing-method-priority eq 10** command, all priority values except 10 are accepted as a successful match.

The **class** command associates a control class with a policy control.

**Examples** The following example shows how to configure a control class that evaluates true if the priority number of the authorization method is less than 20:

```
class-map type control subscriber match-all CLASS_1
match authorizing-method-priority lt 20
```
## **Related Commands**

Π

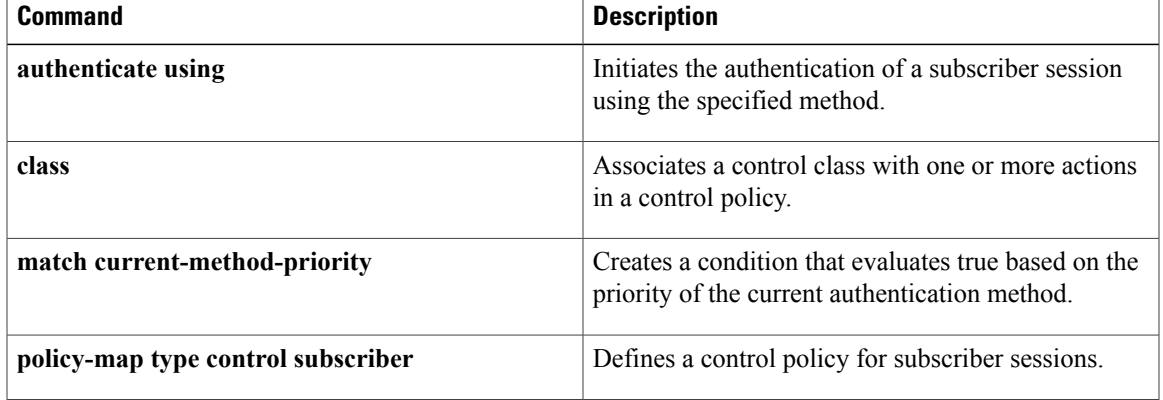

ι

# **match client-type**

To create a condition that evaluates true based on an event's device type, use the **match client-type** command in control class-map filter configuration mode. To create a condition that evaluates true if an event's device type does not match the specified device type, use the **no-match client-type** command in control class-map filter configuration mode. To remove the condition, use the **no** form of this command.

**match client-type** {**data| switch| video| voice**}

**no-match client-type** {**data| switch| video| voice**}

**no**{**match| no-match**} **client-type** {**data| switch| video| voice**}

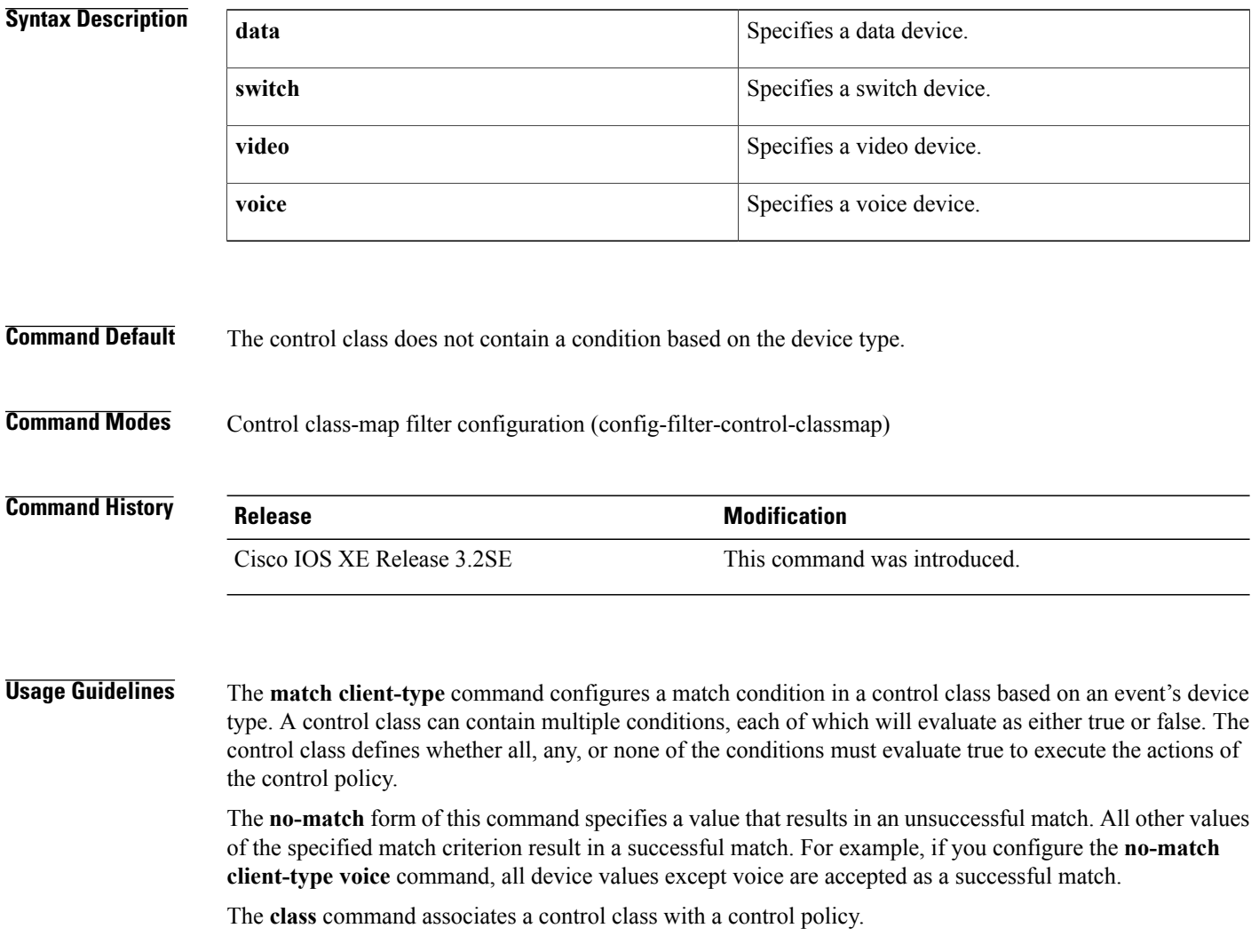

 $\mathbf I$ 

**Examples** The following example shows how to configure a control class that evaluates true if the client type is data: class-map type control subscriber match-all CLASS\_1

match client-type data

### **Related Commands**

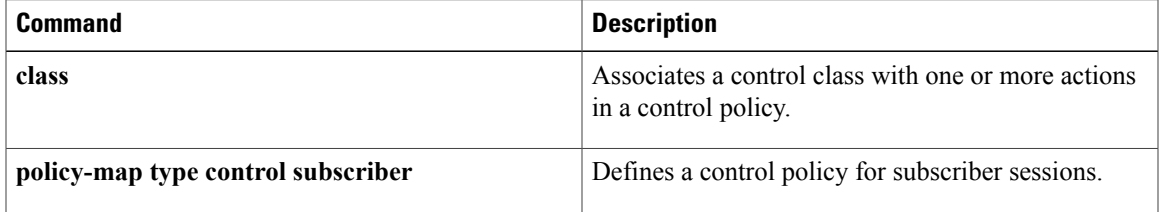

## **match current-method-priority**

To create a condition that evaluates true based on the priority of the current authentication method, use the **match current-method-priority** command in control class-map filter configuration mode. To create a condition that evaluates true if the priority of the current authentication method does not match the specified method, use the **no-match current-method-priority** command in control class-map filter configuration mode.To remove the condition, use the **no** form of this command.

**match current-method-priority** {**eq| gt| lt**} *priority-value*

**no-match current-method-priority** {**eq| gt| lt**} *priority-value*

**no** {**match| no-match**}**current-method-priority** {**eq| gt| lt**} *priority-value*

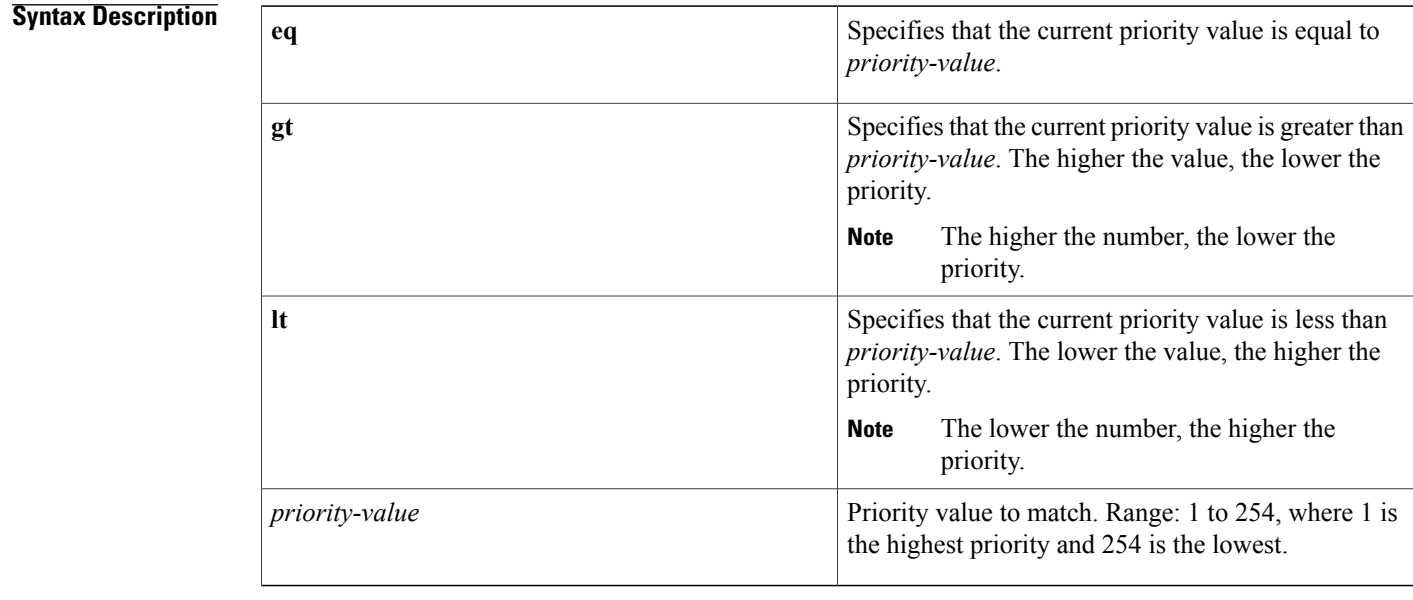

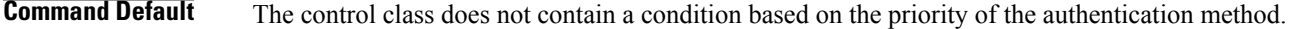

**Command Modes** Control class-map filter configuration (config-filter-control-classmap)

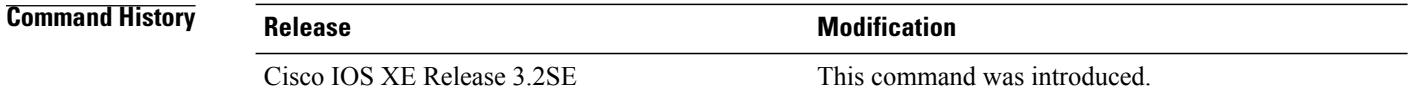

**Usage Guidelines** The **match current-method-priority** command configures a match condition in a control class based on the priority of the authentication method. A control class can contain multiple conditions, each of which will

evaluate as either true or false. The control class defines whether all, any, or none of the conditions must evaluate true to execute the actions of the control policy.

The **no-match** form of this command specifies a value that results in an unsuccessful match. All other values of the specified match criterion result in a successful match. For example, if you configure the **no-match current-method-priority eq10** command, the control class accepts any priority value except 10 as a successful match.

The **class** command associates a control class with a policy control.

**Examples** The following example shows how to configure a control class that evaluates true if the priority number of the current authentication method is greater than 20:

```
class-map type control subscriber match-all CLASS_1
match current-method-priority gt 20
```
### **Related Commands**

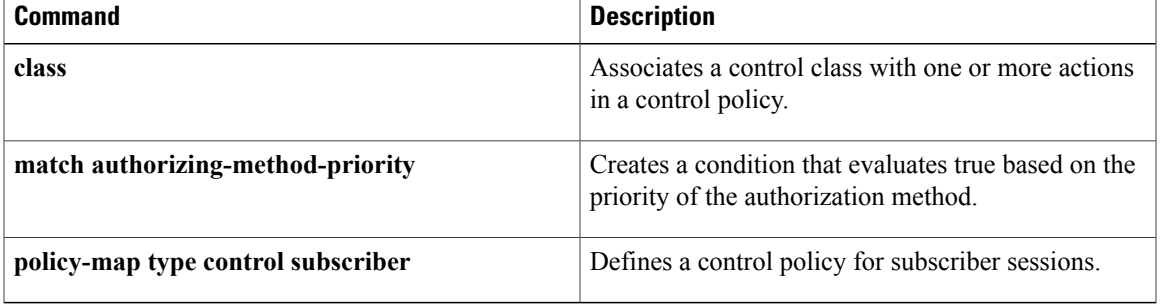

I

## **match ip-address**

To create a condition that evaluates true based on an event's source IPv4 address, use the **match ip-address** command in control class-map filter configuration mode. To create a condition that evaluatestrue if an event's source IP address does not match the specified IP address, use the **no-match ip-address** command in control class-map filter configuration mode. To remove the condition, use the **no** form of this command.

**match ip-address** *ip-address*

**no-match ip-address** *ip-address*

**no** {**match| no-match**} **ip-address** *ip-address*

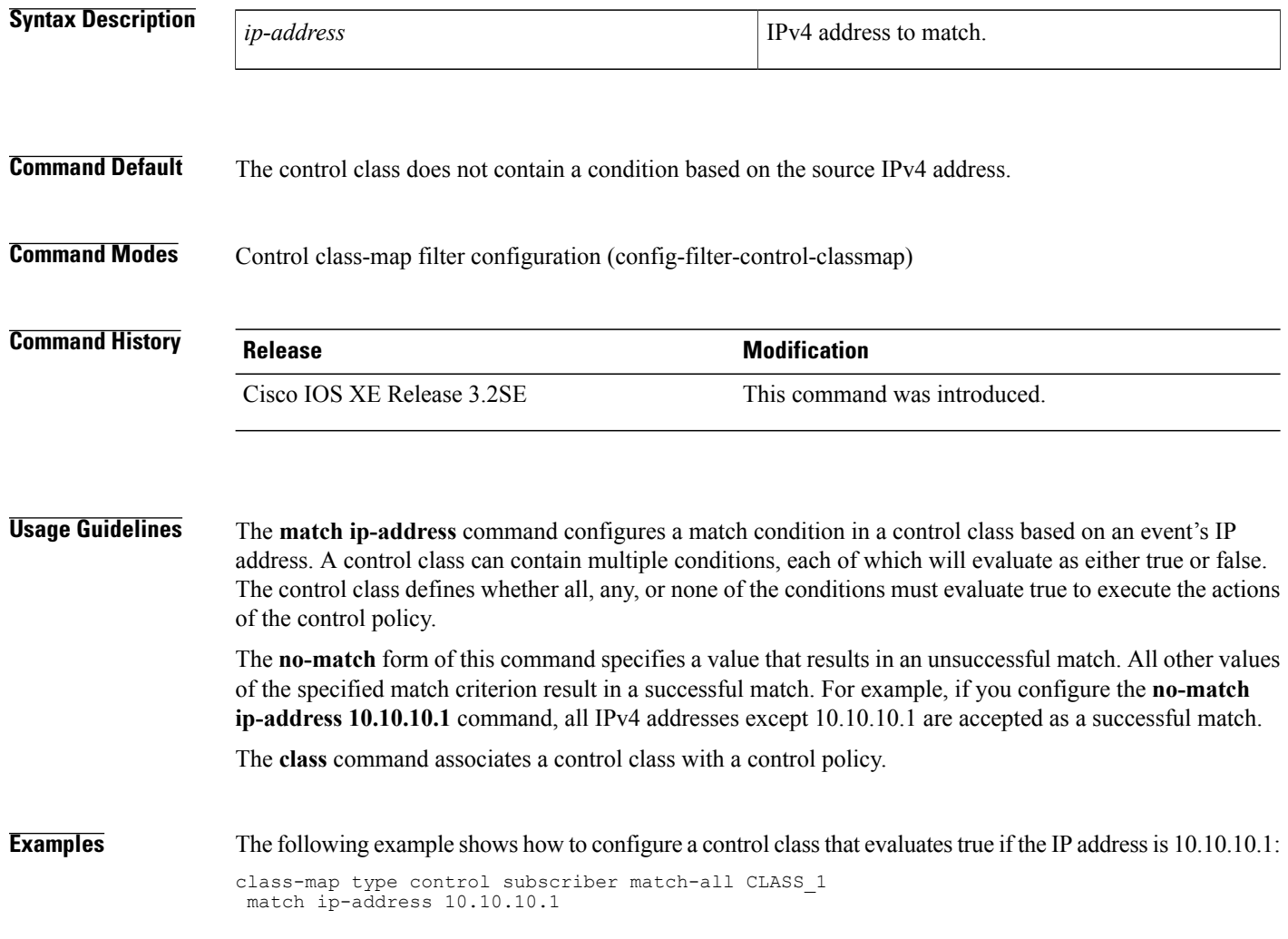

### **Related Commands**

 $\mathbf I$ 

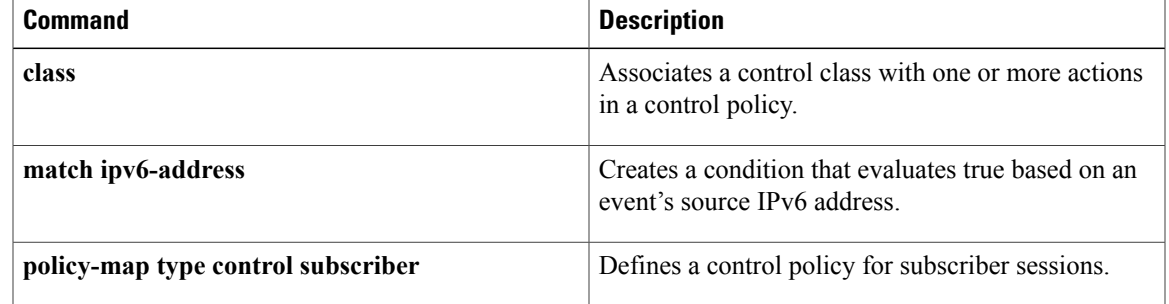

ı

## **match ipv6-address**

To create a condition that evaluates true based on an event's source IPv6 address, use the **matchipv6-address** command in control class-map filter configuration mode. To create a condition that evaluatestrue if an event's source IP address does not match the specified IP address, use the **no-match ipv6-address** command in control class-map filter configuration mode. To remove the condition, use the **no** form of this command.

**match ipv6-address** *ipv6-address subnet-mask*

**no-match ipv6-address** *ipv6-address subnet-mask*

**no** {**match| no-match**} **ipv6-address** *ipv6-address subnet-mask*

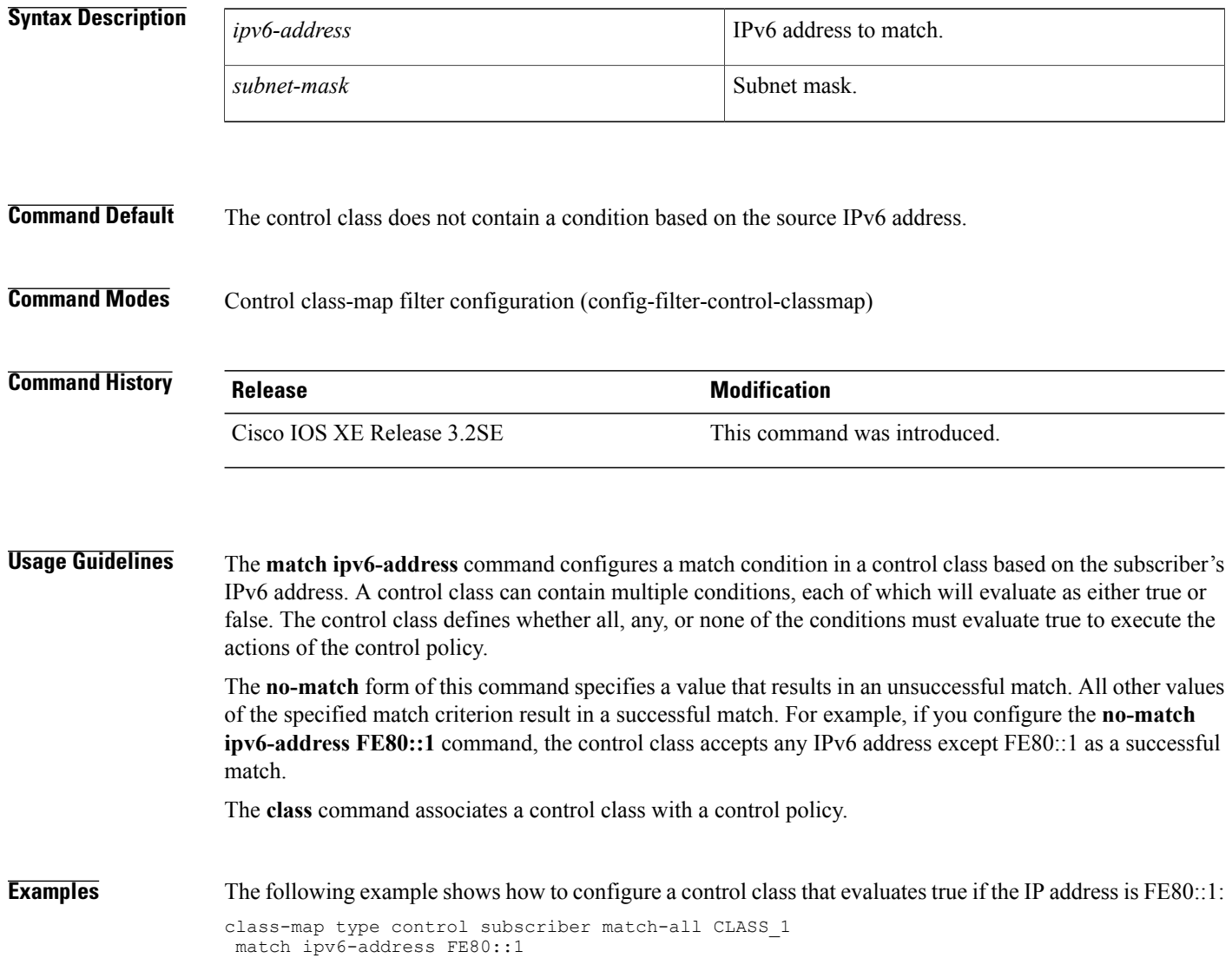
#### **Related Commands**

 $\mathbf I$ 

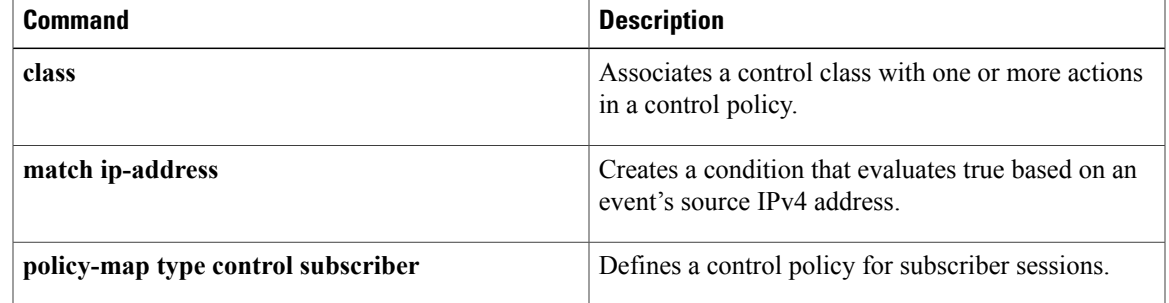

I

### **match mac-address**

To create a condition that evaluates true based on an event's MAC address, use the **match mac-address** command in control class-map filter configuration mode. To create a condition that evaluates true if an event's MAC address does not match the specified MAC address, use the**no-match mac-address** command in control class-map filter configuration mode. To remove the condition, use the **no** form of this command.

**match mac-address** *mac-address*

**no-match mac-address** *mac-address*

**no** {**match| no-match**}**mac-address** *mac-address*

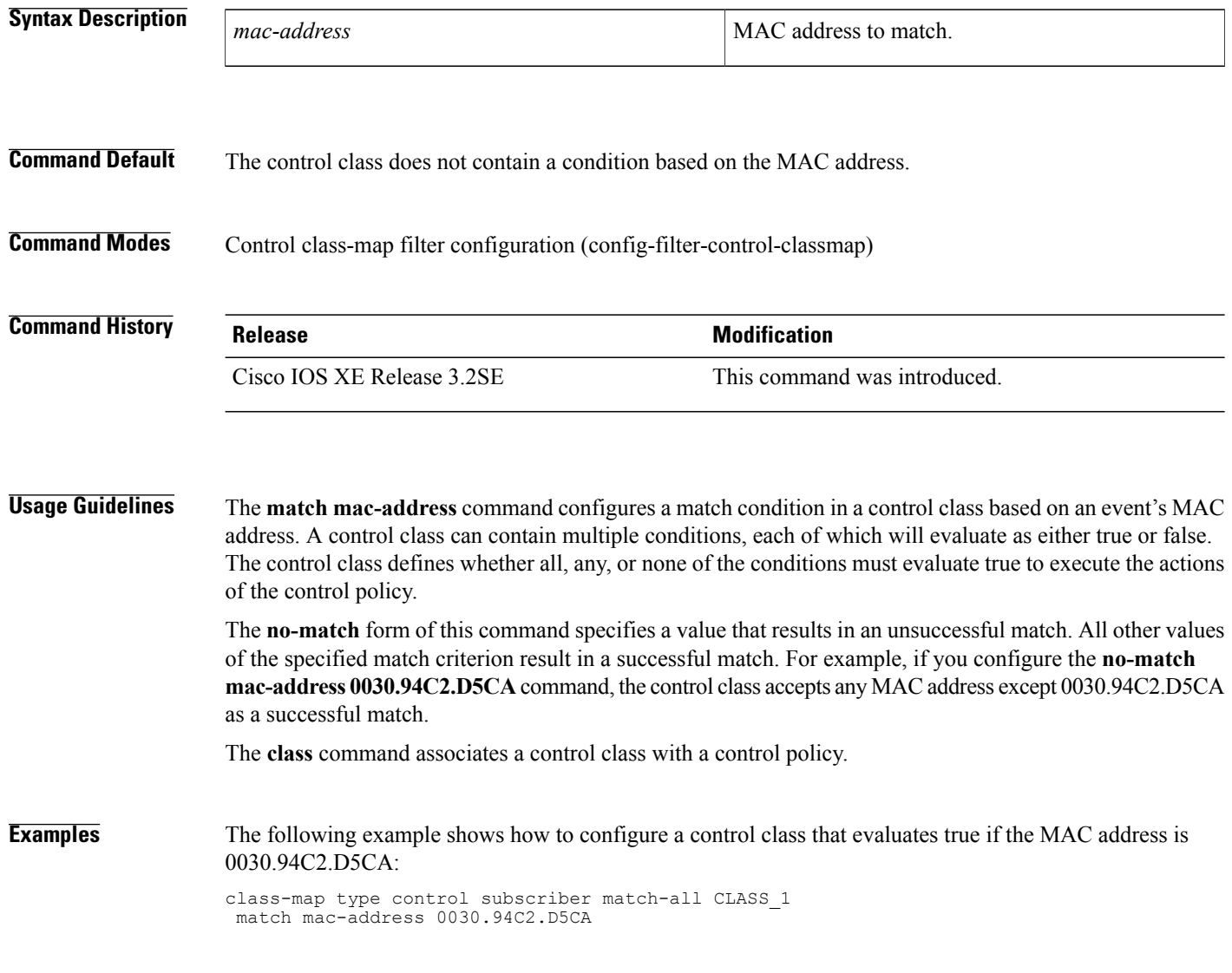

### **Related Commands**

 $\mathbf{I}$ 

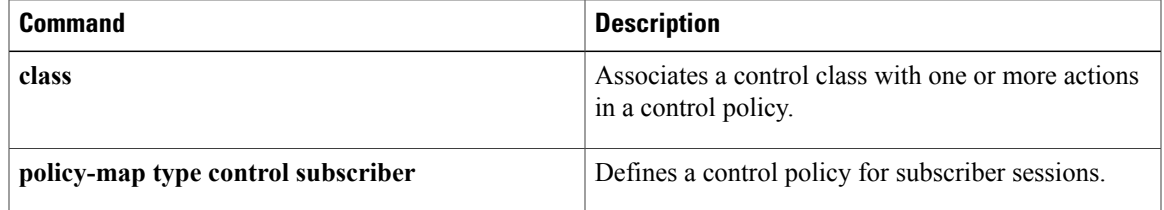

I

### **match method**

To create a condition that evaluatestrue based on the authentication method of an event, use the **match method** command in control class-map filter configuration mode. To create a condition that evaluates true if the authentication method of an event does not match the specified method, use the **no-match method** command in control class-map filter configuration mode. To remove the condition, use the **no** form of this command.

**match method** {**dot1x| mab| webauth**}

**no-match method** {**dot1x| mab| webauth**}

**no** {**match| no-match**} **method** {**dot1x| mab| webauth**}

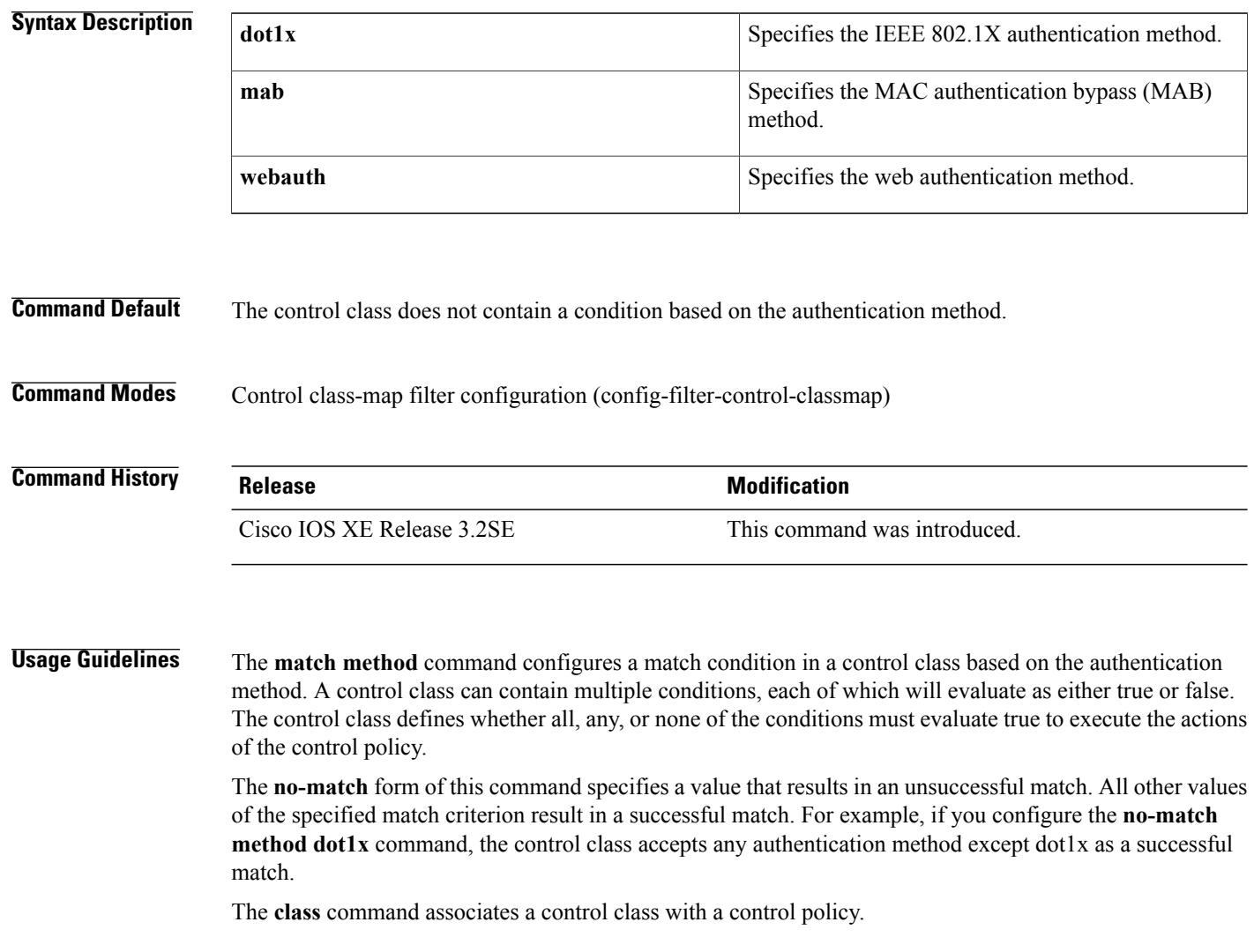

 $\mathbf I$ 

**Examples** The following example shows how to configure a control class with two conditions: the control class evaluates true if the authentication method is 802.1X and that method times out:

```
class-map type control subscriber match-all DOT1X_TIMEOUT
  match method dot1x
 match result-type method-timeout
```
#### **Related Commands**

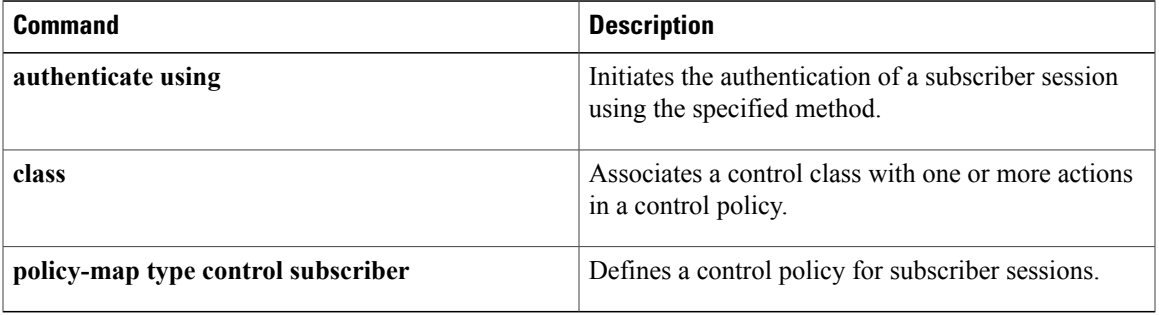

Π

### **match port-type (class-map filter)**

To create a condition that evaluates true based on an event's interface type, use the **match port-type** command in control class-map filter configuration mode. To create a condition that evaluates true if an event's interface type does not match the specified type, use the **no-match ip-address** command in control class-map filter configuration mode. To remove the condition, use the **no** form of this command.

**match port-type** {**l2-port| l3-port| dot11-port**}

**no-match port-type** {**l2-port| l3-port| dot11-port**}

**no** {**match| no-match**} **port-type** {**l2-port| l3-port| dot11-port**}

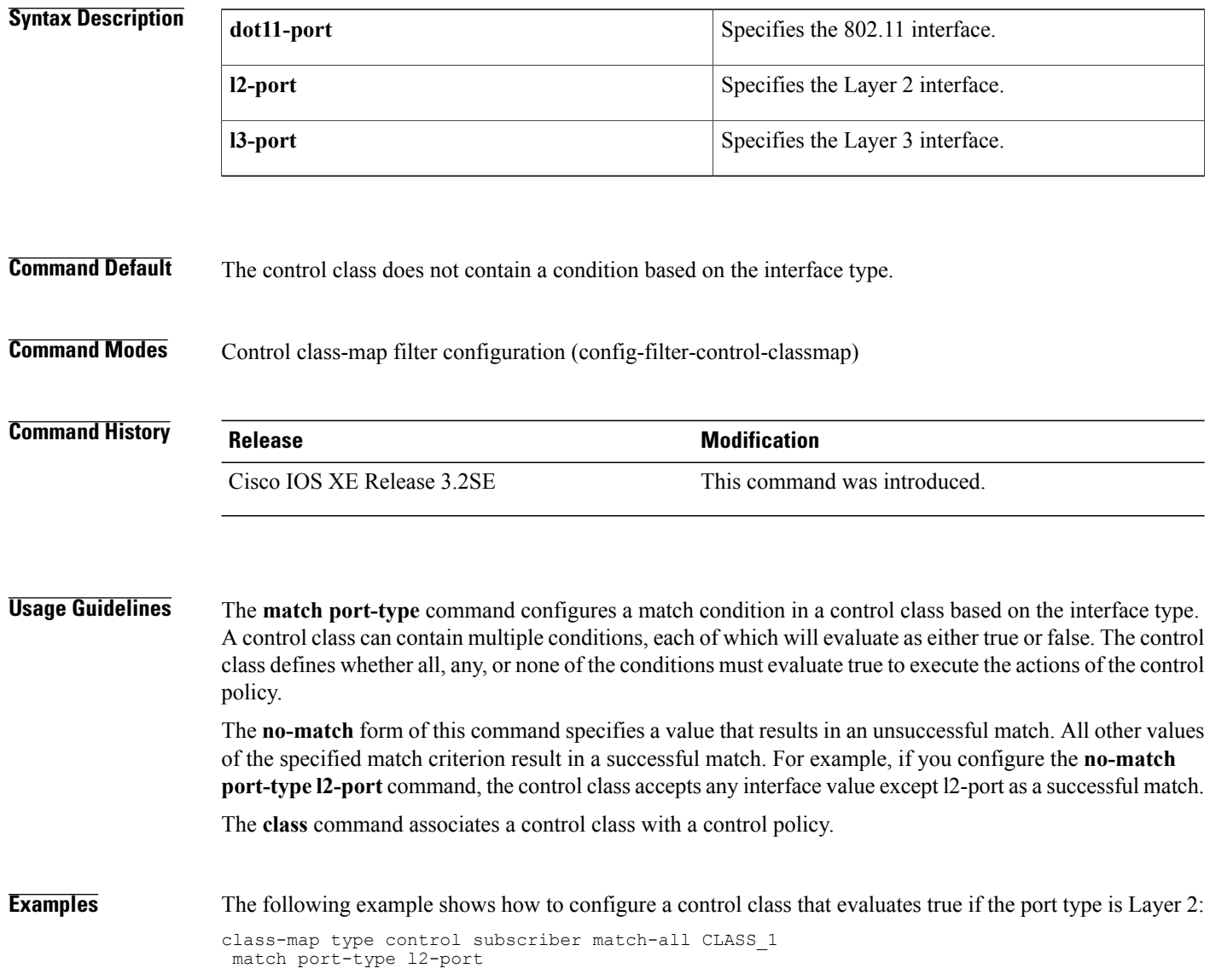

#### **Related Commands**

 $\mathbf{I}$ 

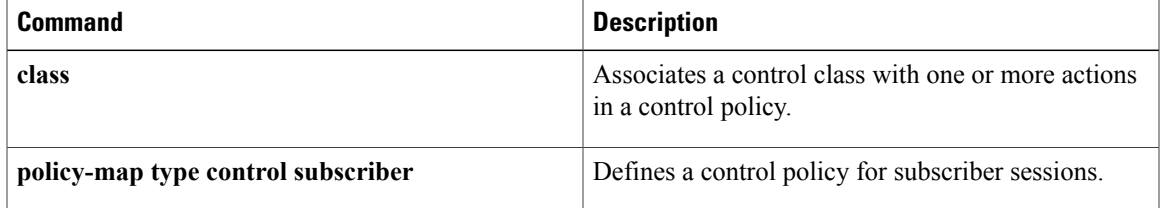

### **match result-type**

To create a condition that evaluates true based on the specified authentication result, use the **match result-type** command in control class-map filter configuration mode. To create a condition that evaluates true if the authentication result does not match the specified result, use the **no-match result-type** command in control class-map filter configuration mode. To remove the condition, use the **no** form of this command.

**match result-type** [**method** {**dot1x| mab| webauth**}] *result-type*

**no-match result-type** [**method** {**dot1x| mab| webauth**}] *result-type*

**no** {**match| no-match**} **result-type** [**method** {**dot1x| mab| webauth**}] *result-type*

#### **Syntax Description**

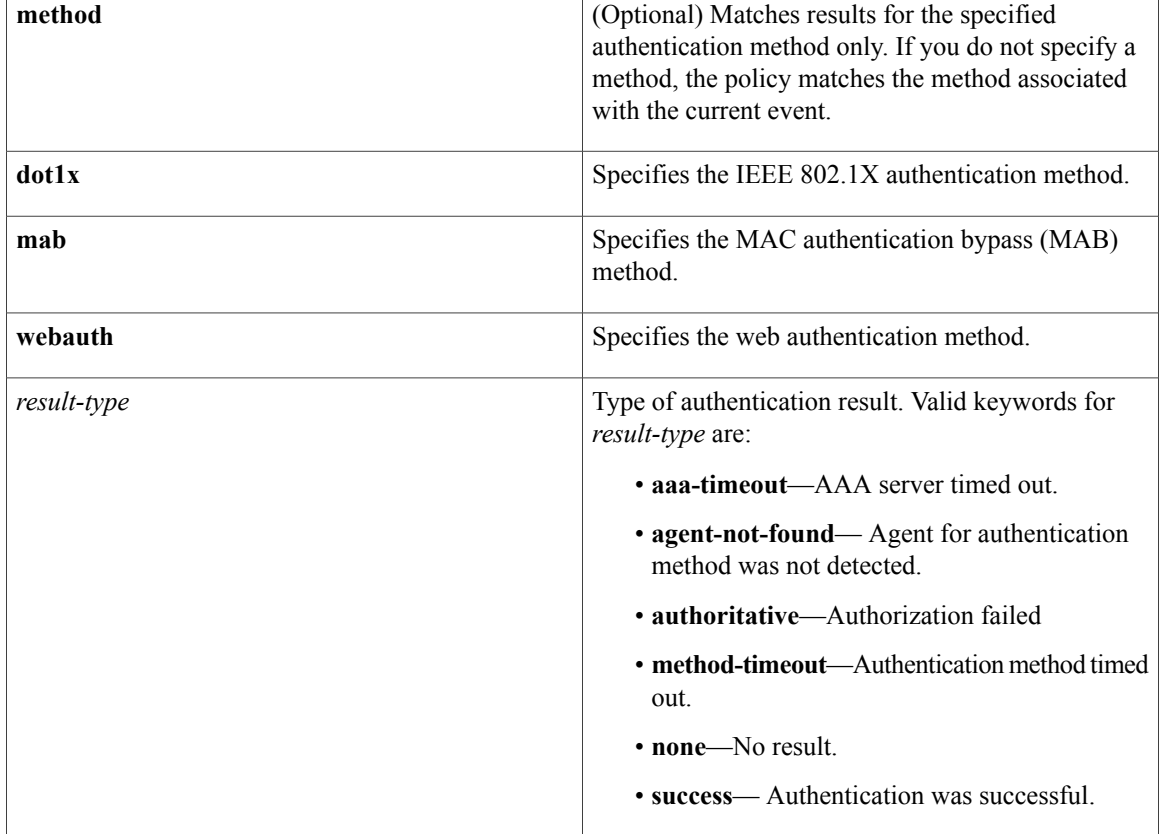

**Command Default** The control class does not contain a condition based on the result type.

**Command Modes** Control class-map filter configuration (config-filter-control-classmap)

 $\mathbf I$ 

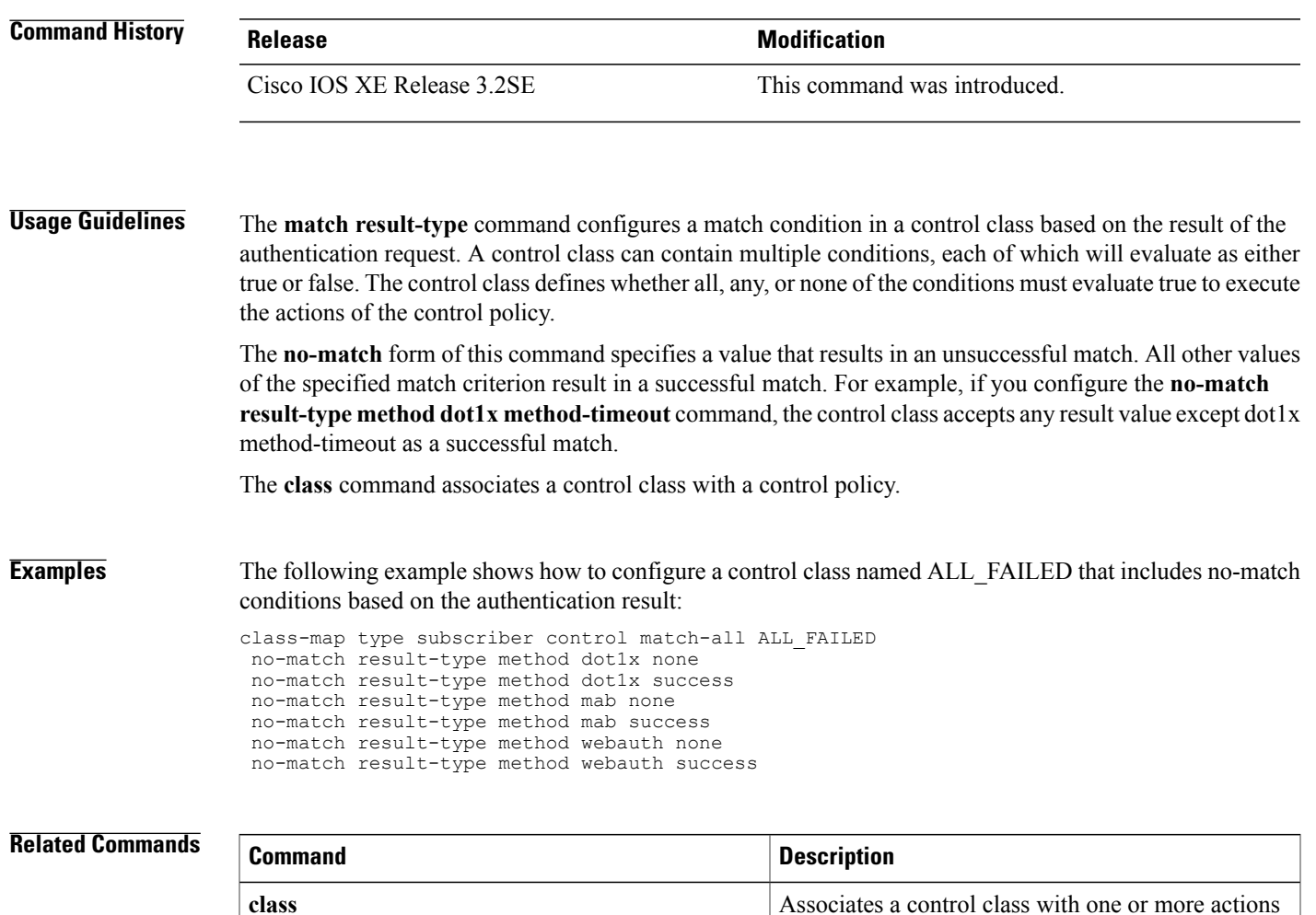

**class-map type control subscriber**

**policy-map type** control subscriber Defines a control policy for subscriber sessions.

in a control policy.

Defines a control class, which specifies conditions that must be met to execute actions in a control policy.

Π

## **match service-template**

To create a condition that evaluates true based on an event's service template, use the **match service-template** command in control class-map filter configuration mode. To create a condition that evaluatestrue if an event's service template does not match the specified template, use the **no-match service-template** command in control class-map filter configuration mode. To remove the condition, use the **no** form of this command.

**match service-template** *template-name*

**no-match service-template** *template-name*

**no** {**match| no-match**} **service-template** *template-name*

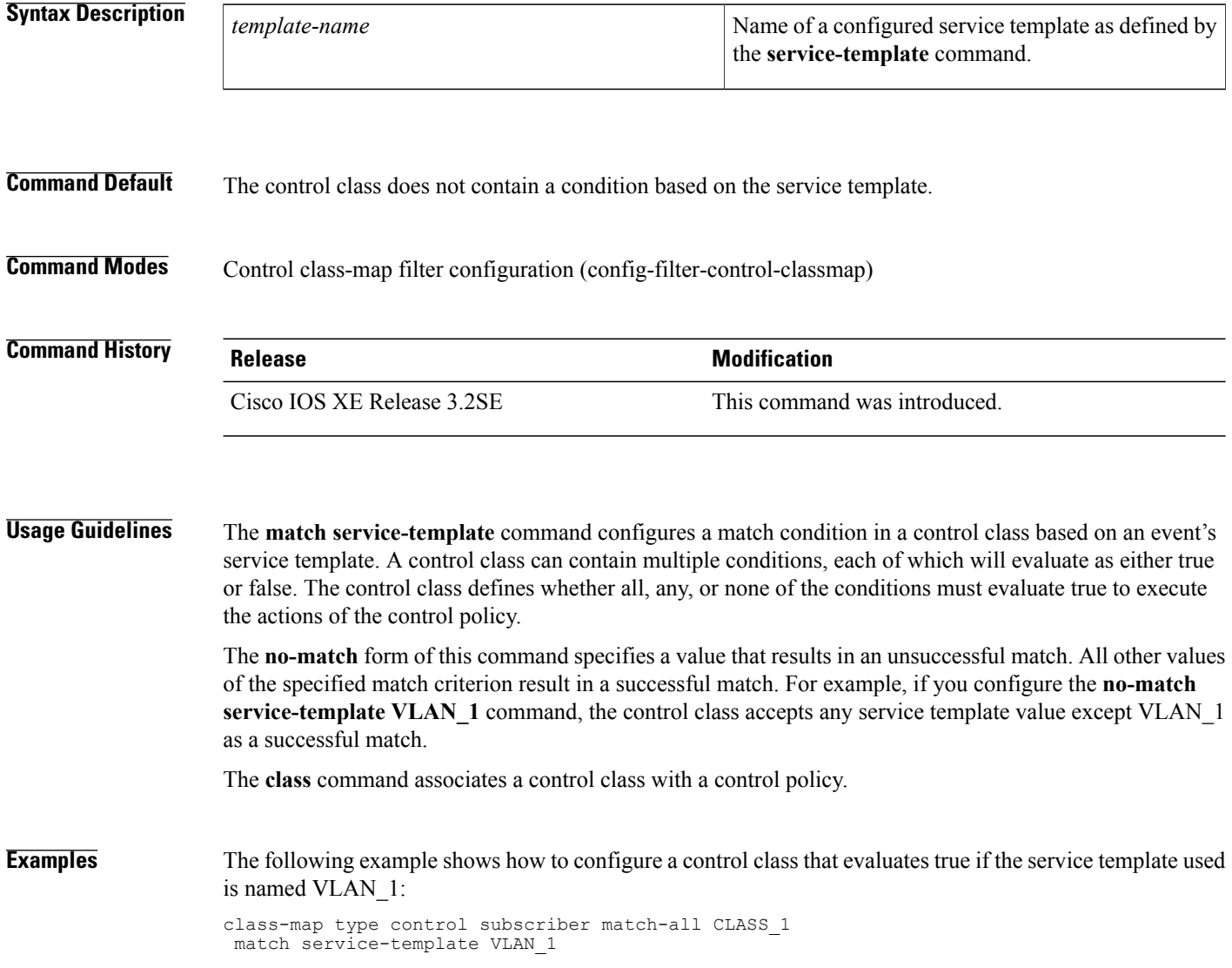

### **Related Commands**

 $\mathbf{I}$ 

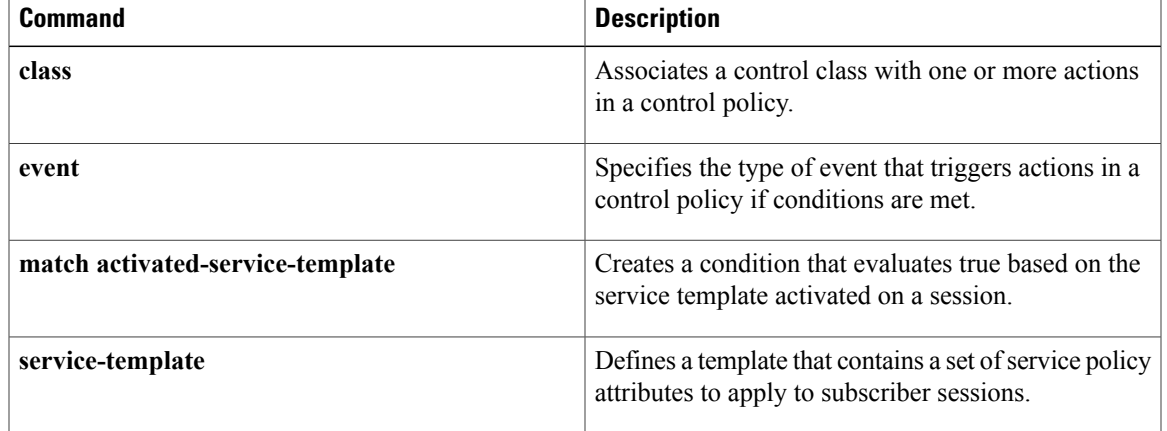

I

## **match tag (class-map filter)**

To create a condition that evaluates true based on the tag associated with an event, use the **match tag** command in control class-map filter configuration mode. To create a condition that evaluates true if an event's tag does not match the specified tag, use the **no-match tag** command in control class-map filter configuration mode. To remove the condition, use the **no** form of this command.

**match tag** *tag-name*

**no-match tag** *tag-name*

**no** {**match| no-match**} **tag** *tag-name*

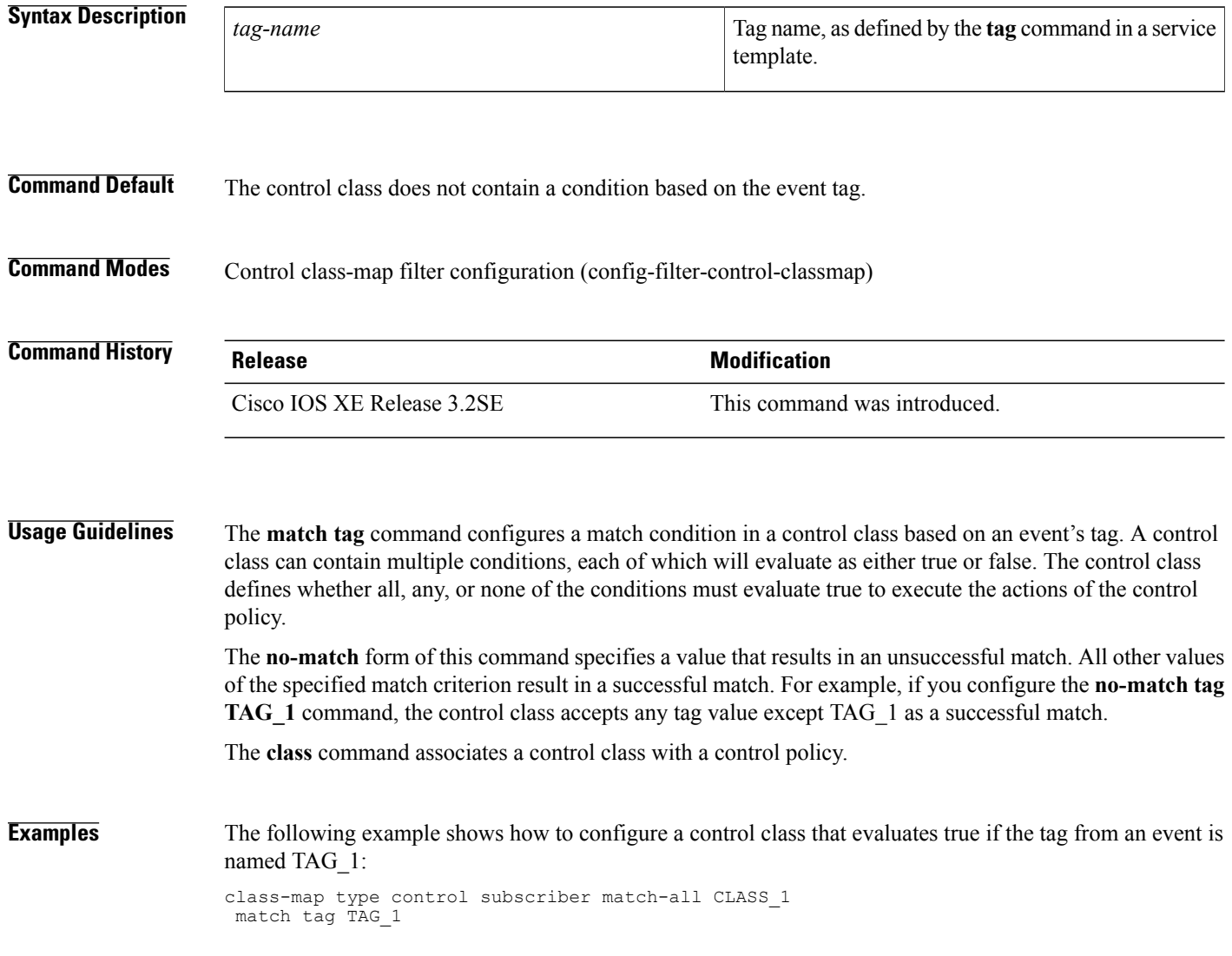

#### **Related Commands**

 $\overline{\phantom{a}}$ 

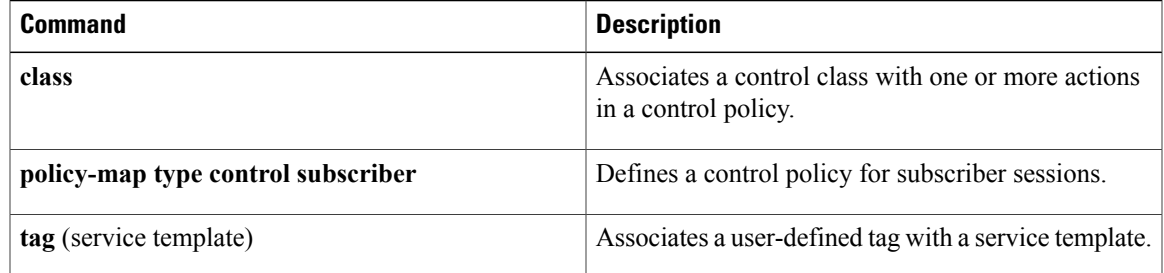

I

## **match timer (class-map filter)**

To create a condition that evaluates true based on an event's timer, use the **match timer** command in control class-map filter configuration mode. To create a condition that evaluates true if an event's timer does not match the specified timer, use the **no-match timer** command in control class-map filter configuration mode. To remove the condition, use the **no** form of this command.

**match timer** *timer-name*

**no-match timer** *timer-name*

**no** {**match| no-match**} **timer** *timer-name*

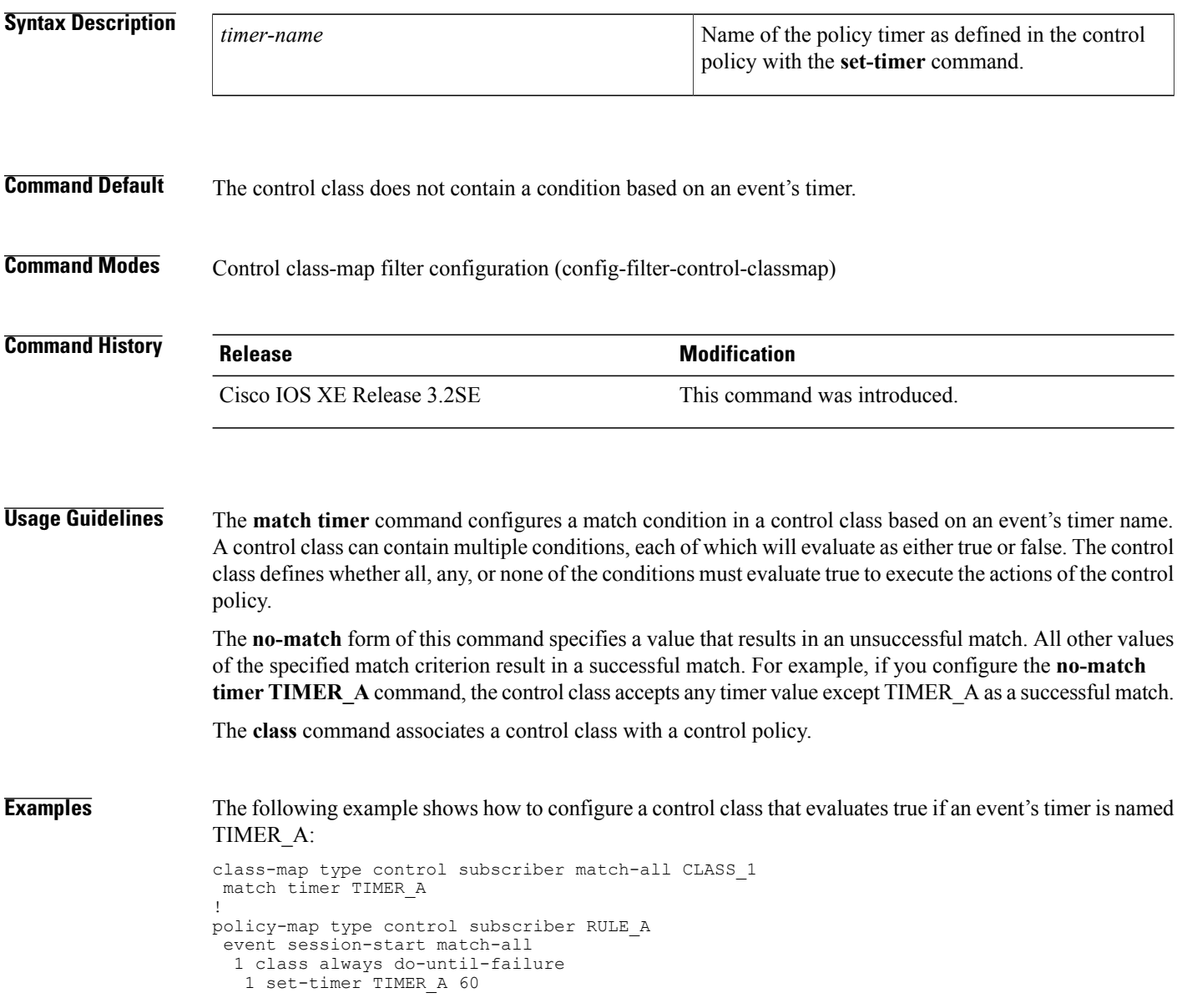

event timer-expiry match-all 2 class CLASS\_1 do-all 1 clear-session

### **Related Commands**

 $\mathbf{I}$ 

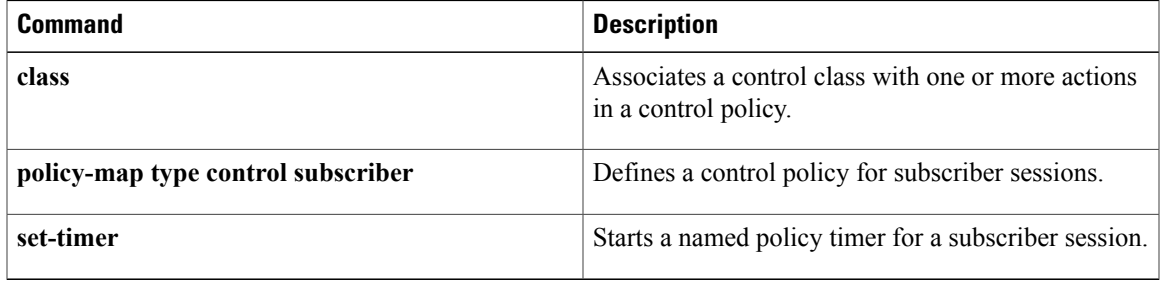

I

### **match username**

To create a condition that evaluates true based on an event's username, use the **match username** command in control class-map filter configuration mode. To create a condition that evaluates true if an event's username does not match the specified username, use the **no-match username** command in control class-map filter configuration mode. To remove the condition, use the **no** form of this command.

**match username** *username*

**no-match username** *username*

**no** {**match| no-match**} **username** *username*

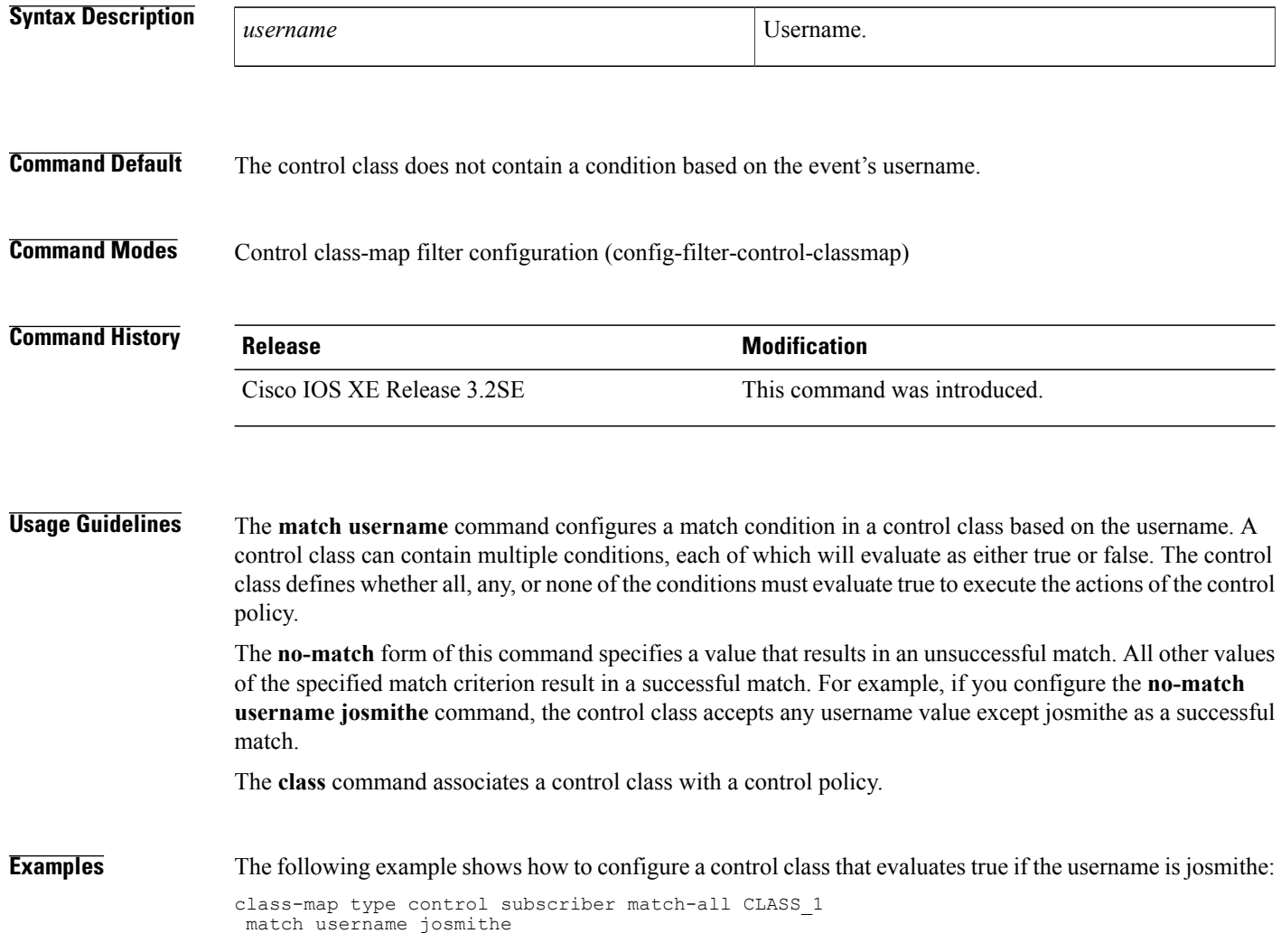

### **Related Commands**

 $\mathbf{I}$ 

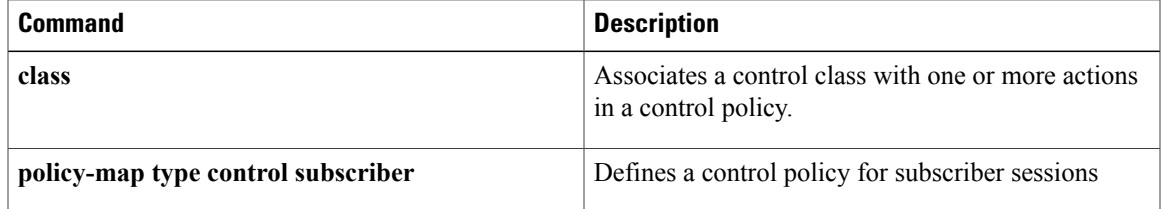

 $\overline{\phantom{a}}$ 

# **max-http-conns**

To limit the number of HTTP connections for each web authentication client, use the **max-http-conns** command in parameter map configuration mode. To return to the default value, use the **no** form of this command.

**max-http-conns** *number*

**no max-http-conns** *number*

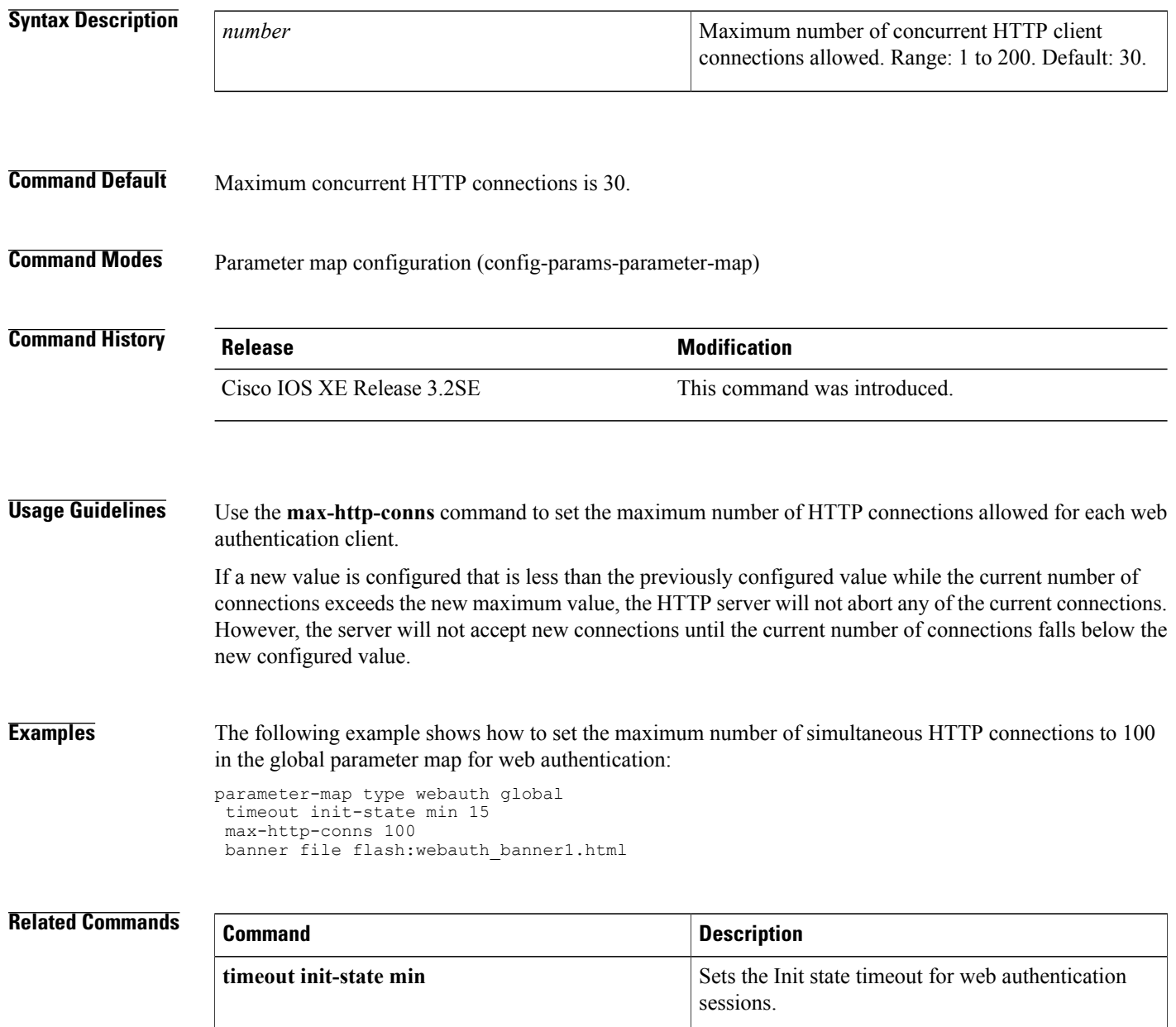

Г

## **parameter-map type webauth**

To define a parameter map for web authentication, use the**parameter-maptype webauth**command in global configuration mode. To delete a parameter map, use the **no** form of this command.

**parameter-map type webauth** {*parameter-map-name***| global**}

**no parameter-map type webauth** {*parameter-map-name***| global**}

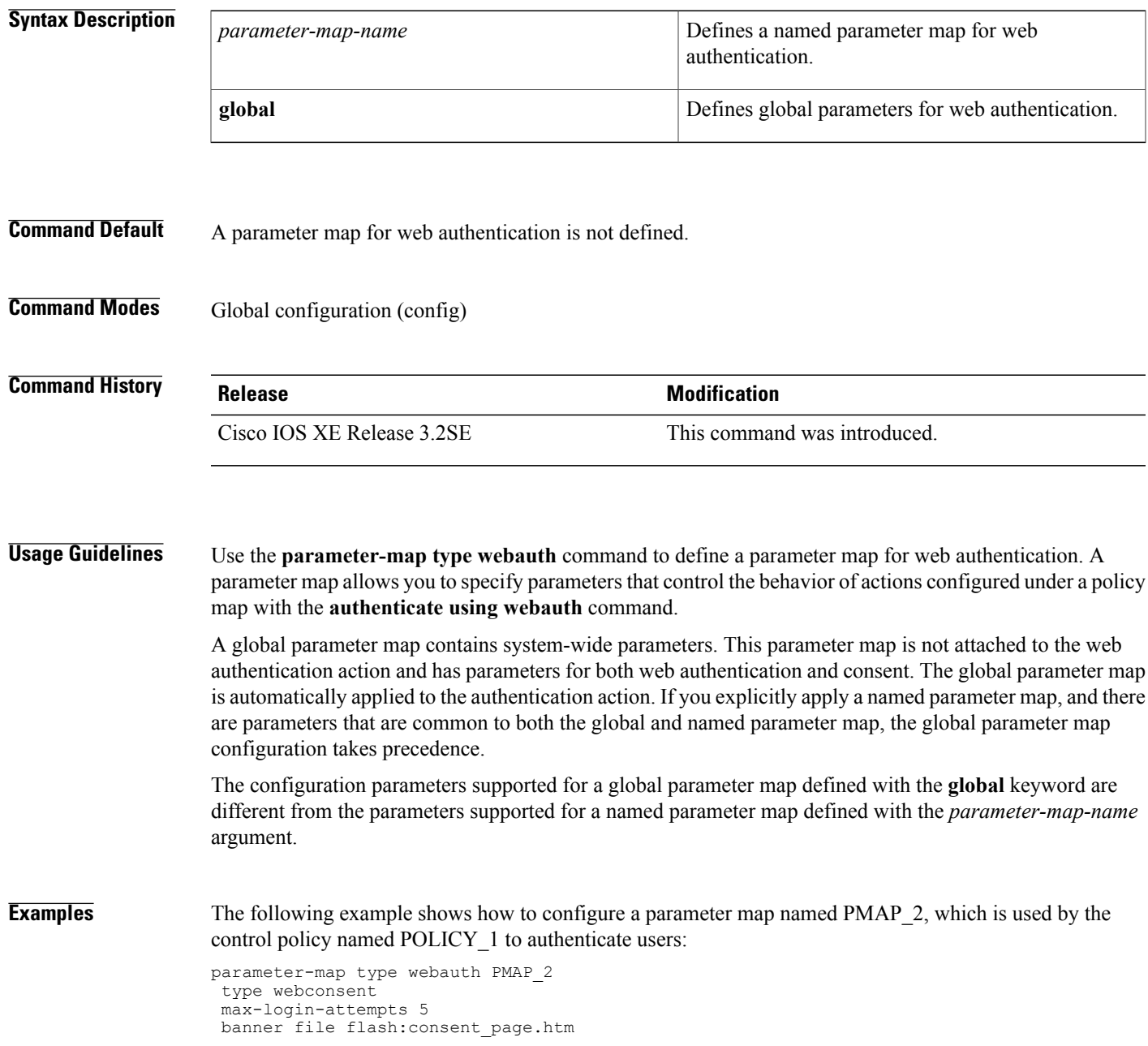

T

```
policy-map type control subscriber match-all POLICY_1
event session-started match-all
 10 class always do-until-failure
  10 authenticate using webauth parameter-map PMAP_2
```
#### **Related Commands**

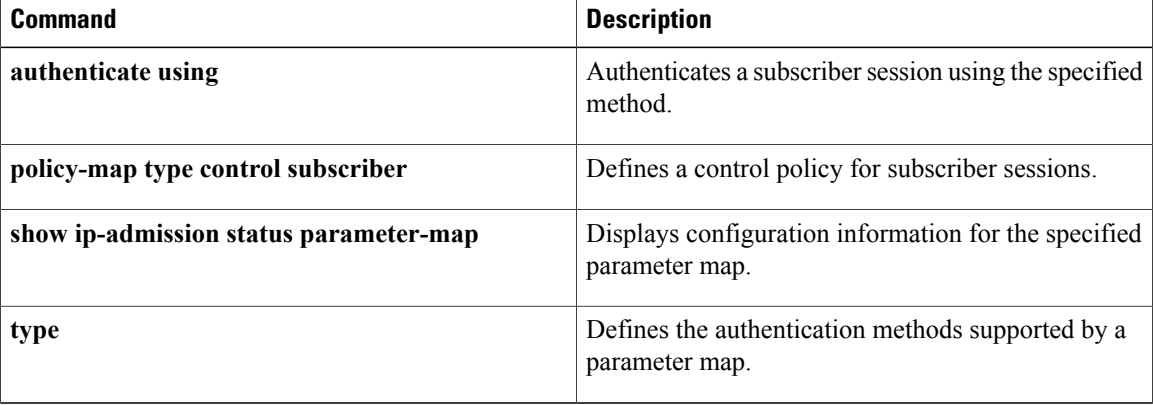

Г

## **pause reauthentication**

To pause the reauthentication process after an authentication failure, use the**pause reauthentication**command in control policy-map action configuration mode. To remove this action from the control policy, use the **no** form of this command.

*action-number* **pause reauthentication**

**no** *action-number*

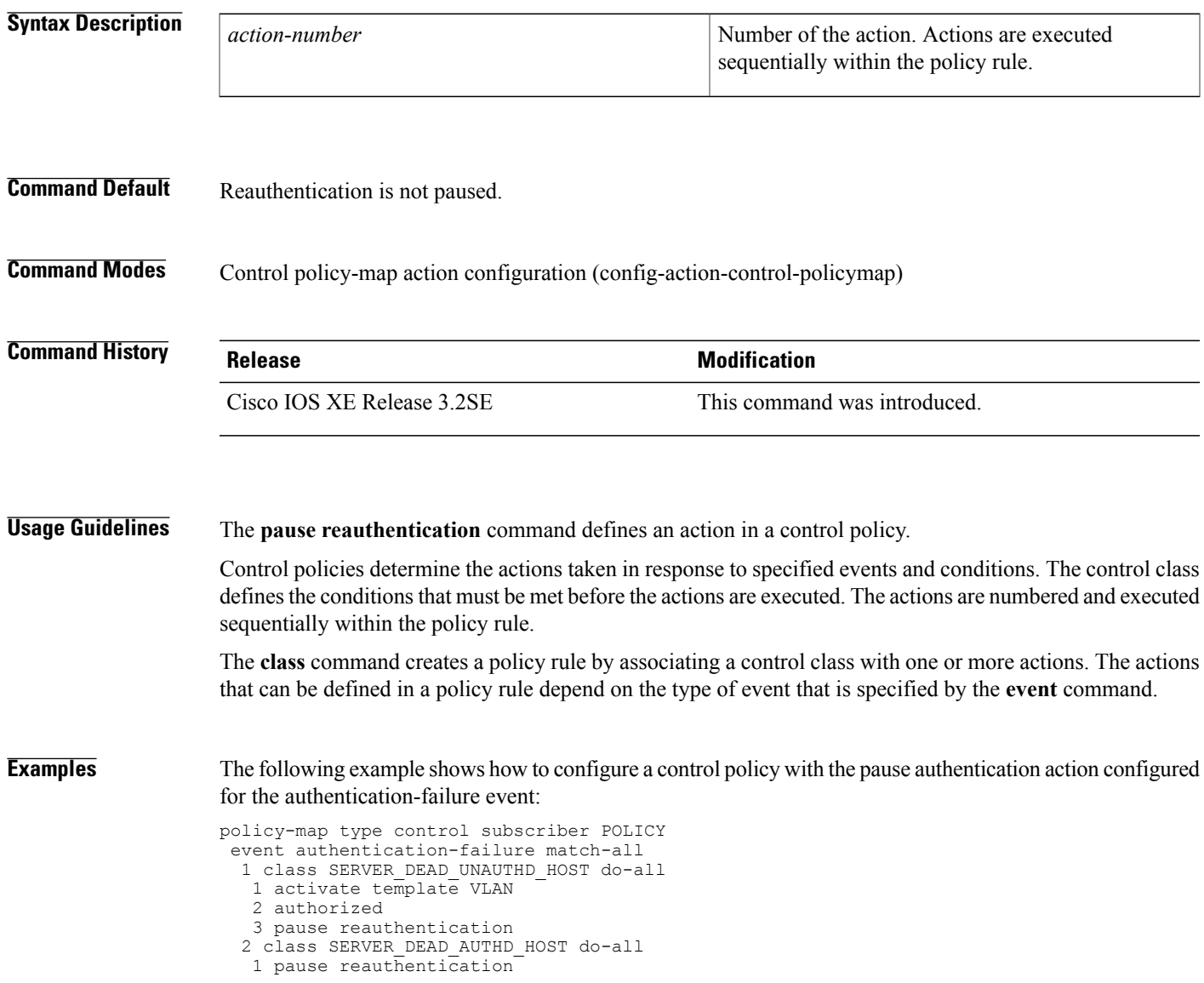

 $\overline{\phantom{a}}$ 

T

#### **Related Commands**

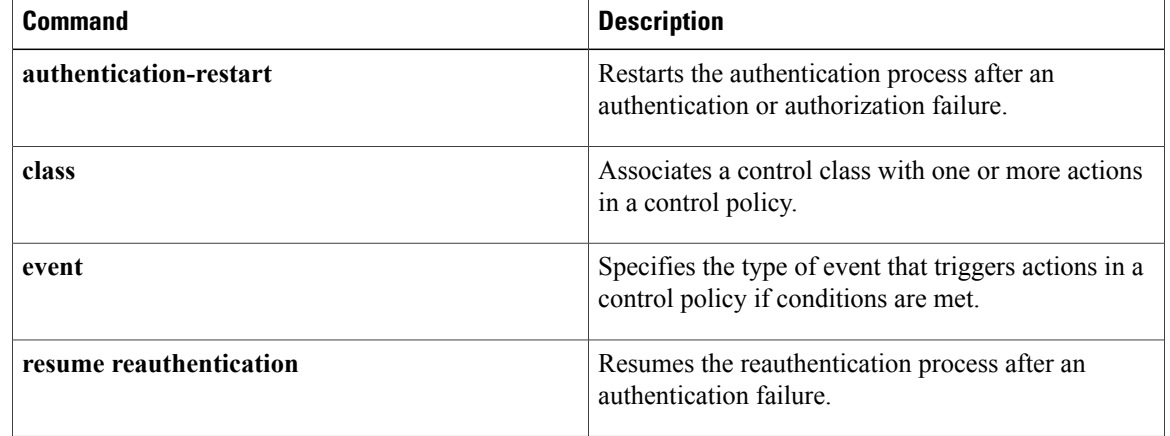

Г

## **policy-map type control subscriber**

To define a control policy for subscriber sessions, use the **policy-map type control subscriber** command in global configuration mode. To delete the control policy, use the **no** form of this command.

**policy-map type control subscriber** *control-policy-name*

**no policy-map type control subscriber** *control-policy-name*

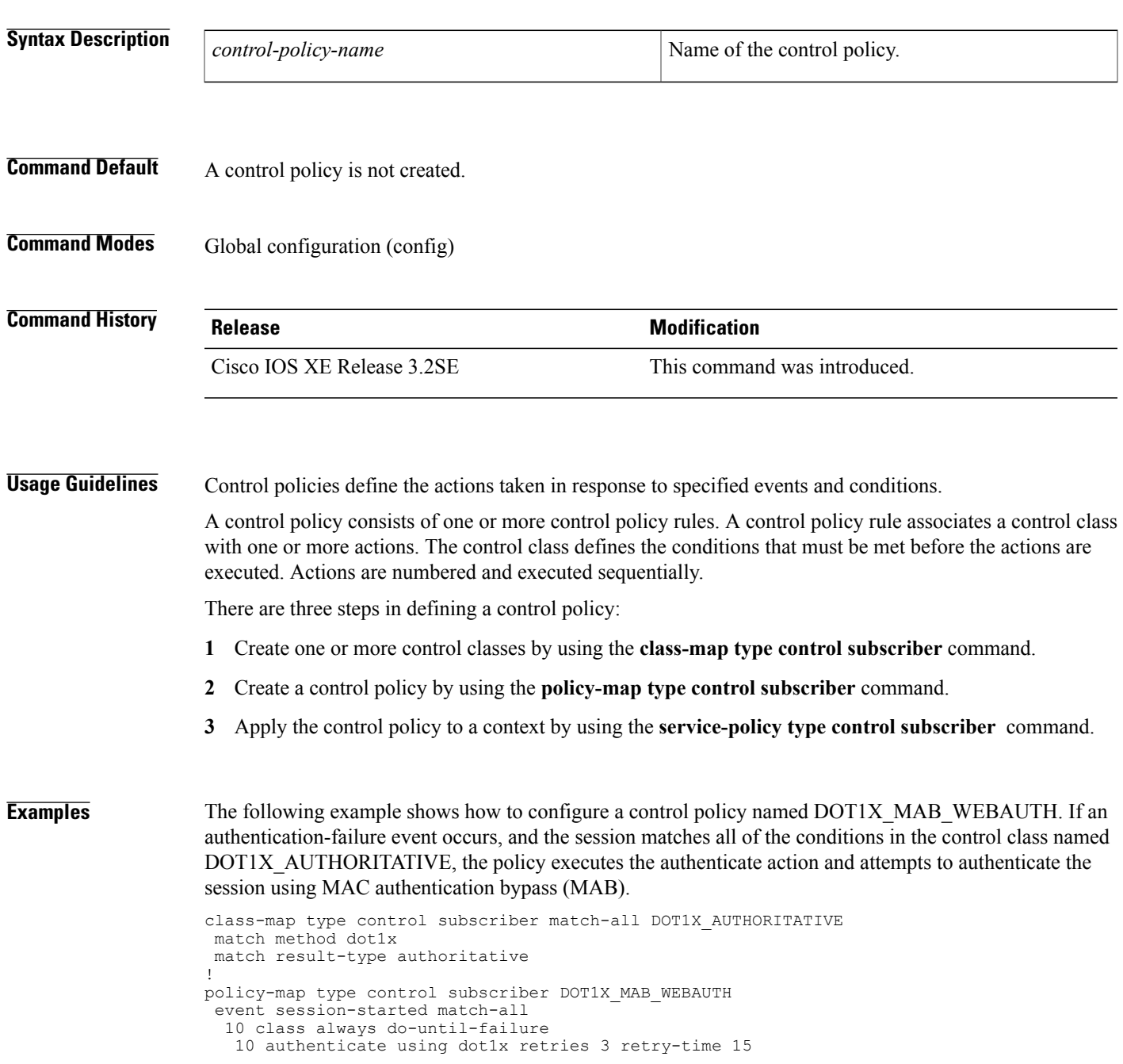

I

```
event authentication-failure match-first
10 class DOT1X_AUTHORITATIVE do-all
  10 authenticate using mab
 20 class DOT1X_METHOD_TIMEOUT_3 do-all
 10 authenticate using mab
 30 class MAB_AUTHORITATIVE do-all
  10 authenticate using webauth retries 3 retry-time 15
 40 class AAA_TIMEOUT do-all
  10 activate service-template FALLBACK
event aaa-available match-all
 10 class always do-until-failure
  10 authenticate using dot1x
```
#### **Related Commands**

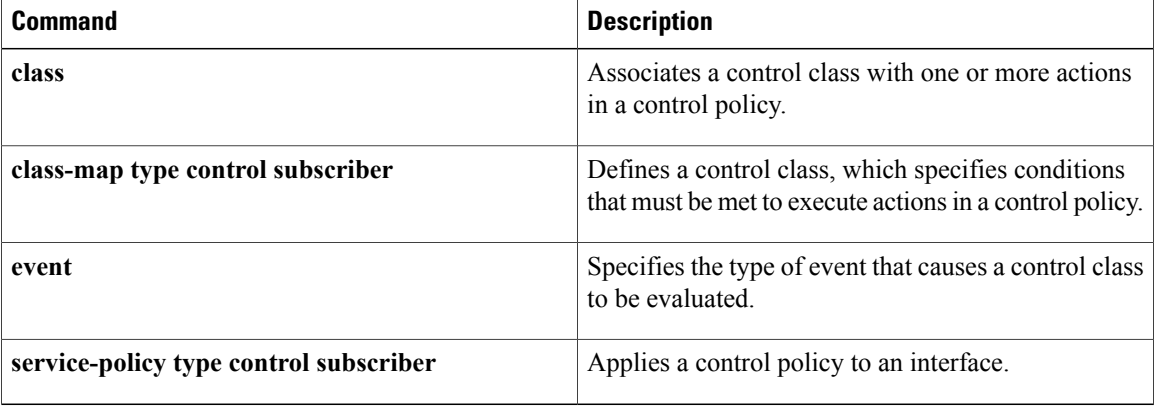

Г

# **protect (policy-map action)**

To silently drop violating packets after a security violation on a port, use the **protect** command in control policy-map action configuration mode. To remove this action from the control policy, use the **no** form of this command.

*action-number* **protect**

**no** *action-number*

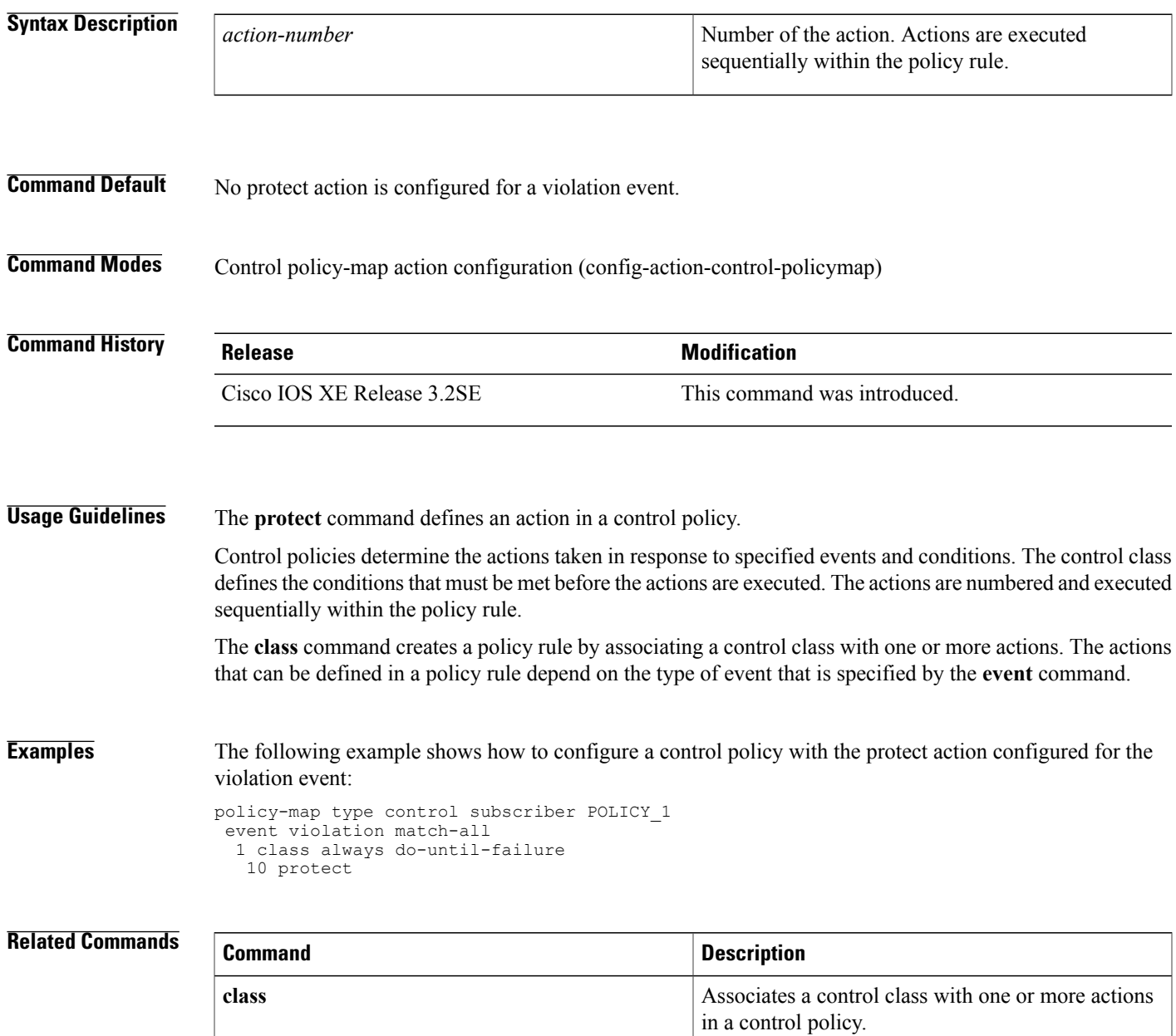

T

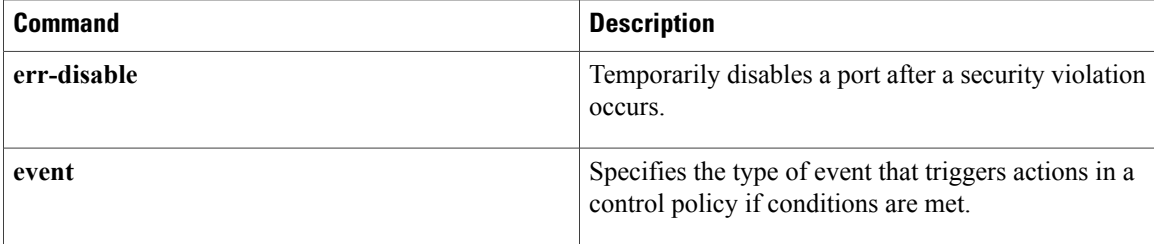

### **radius-server host**

To specify a RADIUS server host, use the **radius-server host** command in global configuration mode. To delete the specified RADIUS host, use the **no** form of this command.

#### **Cisco IOS Release 12.4T and Later Releases**

**radius-serverhost** {*hostname*| *ip-address*} [**alias**{*hostname*| *ip-address*}| [**acct-port** *port-number*] [**auth-port** *port-number*] **[non-standard]** [**timeout** *seconds*] [**retransmit** *retries*] [**backoff exponential** [**max-delay** *minutes*] [**backoff-retry** *number-of-retransmits*] ] [**key** *encryption-key*]]

**no radius-server host** {*hostname*| *ip-address*}

#### **All Other Releases**

**radius-serverhost** {*hostname*| *ip-address*} [**alias**{*hostname*| *ip-address*}| [**acct-port** *port-number*] [**auth-port** *port-number*] **[non-standard]** [**timeout** *seconds*] [**retransmit** *retries*] [**test username** *user-name* **[ignore-acct-port] [ignore-auth-port]** [**idle-time** *minutes*]] [**backoff exponential** [**max-delay** *minutes*] [**backoff-retry** *number-of-retransmits*] ] [**key-wrapencryption-key** *encryption-key* **message-auth-code-key** *encryption-key* [**format** {**ascii| hex**}]**| pac**] [**key** *encryption-key*]]

**no radius-server host** {*hostname*| *ip-address*}

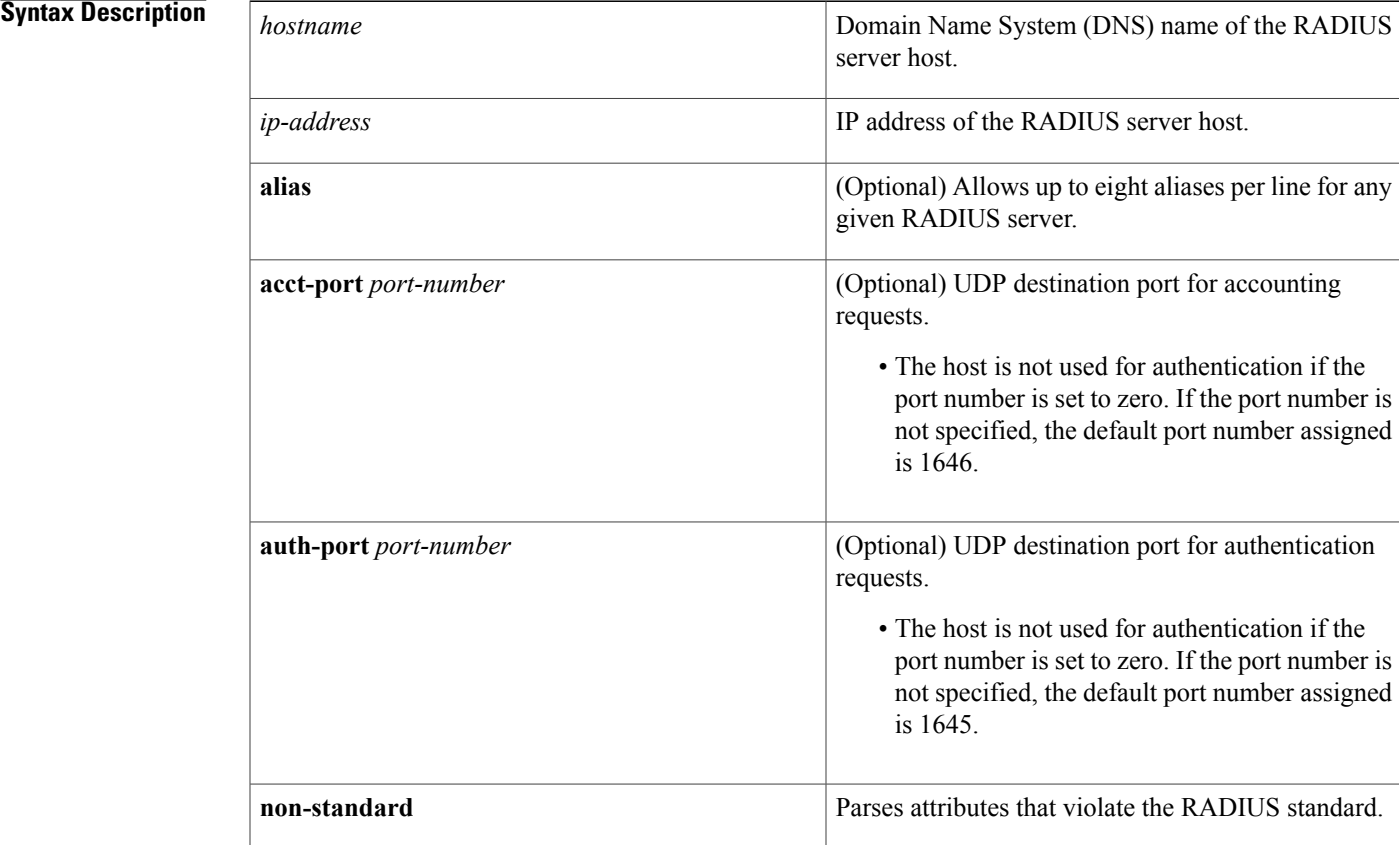

T

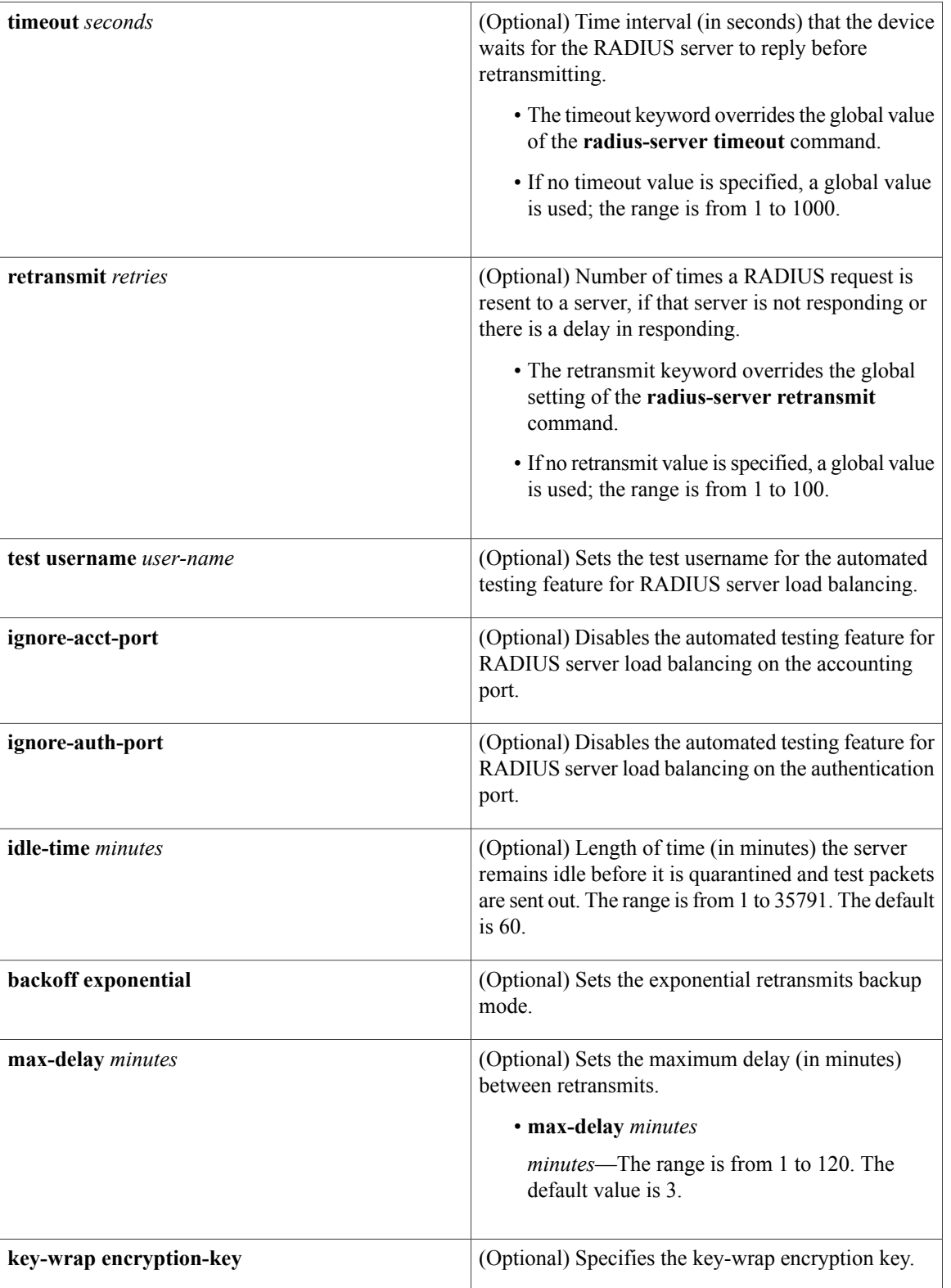

 $\overline{\phantom{a}}$ 

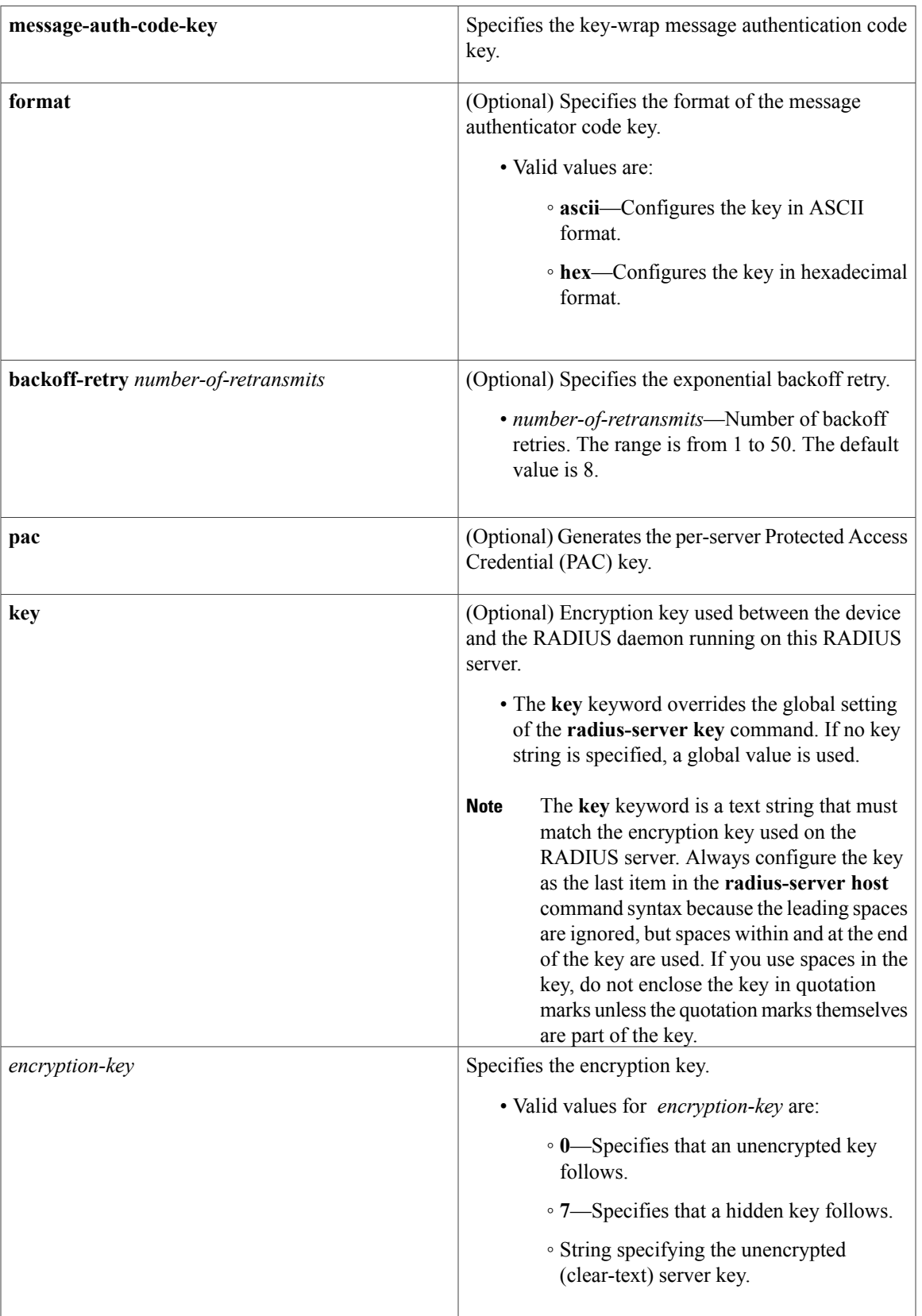

T

### **Command Default** No RADIUS host is specified and RADIUS server load balancing automated testing is disabled by default.

**Command Modes** Global configuration (config)

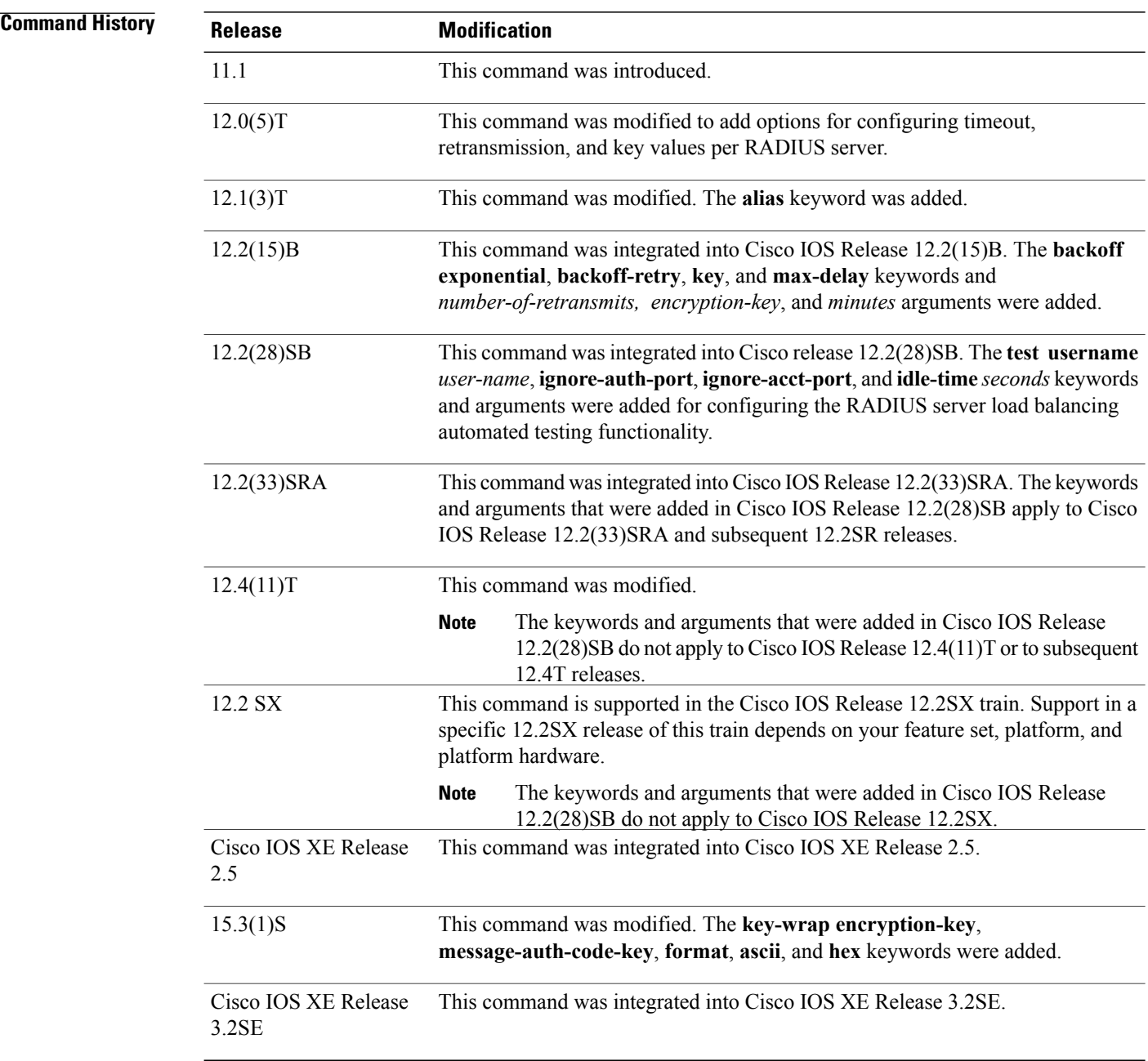

**Usage Guidelines** You can use multiple **radius-server host** commands to specify multiple hosts. The software searches for hosts in the order in which you specify them.

If no host-specific timeout, retransmit, or key values are specified, the global values apply to each host.

We recommend the use of a test user who is not defined on the RADIUS server for the automated testing of the RADIUS server. This is to protect against security issues that can arise if the test user is not configured correctly.

If you configure one RADIUS server with a nonstandard option and another RADIUS server without the nonstandard option, the RADIUS server host with the nonstandard option does not accept a predefined host. However, if you configure the same RADIUS server host IP address for different UDP destination ports, where one UDP destination port (for accounting requests) is configured using the **acct-port** keyword and another UDP destination port (for authentication requests) is configured using the **auth-port** keyword with and without the nonstandard option, the RADIUS server does not accept the nonstandard option. This results in resetting all the port numbers. You must specify a host and configure accounting and authentication ports on a single line.

To use separate servers for accounting and authentication, use the zero port value as appropriate.

#### **RADIUS Server Automated Testing**

When you use the **radius-server host** command to enable automated testing for RADIUS server load balancing:

- The authentication port is enabled by default. If the port number is not specified, the default port number (1645) is used. To disable the authentication port, specify the **ignore-auth-port** keyword.
- The accounting port is enabled by default. If the port number is not specified, the default port number (1645) is used. To disable the accounting port, specify the **ignore-acct-port** keyword.

**Examples** The following example shows how to specify host1 as the RADIUS server and to use default ports for both accounting and authentication depending on the Cisco release that you are using:

radius-server host host1

The following example shows how to specify port 1612 as the destination port for authentication requests and port 1616 as the destination port for accounting requests on the RADIUS host named host1:

radius-server host host1 auth-port 1612 acct-port 1616 Because entering a line resets all the port numbers, you must specify a host and configure accounting and authentication ports on a single line.

The following example shows how to specify the host with IP address 192.0.2.46 as the RADIUS server, uses ports 1612 and 1616 as the authorization and accounting ports, sets the timeout value to six, sets the retransmit value to five, and sets "rad123" as the encryption key, thereby matching the key on the RADIUS server:

radius-server host 192.0.2.46 auth-port 1612 acct-port 1616 timeout 6 retransmit 5 key rad123

To use separate servers for accounting and authentication, use the zero port value as appropriate.

The following example shows how to specify the RADIUS server host1 for accounting but not for authentication, and the RADIUS server host2 for authentication but not for accounting:

radius-server host host1.example.com auth-port 0 radius-server host host2.example.com acct-port 0

The following example shows how to specify four aliases on the RADIUS server with IP address 192.0.2.1:

radius-server host 192.0.2.1 auth-port 1646 acct-port 1645 radius-server host 192.0.2.1 alias 192.0.2.2 192.0.2.3 192.0.2.4

The following example shows how to enable exponential backoff retransmits on a per-server basis. In this example, assume that the retransmit is configured for three retries and the timeout is configured for five seconds; that is, the RADIUS request will be transmitted three times with a delay of five seconds. Thereafter, the device will continue to retransmit RADIUS requests with a delayed interval that doubles each time until 32 retries have been achieved. The device willstop doubling the retransmit intervals after the intervalsurpasses the configured 60 minutes; it will transmit every 60 minutes.

The **pac** keyword allows the PAC-Opaque, which is a variable length field, to be sent to the server during the Transport Layer Security (TLS) tunnel establishment phase. The PAC-Opaque can be interpreted only by the server to recover the required information for the server to validate the peer's identity and authentication. For example, the PAC-Opaque may include the PAC-Key and the PAC's peer identity. The PAC-Opaque format and contents are specific to the issuing PAC server.

The following example shows how to configure automatic PAC provisioning on a device. In seed devices, the PAC-Opaque has to be provisioned so that all RADIUS exchanges can use this PAC-Opaque to enable automatic PAC provisioning for the server being used. All nonseed devices obtain the PAC-Opaque during the authentication phase of a link initialization.

```
enable
configure terminal
radius-server host 10.0.0.1 auth-port 1812 acct-port 1813 pac
```
**Examples** The following example shows how to enable RADIUS server automated testing for load balancing with the authorization and accounting ports specified depending on the Cisco release that you are using:

radius-server host 192.0.2.176 test username test1 auth-port 1645 acct-port 1646

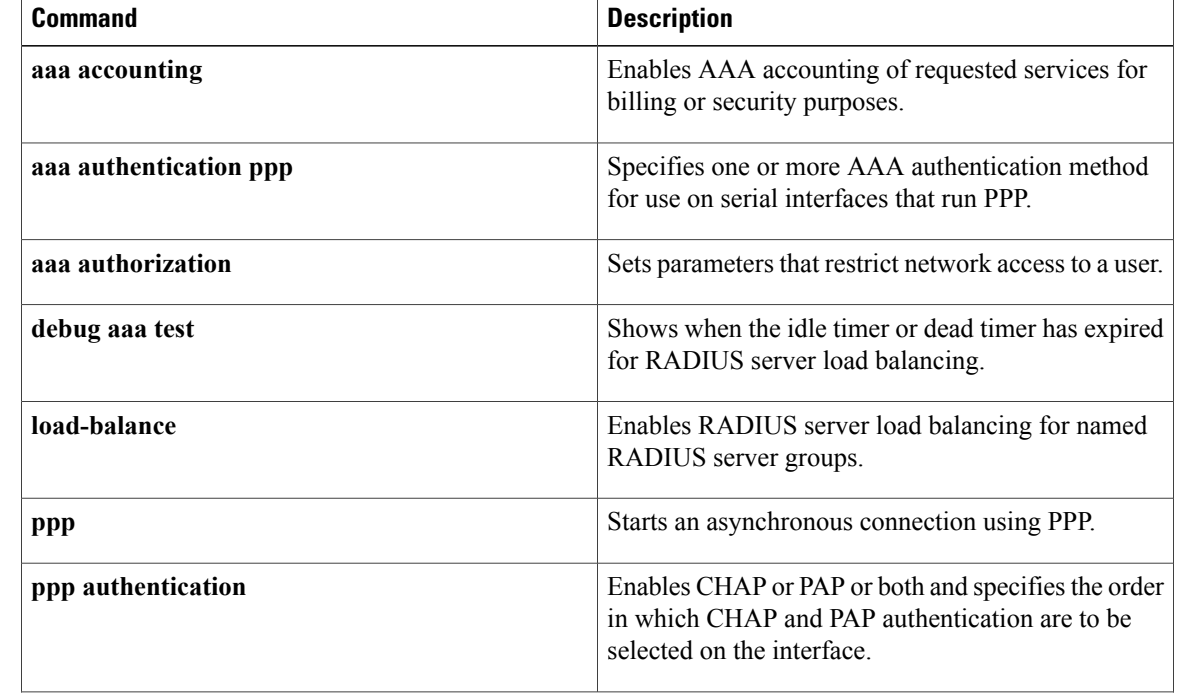

#### **Related Commands**

 $\overline{\phantom{a}}$ 

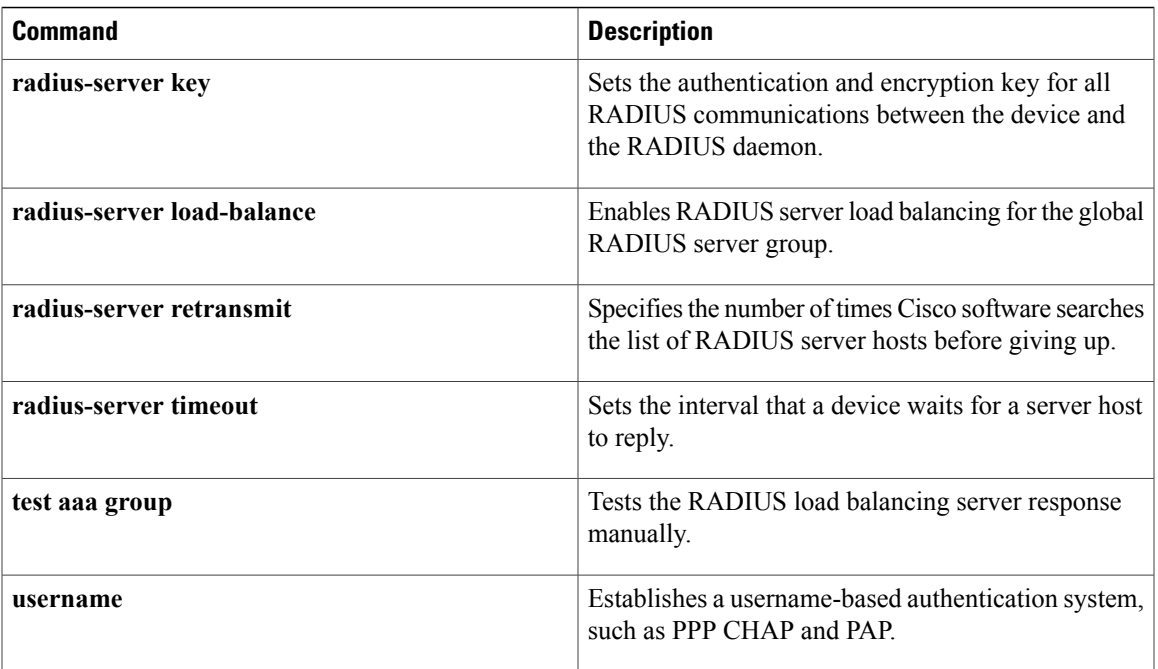

### **redirect (parameter-map webauth)**

To redirect users to a particular URL during web authentication login, use the **redirect** command in parameter-map webauth configuration mode. To remove the URL, use the **no** form of this command.

**redirect** {{**for-login| on-failure| on-success**} *url* | **portal** {**ipv4** *ipv4-address*| **ipv6** *ipv6-address*}} **no redirect** {**for-login| on-failure| on-success**| **portal** {**ipv4**| **ipv6**}}

#### **Syntax Description for login form**  $\frac{1}{2}$  **for login** Sends users to this URL for login.

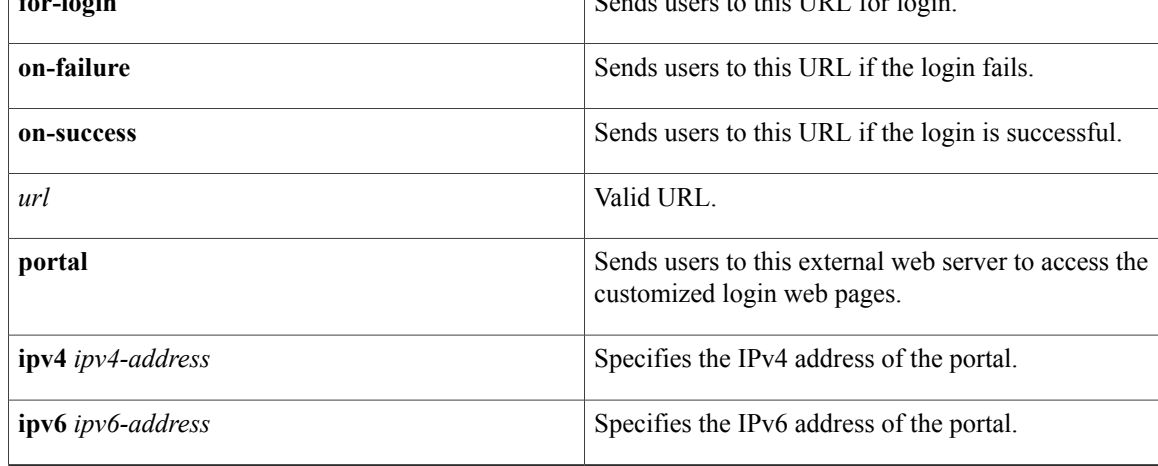

#### **Command Default** Users are not redirected.

**Command Modes** Parameter-map webauth configuration (config-params-parameter-map)

### **Command History Release Release Release Modification** Cisco IOS XE Release 3.2SE This command was introduced.

**Usage Guidelines** Use the **redirect** command to redirect users to custom web pages stored on an external server during the authentication process.

> The device redirects the client to the specified portal IP address after it intercepts the initial HTTP request. The device also intercepts the login form sent by the client so it can extract the username and password and authenticates the user.

To display custom web pages that are stored locally, use the **custom-page** command.

When you configure the **redirect portal** command, web authentication creates intercept ACLs that include an entry to deny (not intercept) the redirect portal address.For example, if you configure the command **redirect portal ipv4 10.51.3.34**, the **show ipv4 access-list** command would display the following output:

```
Extended IP access list WA-v4-int-acl-pmap-PA
    10 deny tcp any host 10.51.3.34 eq www
    20 deny tcp any host 10.51.3.34 eq 443
    30 permit tcp any any eq www
    40 permit tcp any any eq 443
```
**Examples** The following example shows how to configure a named parameter map that redirects users to custom web pages:

> parameter-map type webauth PMAP\_WEBAUTH type webauth redirect for-login http://10.10.3.34/~sample/login.html redirect on-success http://10.10.3.34/~sample/success.html redirect on-failure http://10.10.3.34/~sample/failure.html redirect portal ipv4 10.10.3.34

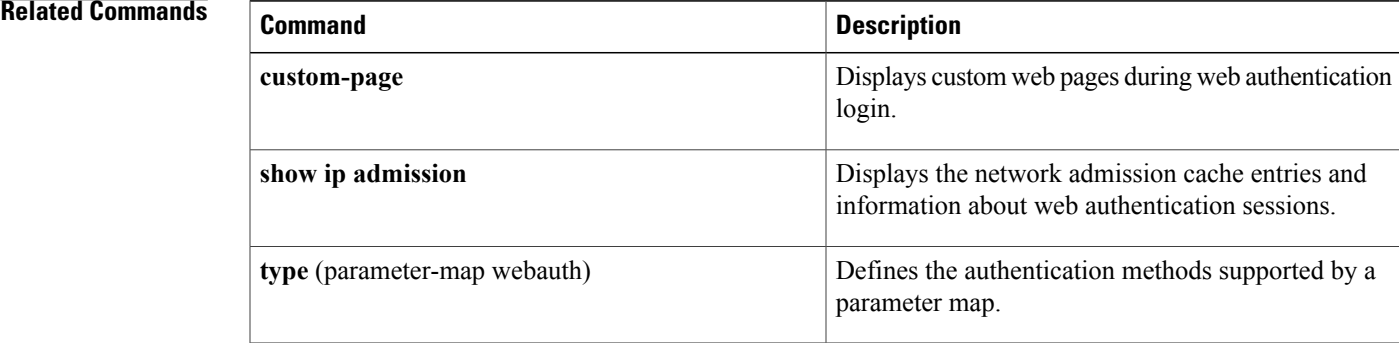

### **redirect url**

To redirect clients to a particular URL, use the **redirecturl** command in service template configuration mode. To remove the URL, use the **no** form of this command.

**redirect url** *url* [**match** *access-list-name* [**one-time-redirect| redirect-on-no-match**]]

**no redirect url** *url* [**match** *access-list-name* [**one-time-redirect| redirect-on-no-match**]]

### **Syntax Description** *url* **u**

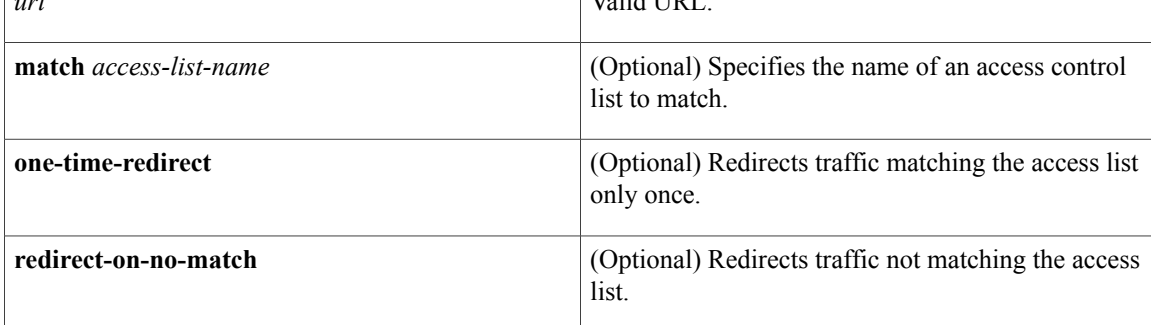

#### **Command Default** Clients are not redirected.

**Command Modes** Service template configuration (config-service-template)

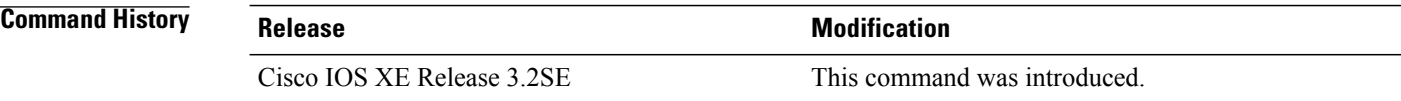

**Usage Guidelines** Use the **redirect url** command to redirect clients to a particular URL when the service template is activated on a subscriber session.

**Examples** The following example shows how to configure a service template named SVC\_2 that redirects clients to Cisco.com after authentication if their IP address matches the access list defined in URL\_ACL:

```
ip access-list extended URL_ACL
permit tcp any host 10.10.\overline{1}0.1 eq www
!
service-template SVC_2
access-group ACL_in
redirect url http://cisco.com match URL_ACL
tag TAG_1
!
policy-map type control subscriber POLICY_WEBAUTH
event authentication-success match-all
```
```
10 class always do-until-failure
10 activate service-template SVC_2 precedence 20
```
### **Related Commands**

 $\mathbf{I}$ 

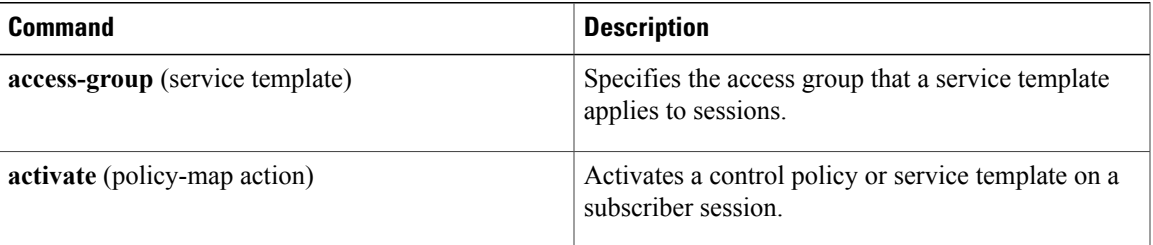

I

## **replace**

To clear the existing session and create a new session after a security violation on a port, use the **replace** command in control policy-map action configuration mode. To remove this action from the control policy, use the **no** form of this command.

*action-number* **replace**

**no** *action-number*

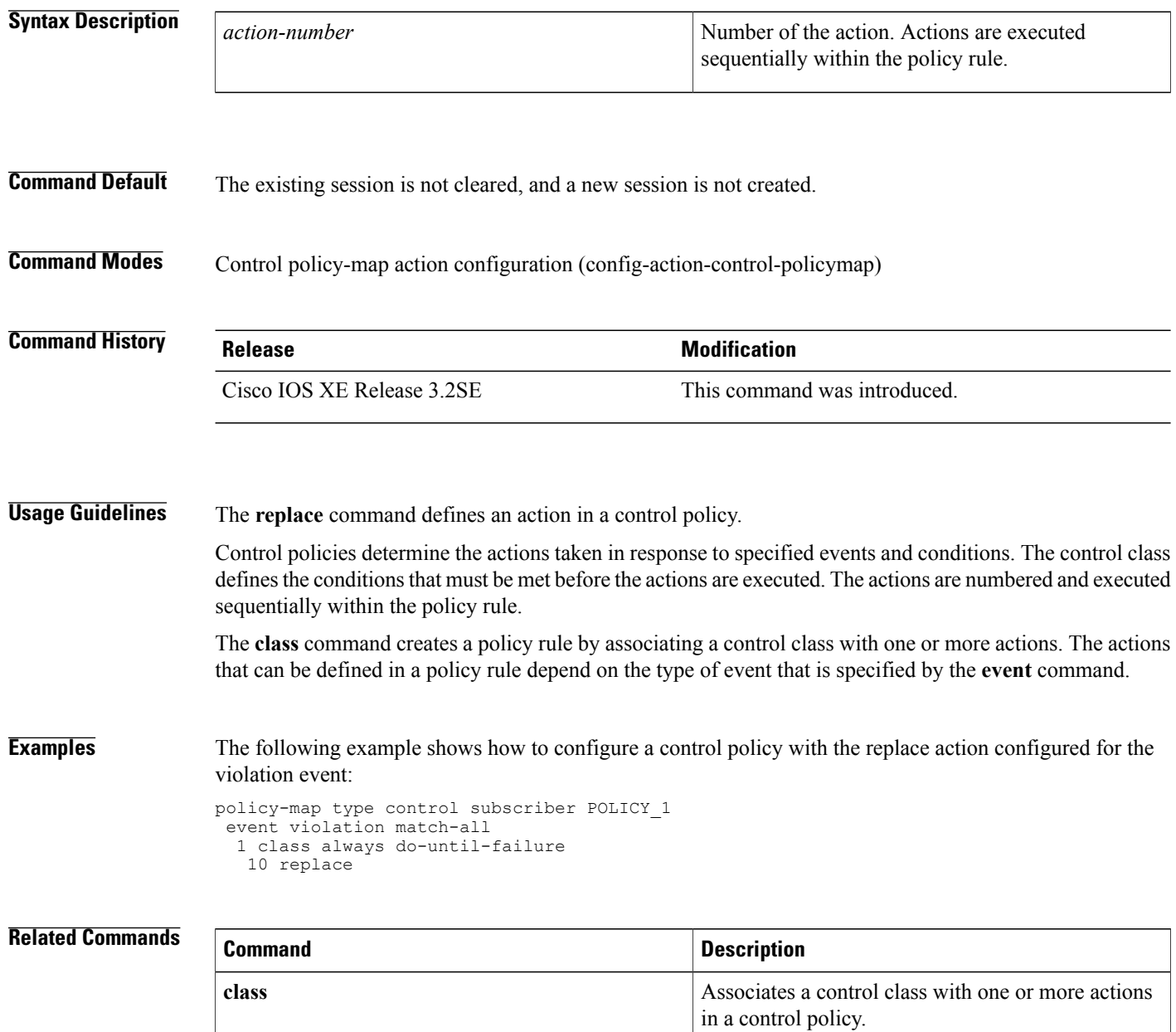

 $\mathbf I$ 

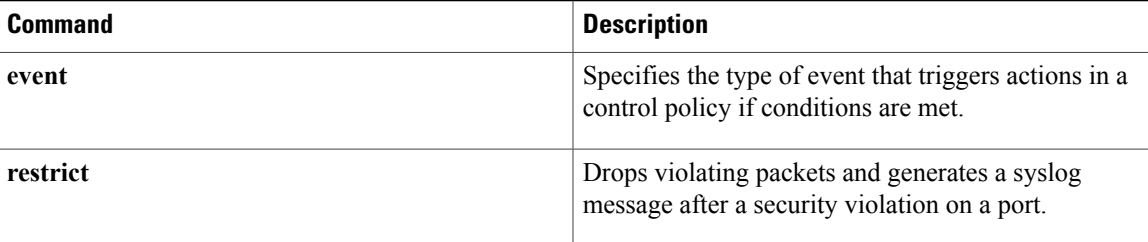

I

## **restrict**

To drop violating packets and generate a syslog message after a security violation on a port, use the **restrict** command in control policy-map action configuration mode. To remove this action from the control policy, use the **no** form of this command.

*action-number* **restrict**

**no** *action-number*

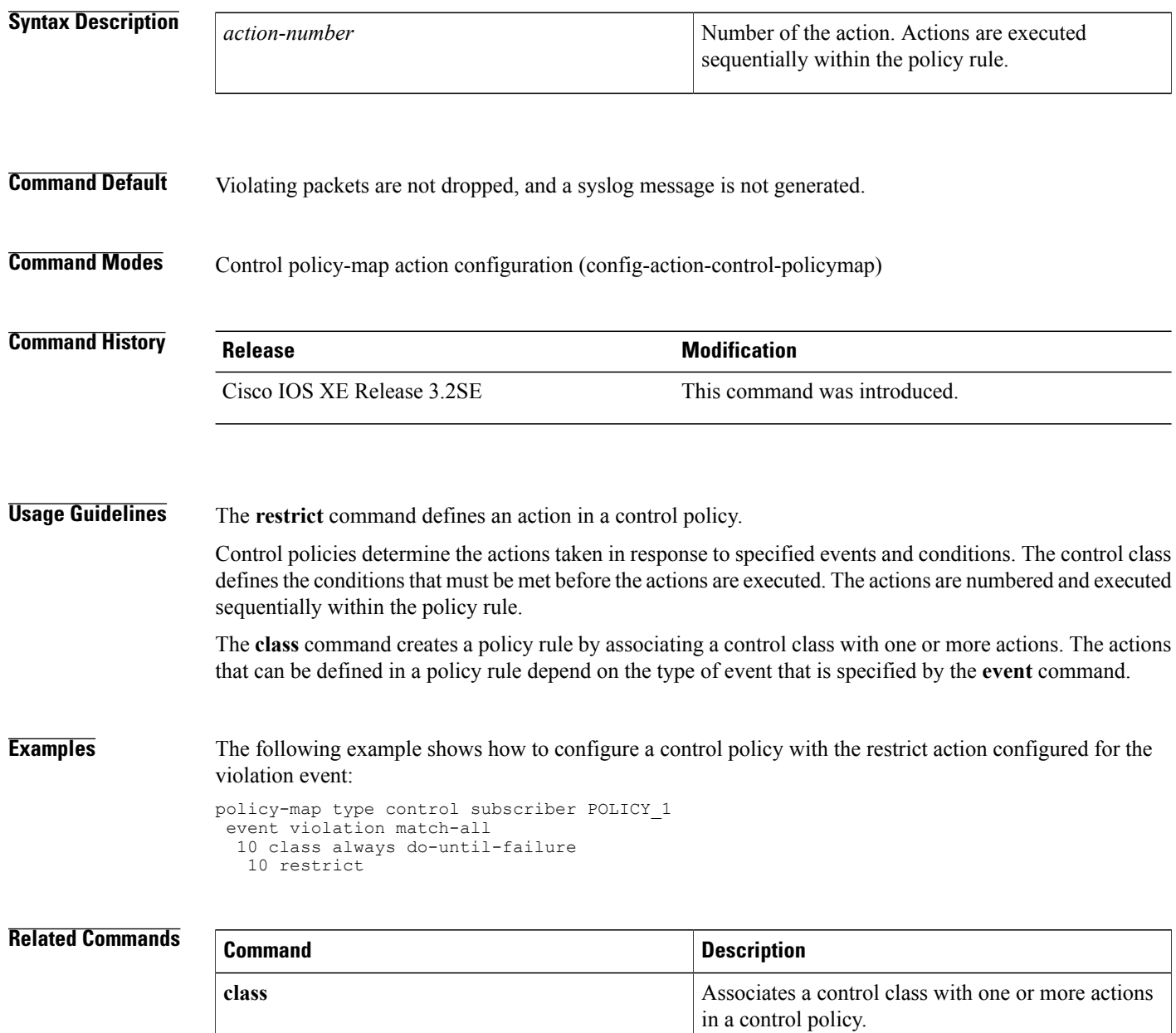

 $\mathbf I$ 

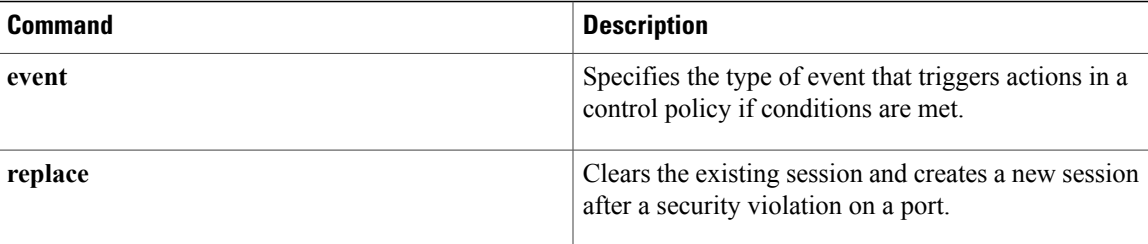

Τ

## **resume reauthentication**

To resume the reauthentication process after an authentication failure, use the **resume reauthentication** command in control policy-map action configuration mode. To remove this action from the control policy, use the **no** form of this command.

*action-number* **resume reauthentication**

**no** *action-number*

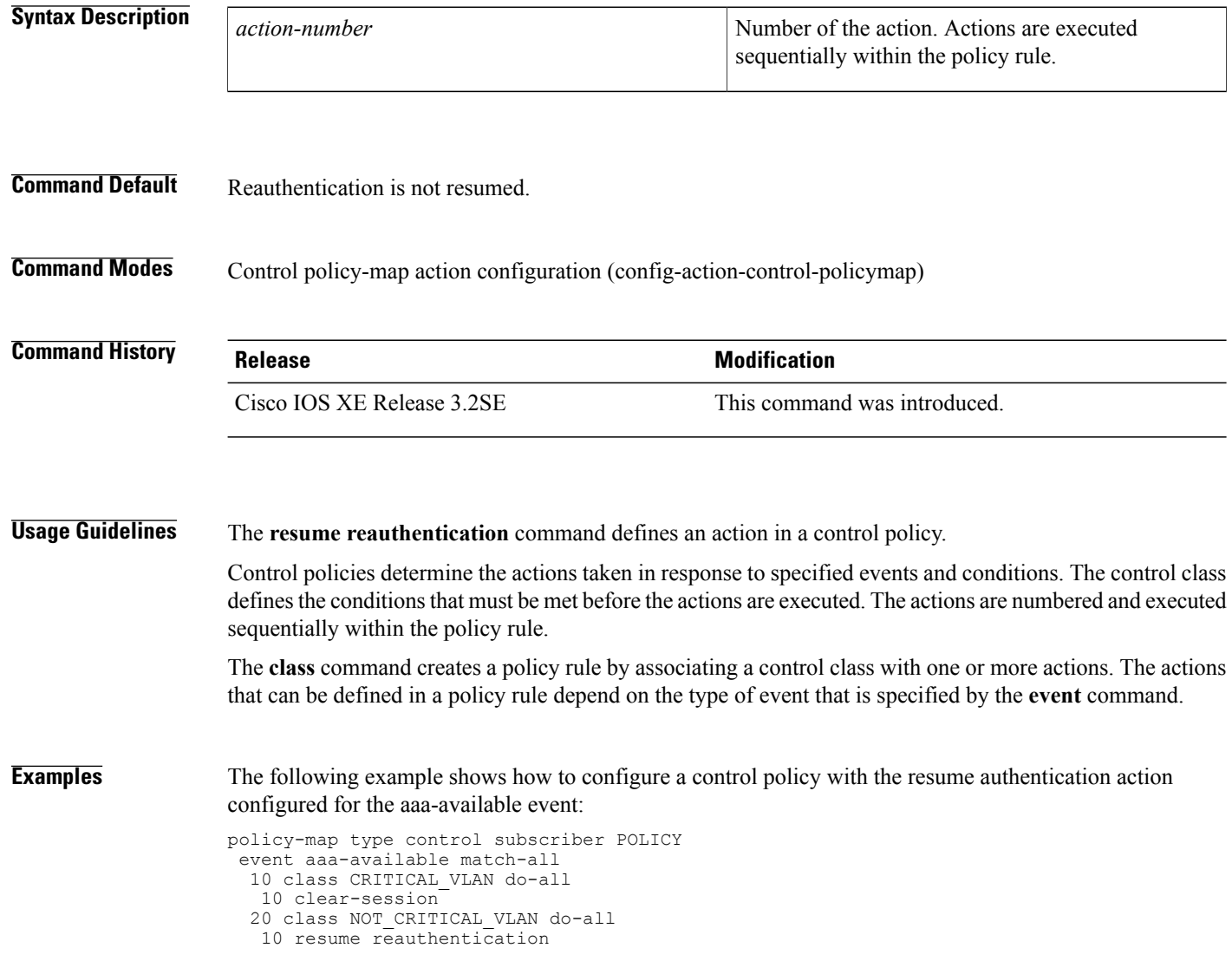

### **Related Commands**

 $\mathbf{I}$ 

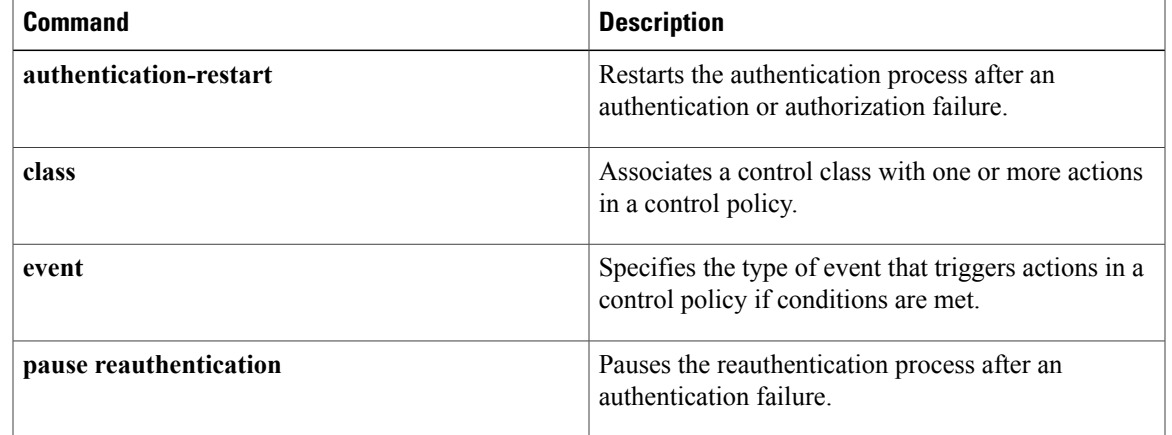

## **service-policy type control subscriber**

To apply a control policy to an interface, use the **service-policy type controlsubscriber** command in interface configuration mode. To remove the control policy, use the **no** form of this command.

**service-policy type control subscriber** *control-policy-name*

**no service-policy type control subscriber** *control-policy-name*

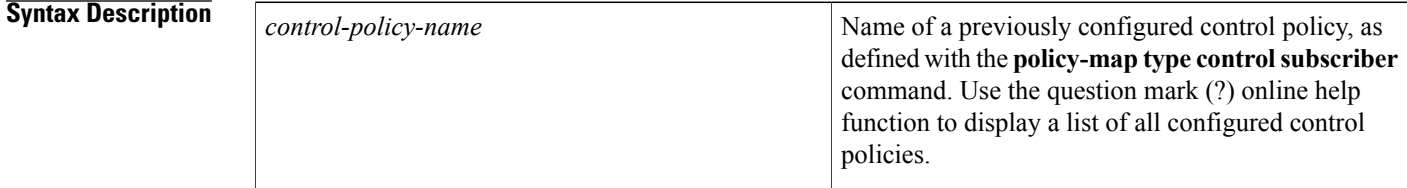

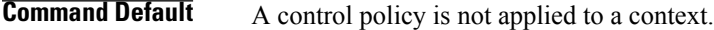

**Command Modes** Interface configuration (config-if)

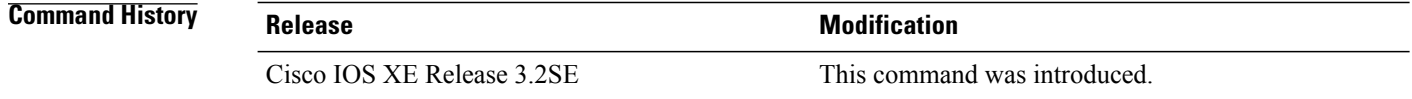

**Usage Guidelines** A control policy is activated by applying it to one or more interfaces. Control policies apply to all sessions hosted on the interface. Only one control policy may be applied to a given interface.

**Examples** The following example shows how to apply a control policy named POLICY 1 to an interface:

interface TenGigabitEthernet 1/0/1 access-session host-mode single-host access-session closed access-session port-control auto service-policy type control subscriber POLICY\_1

### **Related Commands**

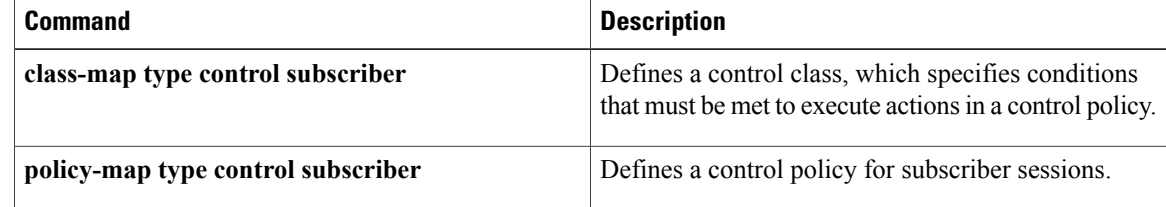

Г

# **service-template**

To define a template that contains a set of service policy attributes to apply to subscriber sessions, use the **service-template** command in global configuration mode. To remove the template, use the **no** form of this command.

**service-template** *template-name*

**no service-template** *template-name*

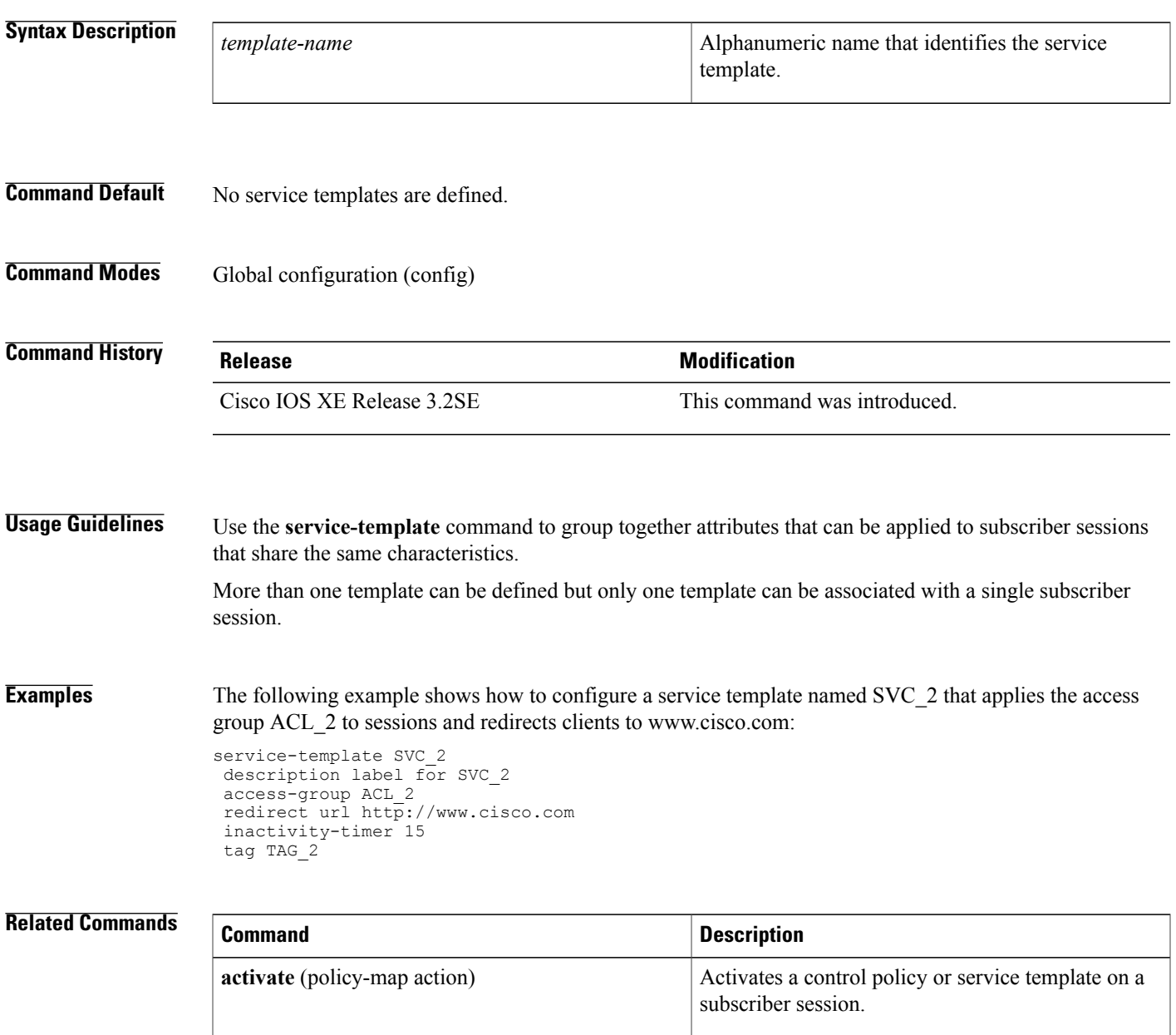

 $\overline{\phantom{a}}$ 

T

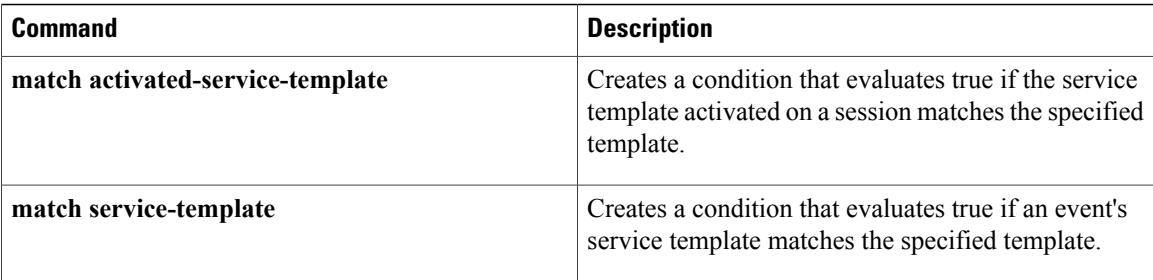

## **set-timer (policy-map action)**

To start a named policy timer for a subscriber session, use the **set-timer** command in control policy-map action configuration mode. To remove this action from the control policy, use the **no** form of this command.

*action-number* **set-timer** *timer-name seconds*

**no** *action-number*

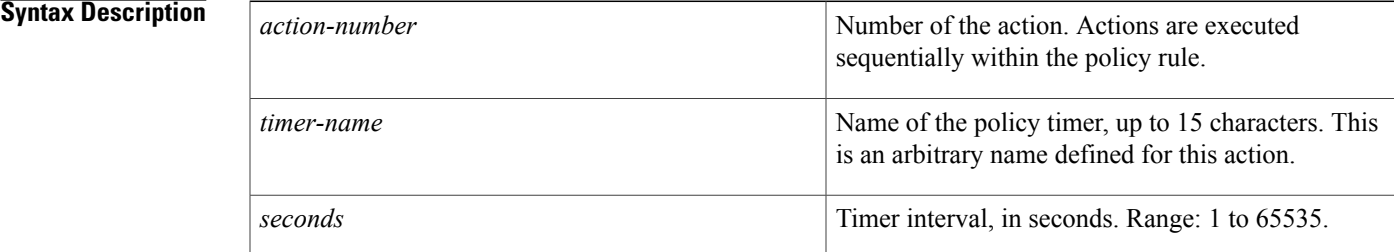

### **Command Default** A named policy timer is not started.

**Command Modes** Control policy-map action configuration (config-action-control-policymap)

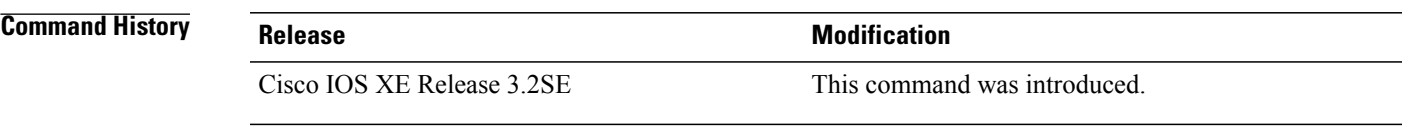

**Usage Guidelines** The **set-timer** command configures an action in a control policy. This command starts the named policy timer. After the named timer expires, the system generates the timer-expiry event.

> Control policies determine the actions taken in response to specified events and conditions. The control class defines the conditions that must be met before the actions are executed. The actions are numbered and executed sequentially within the policy rule.

> The **class** command creates a policy rule by associating a control class with one or more actions. The actions that can be defined in a policy rule depend on the type of event that is specified by the **event** command.

**Examples** The following example shows how to configure a control policy with the set-timer action configured for the session-start event:

```
class-map type control subscriber match-all CLASS_1
match timer TIMER_A
!
policy-map type control subscriber RULE_A
 event session-start match-all
 10 class always do-until-failure
```
 $\mathbf I$ 

```
10 set-timer TIMER_A 60
event timer-expiry match-all
 20 class CLASS_1 do-all
  10 clear-session
```
### **Related Commands**

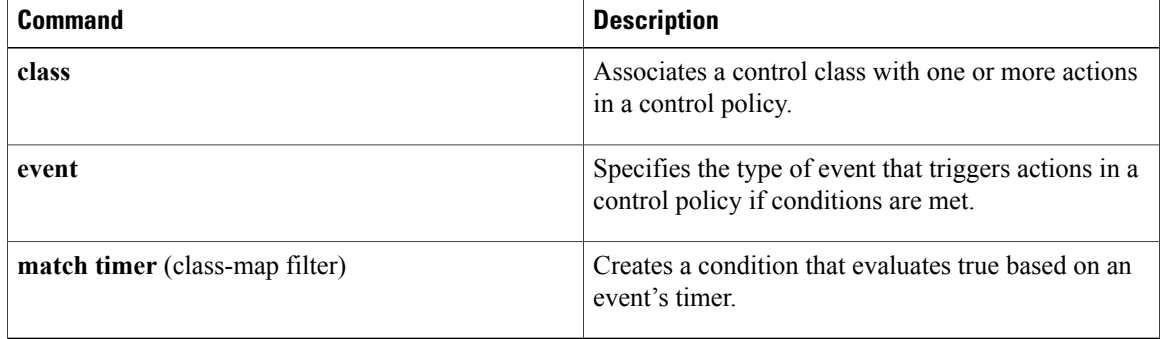

Г

## **show access-session**

To display information about Session Aware Networking sessions, use the **show access-session** command in privileged EXEC mode.

**show access-session** [**[database]** [**handle** *handle-number*| [**method** *method*] [**interface** *interface-type interface-number*]| **mac** *mac-address*| **session-id** *session-id*] | **history** [**min-uptime** *seconds*]**| registrations| statistics**] **[details]**

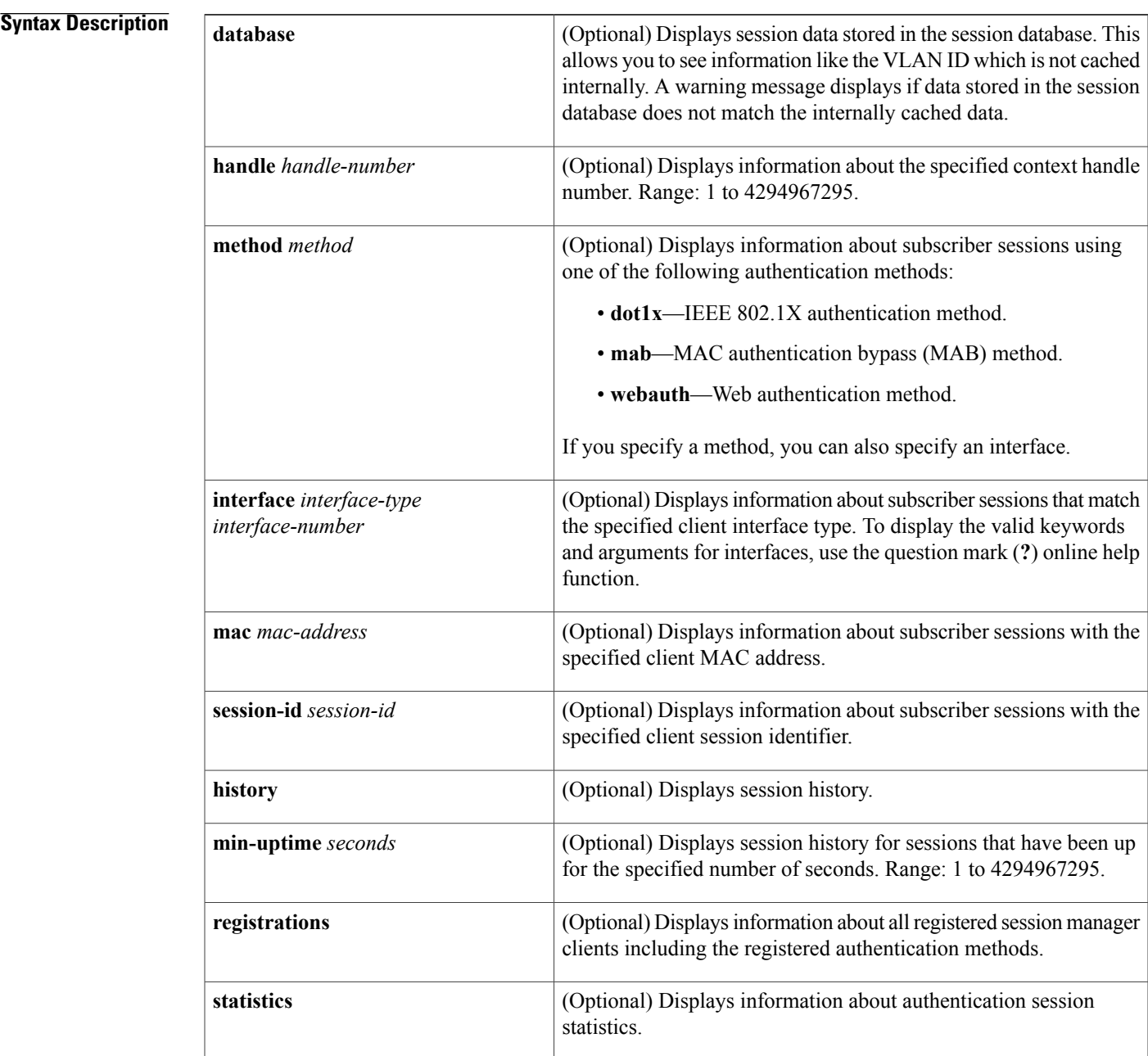

 $\overline{\phantom{a}}$ 

T

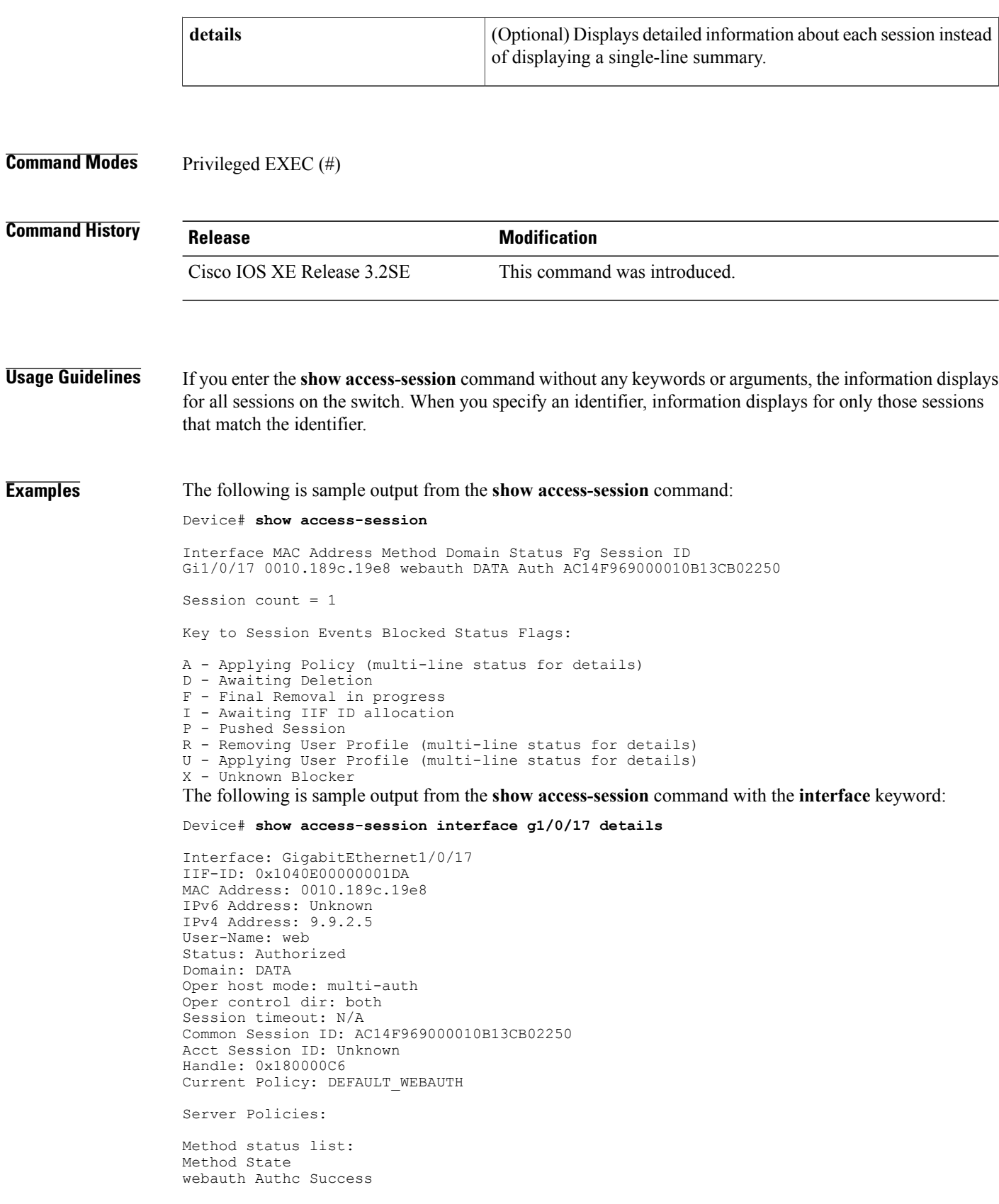

Г

The following is sample output from the **show access-session** command with the **registrations** keyword:

Device# **show access-session registrations**

```
Clients registered with the Session Manager:
Handle Priority Name
1 0 Session Mgr IPDT Shim
2 0 Switch PI (IOU)
3 0 SVM
5 0 dct
6 0 iaf
7 0 Tag
8 0 SM Reauth Plugin
9 0 SM Accounting Feature
12 0 AIM
11 10 mab
10 5 dot1x
4 15 webauth
```
The table below describes the significant fields shown in the displays.

**Table 2: show access-session Field Descriptions**

| <b>Field</b>       | <b>Description</b>                                                                                                    |
|--------------------|----------------------------------------------------------------------------------------------------|
| Interface          | The type and number of the authentication interface.                                                                  |
| <b>MAC Address</b> | The MAC address of the client.                                                                                        |
| Domain             | The name of the domain, either DATA or VOICE.                                                                         |
| <b>Status</b>      | The status of the authentication session. The possible<br>values are:                                                 |
|                    | • Authc Failed-An authentication method has<br>run for this session and authentication failed.                        |
|                    | • Authe Success—An authentication method has<br>run for this session and authentication was<br>successful.            |
|                    | • Authz Failed—A feature has failed and the<br>session has terminated.                                                |
|                    | • Authz Success-All features have been applied<br>to the session and the session is active.                           |
|                    | · Idle-This session has been initialized but no<br>authentication methods have run. This is an<br>intermediate state. |
|                    | • No methods—No authentication method has<br>provided a result for this session.                                      |
|                    | • Running—An authentication method is running<br>for this session.                                                    |

 $\overline{\phantom{a}}$ 

T

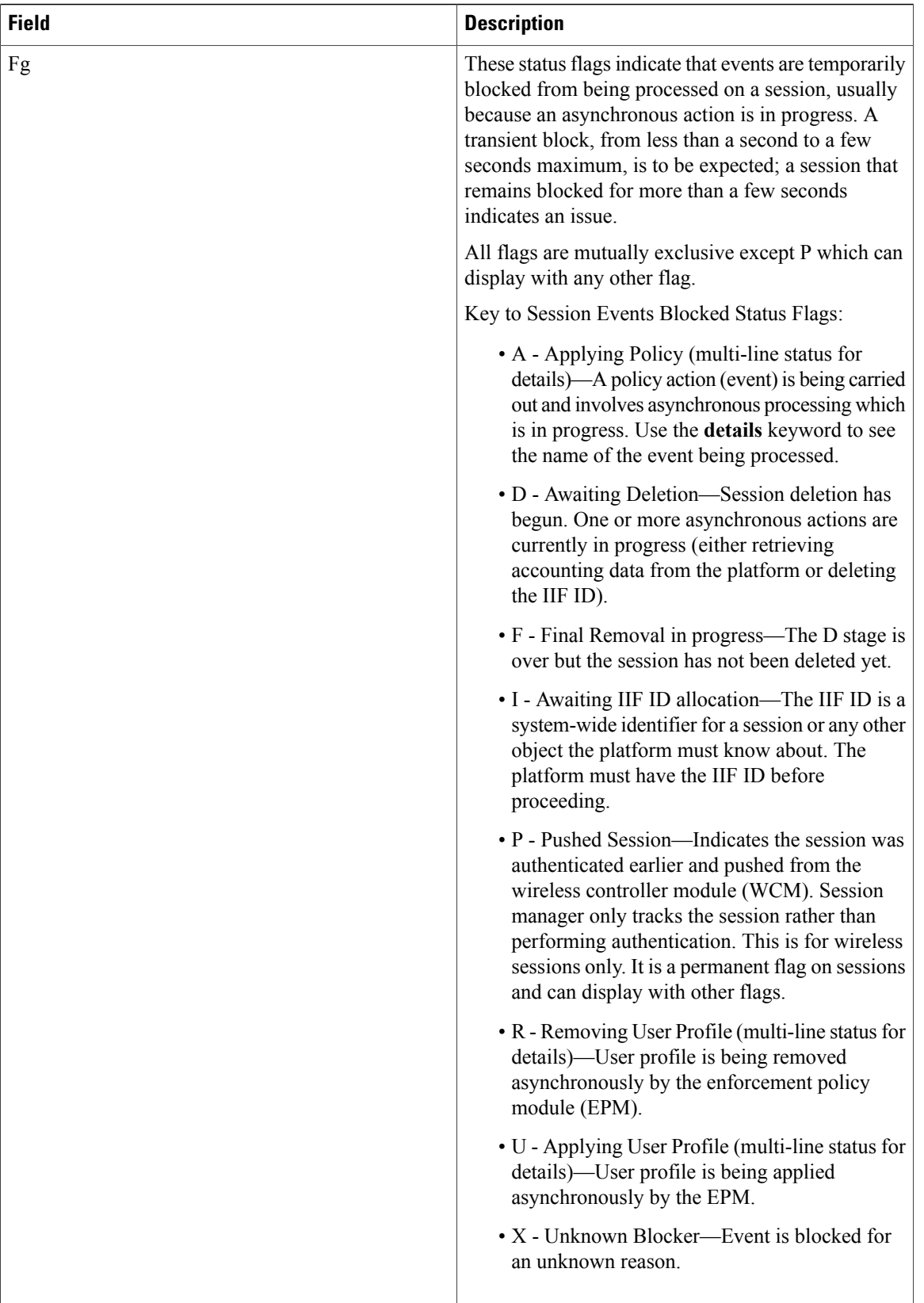

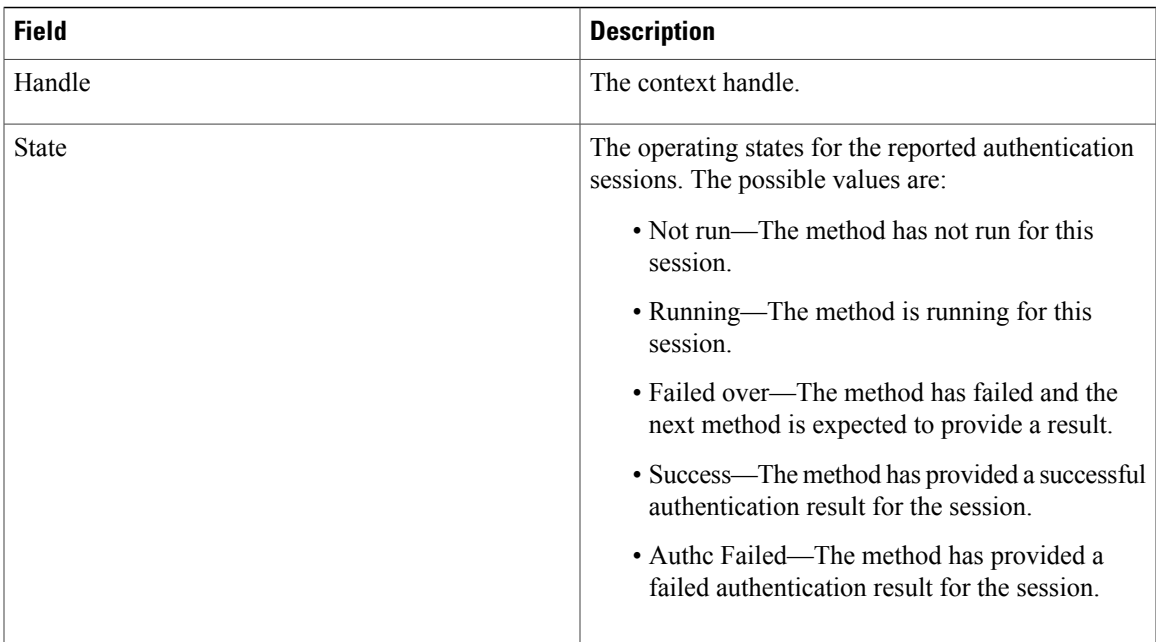

### **Related Commands**

 $\overline{\phantom{a}}$ 

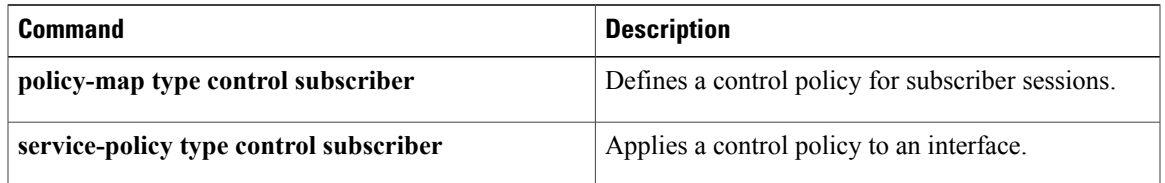

T

# **show class-map type control subscriber**

To display information about session aware networking control classes, use the **show class-maptype control subscriber** command in user EXEC or privileged EXEC mode.

**show class-map type control subscriber** {**all**| **name** *control-class-name*}

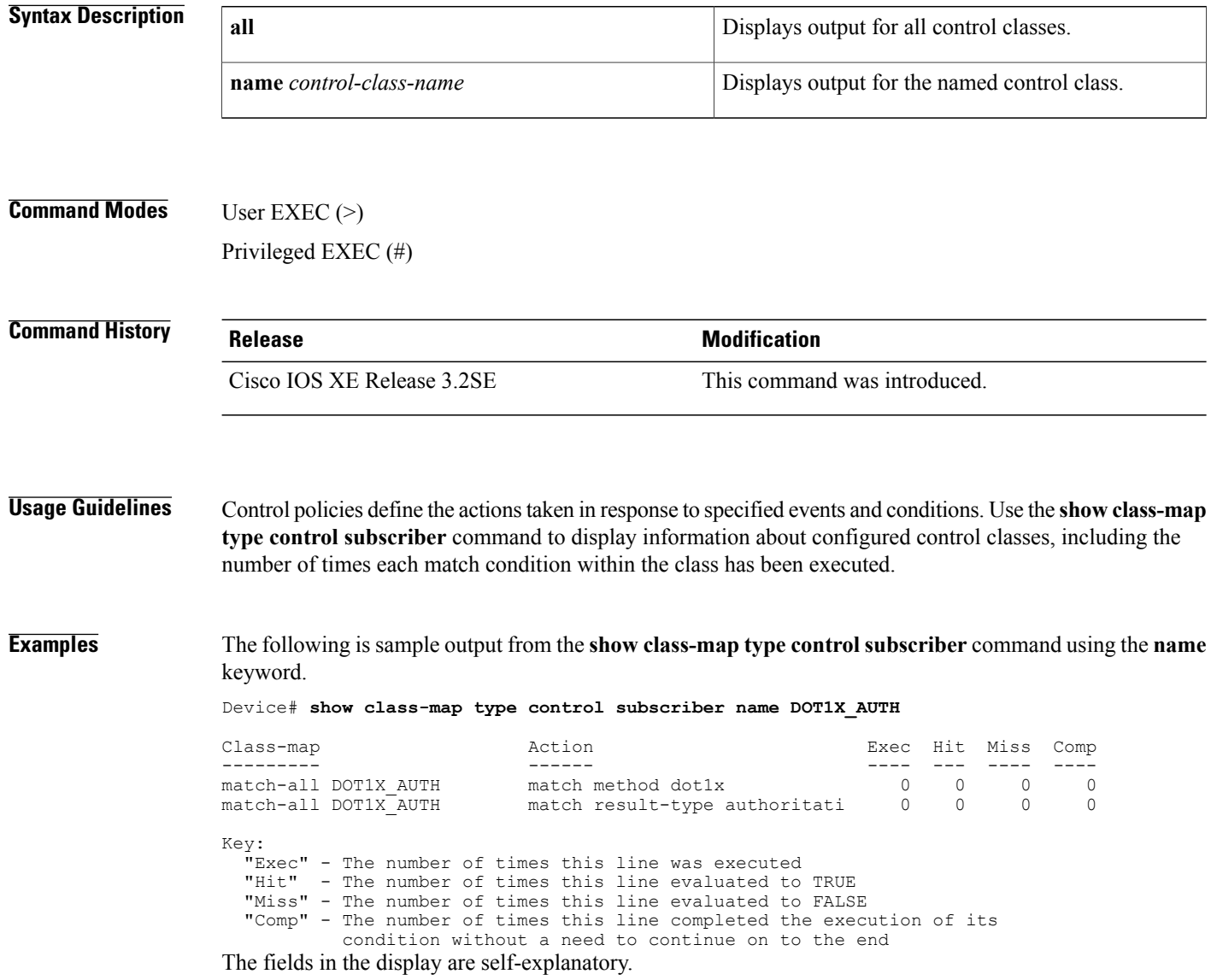

### **Related Commands**

 $\mathbf I$ 

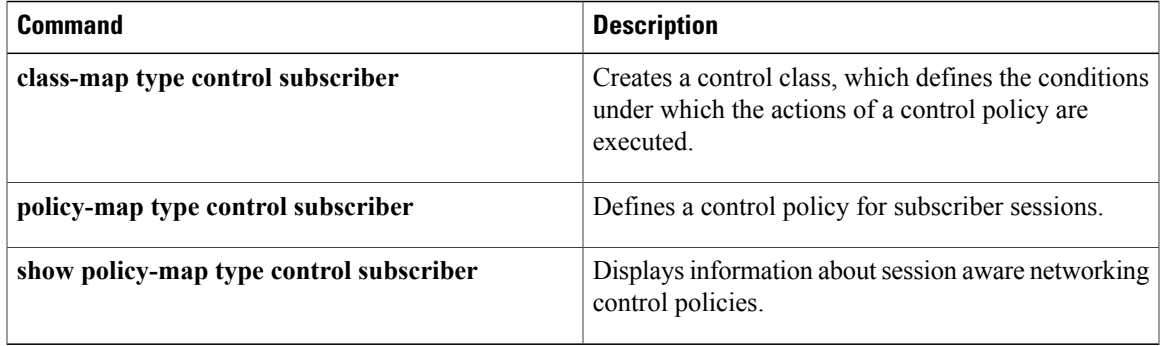

ı

## **show ip admission**

To display the network admission cache entries and information about web authentication sessions, use the **show ip admission** command in user EXEC or privileged EXEC mode.

### **Cisco IOS XE Release 3SE and Later Releases**

**show ip admission** {**cache**| **statistics** [**brief| details| httpd| input-feature**]| **status** [**banners| custom-pages| httpd**| **parameter-map** [ *parameter-map-name* ]]**| watch-list**}

### **All Other Releases**

**show ip admission** {**cache** [**consent| eapoudp**| **ip-addr** *ip-address*| **username** *username*]**| configuration| httpd| statistics**| [**brief| details| httpd**]| **status [httpd]| watch-list**}

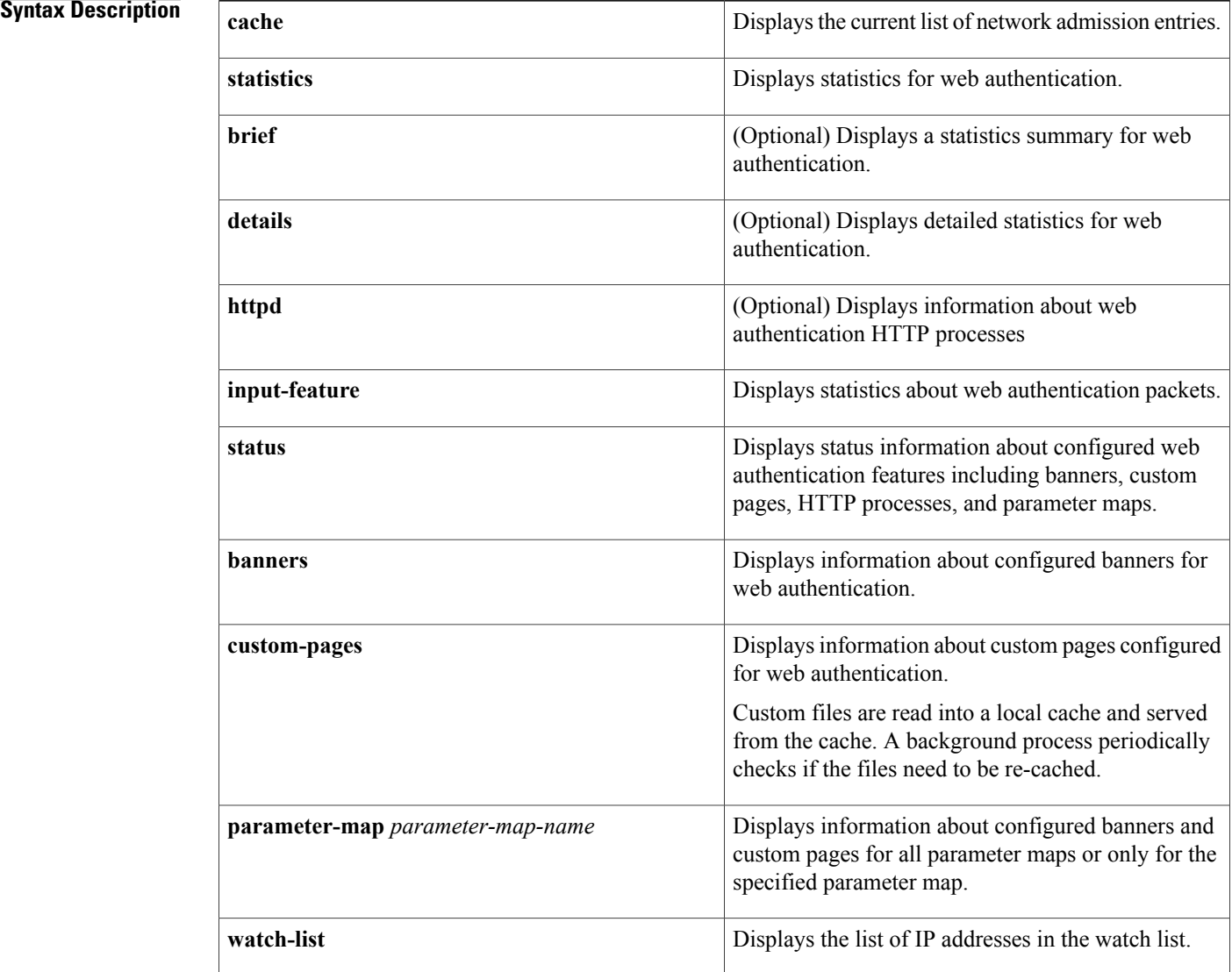

### **Session Aware Networking Command Reference, Cisco IOS XE Release 3SE (Catalyst 3850 Switches)**

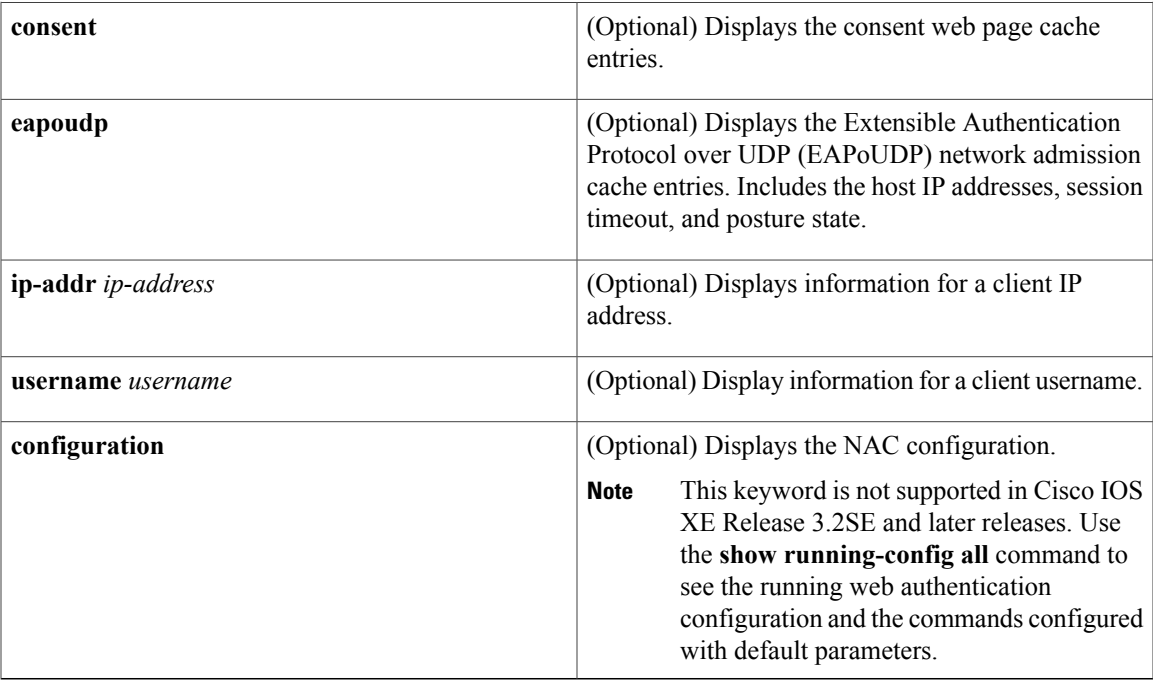

## **Command Modes** User EXEC (>)

Privileged EXEC (#)

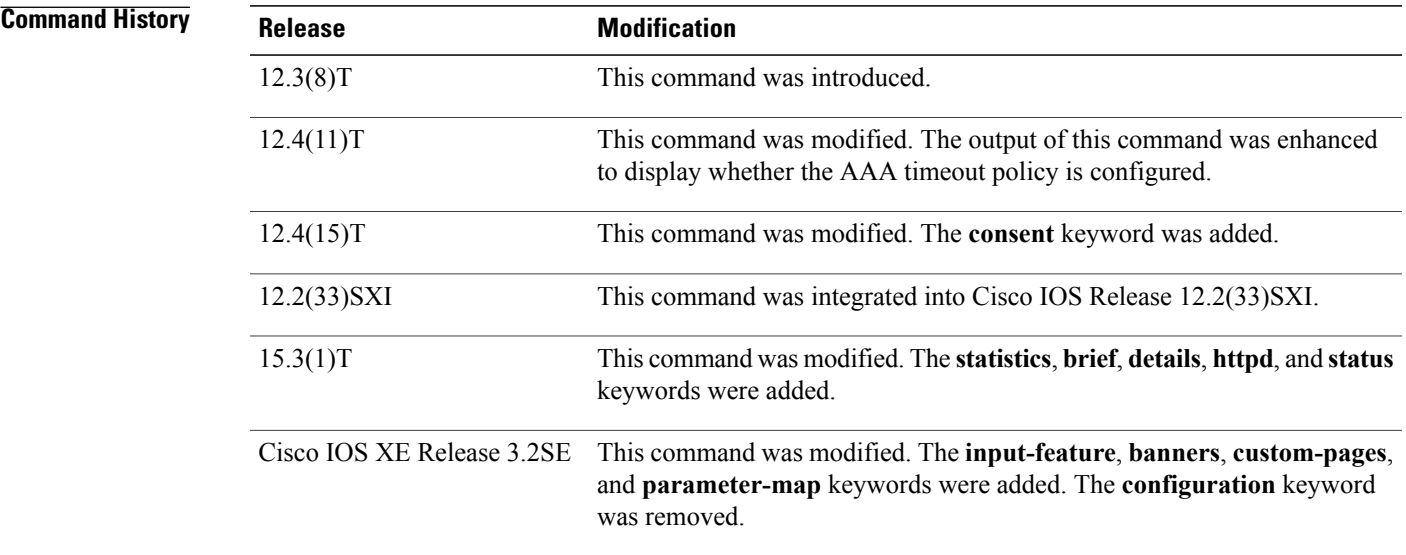

 $\mathbf I$ 

**Usage Guidelines** Use the **show ip admission** command to display information about network admission entries and information about web authentication sessions.

**Examples** The following is sample output from the **show ip admission cache** command:

### Device# **show ip admission cache**

```
Authentication Proxy Cache
Total Sessions: 1 Init Sessions: 1
Client MAC 5cf3.fc25.7e3d Client IP 1.150.128.2 IPv6 :: Port 0, State INIT, Method Webauth
The following is sample output from the show ip admission statistics command:
```
### Device# **show ip admission statistics**

Webauth input-feature statistics: IPv4 IPv6 Total packets received  $\begin{array}{ccc} 0 & 46 & 0 \\ \text{Delivered to TCP} & & & 46 \end{array}$ Delivered to TCP 46 Forwarded 0 0 Dropped 0 0 TCP new connection limit reached 0 0 Webauth HTTPd statistics: HTTPd process 1 Intercepted HTTP requests: 8 IO Read events: Received HTTP messages: 7<br>
10 write events: 11 IO write events: 1<br>
Sent HTTP replies: 7 Sent HTTP replies:  $\begin{array}{ccc} 7 \\ 7 \end{array}$  TO AAA messages:  $\begin{array}{ccc} 4 \end{array}$ IO AAA messages: 4 SSL OK: 0<br>SSL Read would block: 0<br>0 SSL Read would block: 0<br>
SSL Write would block: 0 SSL Write would block: 0<br>
HTTPd process scheduled count: 0 0 23 HTTPd process scheduled count: The following is sample output from the **show ip admission status** command:

```
Device# show ip admission status
```

```
IP admission status:
  Enabled interfaces 1<br>Total sessions 1
  Total sessions 1<br>
Init sessions 1
                                       1 Max init sessions allowed 100<br>0 Hi watermark 1
    Limit reached 0 Hi watermark 1<br>CP half-open connections 0 Hi watermark 0 0
  TCP half-open connections 0 Hi watermark
  TCP new connections \begin{array}{ccc} 0 & \text{Hi watermark} \\ \text{TCP half-open + new} & 0 & \text{Hi watermark} \end{array} 0
  TCP half-open + new \begin{array}{ccc} 0 & \text{Hi watermark} & 0 \\ \text{HTPDI} & \text{Contexts} & 0 & \text{Hi watermark} & 1 \end{array}HTTPD1 Contexts
  Parameter Map: Global
    Custom Pages
       Custom pages not configured
    Banner
       Banner not configured
  Parameter Map: PMAP_WEBAUTH
    Custom Pages
       Custom pages not configured
    Banner
       Type: text
         Banner " <H2>Login Page Banner</H2> "<br>Html " «nbsp;<H2>Login &nbsp;Page &nbs
                                       "  <H2>Login&nbsp;Page&nbsp;Banner</H2>&nbsp;"<br>48
         Length
  Parameter Map: PMAP_CONSENT
    Custom Pages
       Custom pages not configured
    Banner
       Banner not configured
  Parameter Map: PMAP_WEBCONSENT
    Custom Pages
       Custom pages not configured
```

```
Banner
    Banner not configured
Parameter Map: PMAP WEBAUTH CUSTOM FLASH
  Custom Pages
    Type: "login"
      File flash:webauth_login.html<br>File status 0k - File cached
                                  Ok - File cached
      File mod time 2012-07-20T02:29:36.000Z
      File needs re-cached No
      Cache 1en 1982 0x3AEE1E1C<br>Cache 1en 246582
      Cache len<br>Cache time
      Cache time 2012-09-18T13:56:57.000Z<br>Cache access 0 reads, 1 write
                                  0 reads, 1 write
    Type: "success"
      File flash:webauth_success.html<br>File status 0k - File cached
      File status 0k - File cached<br>File mod time 2012-02-21T06:57File mod time 2012-02-21T06:57:28.000Z
      File needs re-cached No
      Cache 0x3A529B3C<br>Cache 1en 70
      Cache len
      Cache time 2012-09-18T13:56:57.000Z<br>Cache access 0 reads, 1 write
                                  0 reads, 1 write
    Type: "failure"
      File flash:webauth_fail.html<br>File status 0k - File cached
      File status 0k - File cached<br>File mod time 2012-02-21T06:55
                                   File mod time 2012-02-21T06:55:49.000Z
      File needs re-cached No
      Cache 1en 0x3A5BEBC4
      Cache len
      Cache time 2012-09-18T13:56:57.000Z<br>Cache access 0 reads, 1 write
                                  0 reads, 1 write
    Type: "login expired"
      File flash:webauth_expire.html
      File status 0k - File cached<br>File mod time 2012-02-21T06:55
                                  2012-02-21T06:55:25.000ZNo
      File needs re-cached
      Cache 0x3AA20090<br>Cache 1en 69
      Cache len<br>Cache time
      Cache time 2012-09-18T13:56:57.000Z<br>Cache access 0 reads, 1 write
                                  0 reads, 1 write
  Banner
    Banner not configured
Parameter Map: PMAP WEBAUTH CUSTOM EXTERNAL
```

```
Custom Pages
```

```
Custom pages not configured
Banner
  Banner not configured
```
The following issample output from the **show ipadmissionstatusbanners** command for a banner configured with the **banner text** command:

```
Device# show ip admission status banners
```

```
IP admission status:
 Parameter Map: Global
   Banner not configured
 Parameter Map: PMAP_WEBAUTH
   Type: text
     Banner " <H2>Login Page Banner</H2> "
                              "  <H2>Login&nbsp;Page&nbsp;Banner</H2>&nbsp;"<br>48
     Length
```
The following issample output from the **show ipadmissionstatusbanners** command for a banner configured with the **banner file** command:

Device# **show ip admission status banners**

```
IP admission status:
 Parameter Map: Global
   Banner not configured
```

```
Parameter Map: PMAP_WEBAUTH
    Type: file
                                  <h2>Cisco Systems</h2>
<h3>Webauth Banner from file</h3>
      Length 60<br>File fla
      File flash:webauth_banner1.html<br>File status 60k - File cached
      File status 0k - File cached<br>File mod time 2012-07-24T07:07File mod time 2012-07-24T07:07:09.000Z
      File needs re-cached Mo
      Cache 0x3AF6CEE4
      Cache len 60<br>Cache time 201
      Cache time 2012-09-19T10:13:59.000Z<br>Cache access 0 reads. 1 write
                                  0 reads, 1 write
```
The following is sample output from the **show ip admission status custom pages** command:

Device# **show ip admission status custom pages**

```
IP admission status:
  Parameter Map: Global
    Custom pages not configured
  Parameter Map: PMAP_WEBAUTH
    Type: "login"
       File flash:webauth_login.html<br>File status 60 Ok - File cached
       File status 0k - File cached<br>File mod time 2012-07-20T02:29File mod time 2012-07-20T02:29:36.000Z
       File needs re-cached No<br>Cache 0x<sup>2</sup>
                                     0x3B0DCEB4
       Cache len 246582<br>Cache time 2012-0
       Cache time 2012-09-18T16:26:13.000Z<br>Cache access 0 reads, 1 write
                                     0 reads, 1 write
    Type: "success"
       File flash:webauth_success.html<br>File status 60k - File cached
       File status 0k - File cached<br>File mod time 2012-02-21T06:57
                                     File mod time 2012-02-21T06:57:28.000Z
       File needs re-cached No<br>Cache 0x
                                     0x3A2E9090
       Cache len 70<br>Cache time 201
       Cache time 2012-09-18T16:26:13.000Z<br>Cache access 0 reads, 1 write
                                     0 reads, 1 write
    Type: "failure"
                                     flash:webauth fail.html
       File status 0k - File cached<br>File mod time 2012-02-21T06:55
                                     2012-02-21T06:55:49.000Z<br>No
       File needs re-cached
       Cache 0x3AF6D1A4
       Cache len 67<br>Cache time 201
                                     Cache time 2012-09-18T16:26:13.000Z
       Cache access 0 reads, 1 write
    Type: "login expired"
                                     flash:webauth expire.html
       File status Ok - File cached<br>File mod time 2012-02-21T06:55
                                     2012-02-21T06:55:25.000Z<br>No
       File needs re-cached<br>Cache
                                     0x3A2E8284
       Cache len 69
       Cache time 2012-09-18T16:26:13.000Z<br>Cache access 0 reads, 1 write
                                     0 reads, 1 write
  Parameter Map: PMAP_CONSENT
    Custom pages not configured
```
The following table describes the significant fields shown in the above display.

**Table 3: show ip admission Field Descriptions**

| File mod time | Time stamp when the file was changed on the file.<br>system. |
|---------------|--------------------------------------------------------------|
| Cache time    | Time stamp when the file was last read into cache.           |

The following output displays all the IP admission control rules that are configured on a router:

Device# **show ip admission configuration**

```
Authentication Proxy Banner not configured
Consent Banner is not configured
Authentication Proxy webpage
        Login page : flash:test1.htm
        Success page : flash:test1.htm<br>Fail page : flash:test1.htm
                                  : flash:test1.htm<br>: flash:test1.htm
        Login Expire page
Authentication global cache time is 60 minutes
Authentication global absolute time is 0 minutes
Authentication global init state time is 5 minutes
Authentication Proxy Watch-list is disabled
Authentication Proxy Max HTTP process is 7
```

```
Authentication Proxy Auditing is disabled
Max Login attempts per user is 5
```
The following output displays the host IP addresses, the session timeout, and the posture states. If the posture statue is POSTURE ESTAB, the host validation was successful.

Device# **show ip admission cache eapoudp**

Posture Validation Proxy Cache Total Sessions: 3 Init Sessions: 1 Client IP 10.0.0.112, timeout 60, posture state POSTURE ESTAB Client IP 10.0.0.142, timeout 60, posture state POSTURE INIT Client IP 10.0.0.205, timeout 60, posture state POSTURE ESTAB The fields in the displays are self-explanatory.

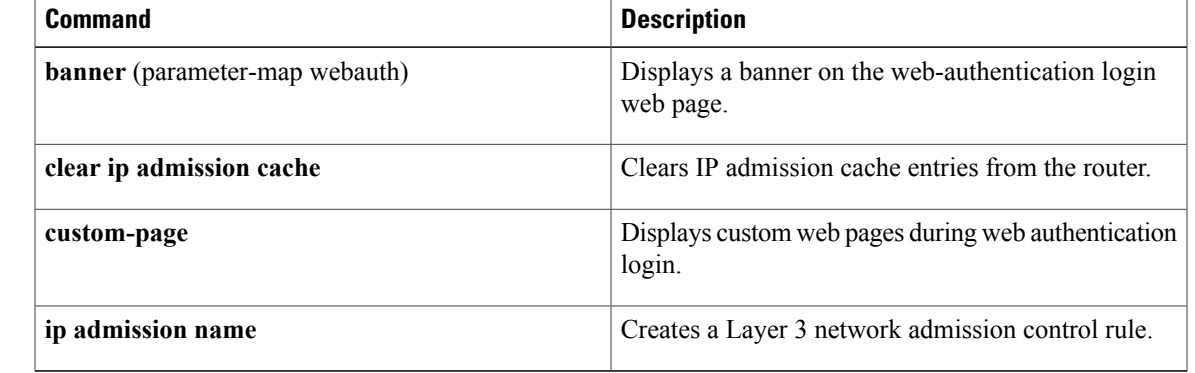

### $\overline{\text{Related Commands}}$

Τ

# **show policy-map type control subscriber**

To display information about session aware networking control policies, use the **show policy-map type control subscriber** command in user EXEC or privileged EXEC mode.

**show policy-map type control subscriber** {**all**| **name** *control-policy-name*}

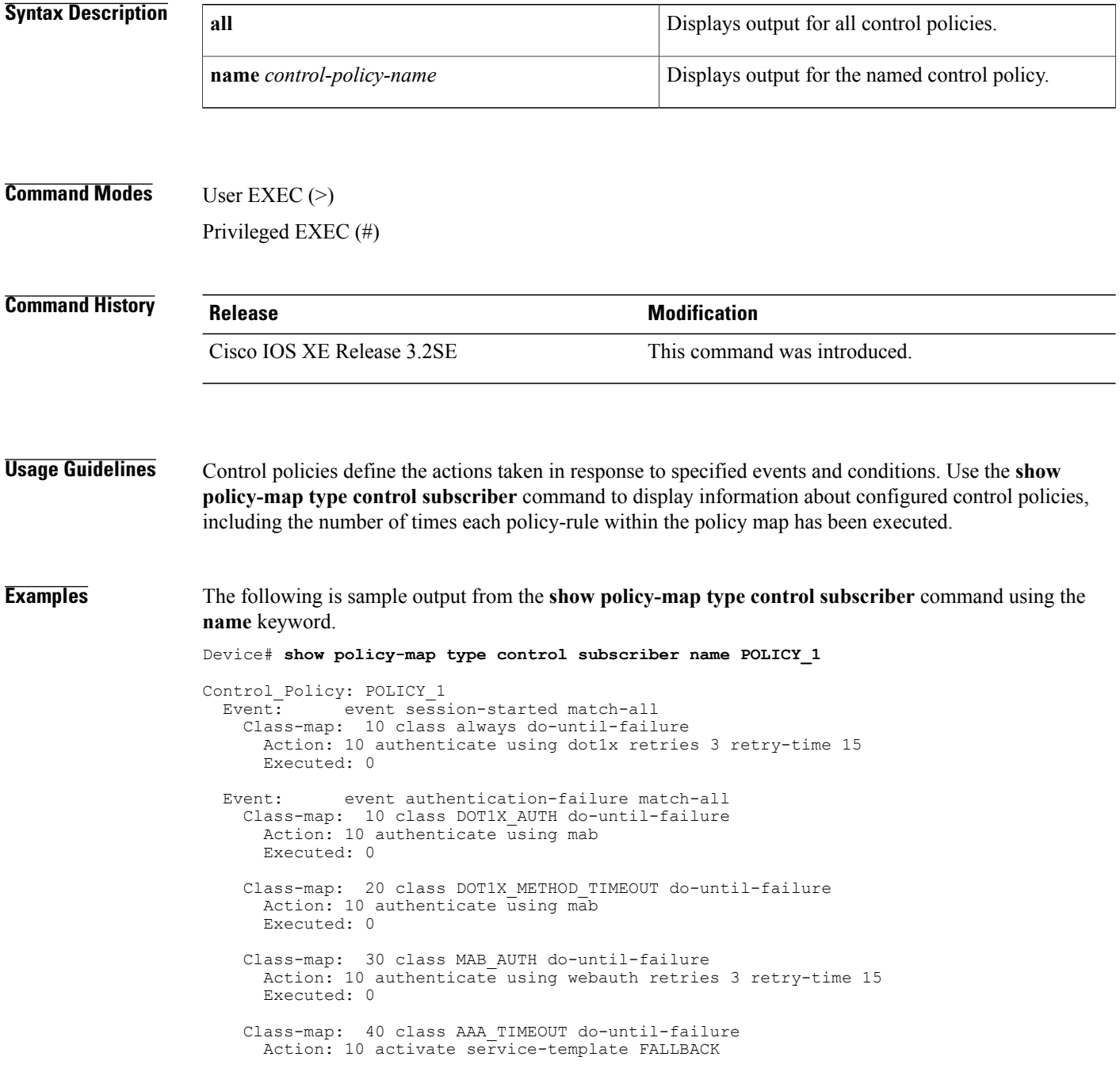

```
Executed: 0
Event: event aaa-available match-all
 Class-map: 10 class always do-until-failure
   Action: 10 authenticate using dot1x
   Executed: 0
```
Key:

```
"Executed" - The number of times this rule action line was executed
The fields in the display are self-explanatory.
```
### **Related Commands**

 $\mathbf I$ 

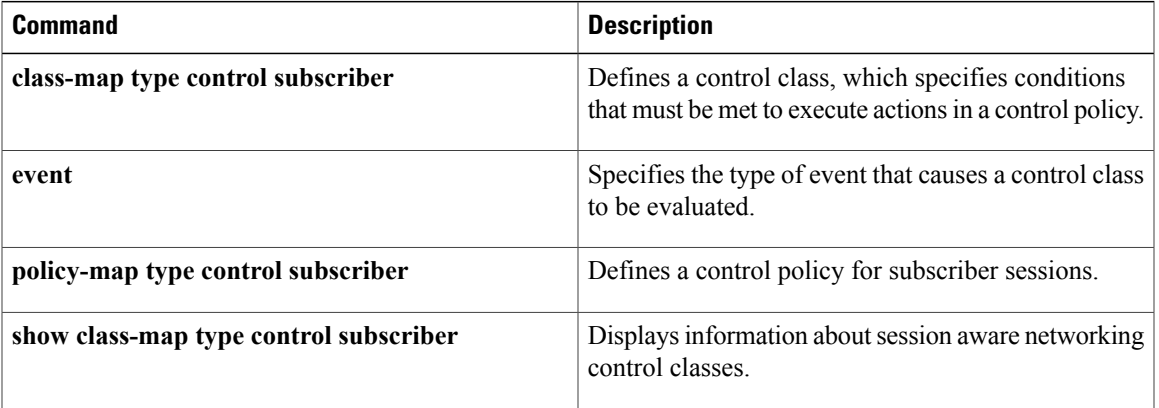

# **show service-template**

To display information about configured service templates, use the **show service-template** command in privileged EXEC mode.

**show service-template** [ *template-name* ]

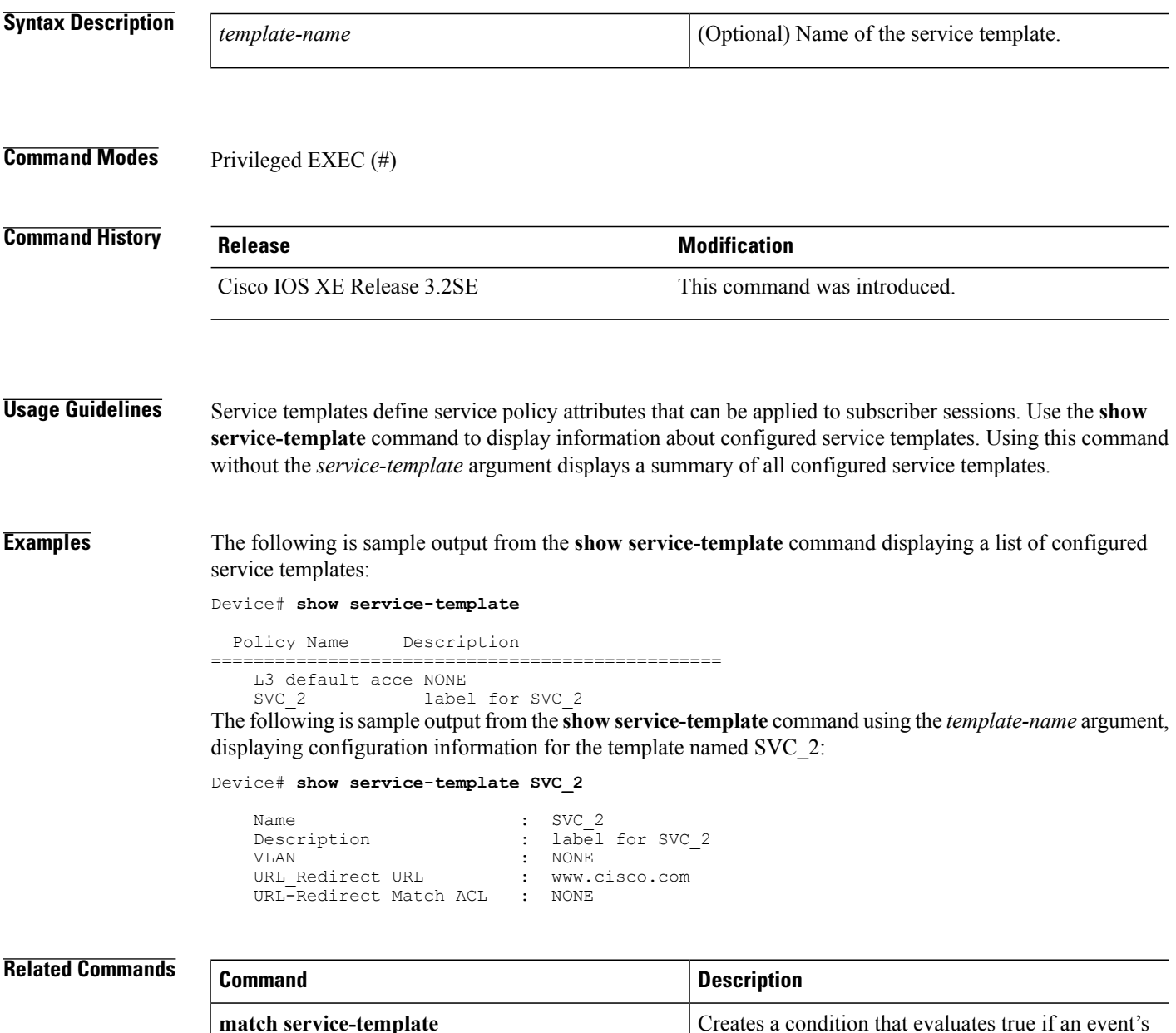

service template matches the specified template.

 $\overline{\phantom{a}}$ 

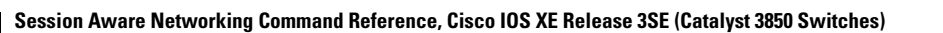

**service-template** Defines a service template.

**match service-template**

 $\overline{\phantom{a}}$ 

T

# **subscriber aging**

To enable an inactivity timer for subscriber sessions, use the **subscriber aging** command in interface configuration mode. To return to the default, use the **no** form of this command.

**subscriber aging** {[**inactivity-timer** *seconds*] **[probe]**}

**no subscriber aging**

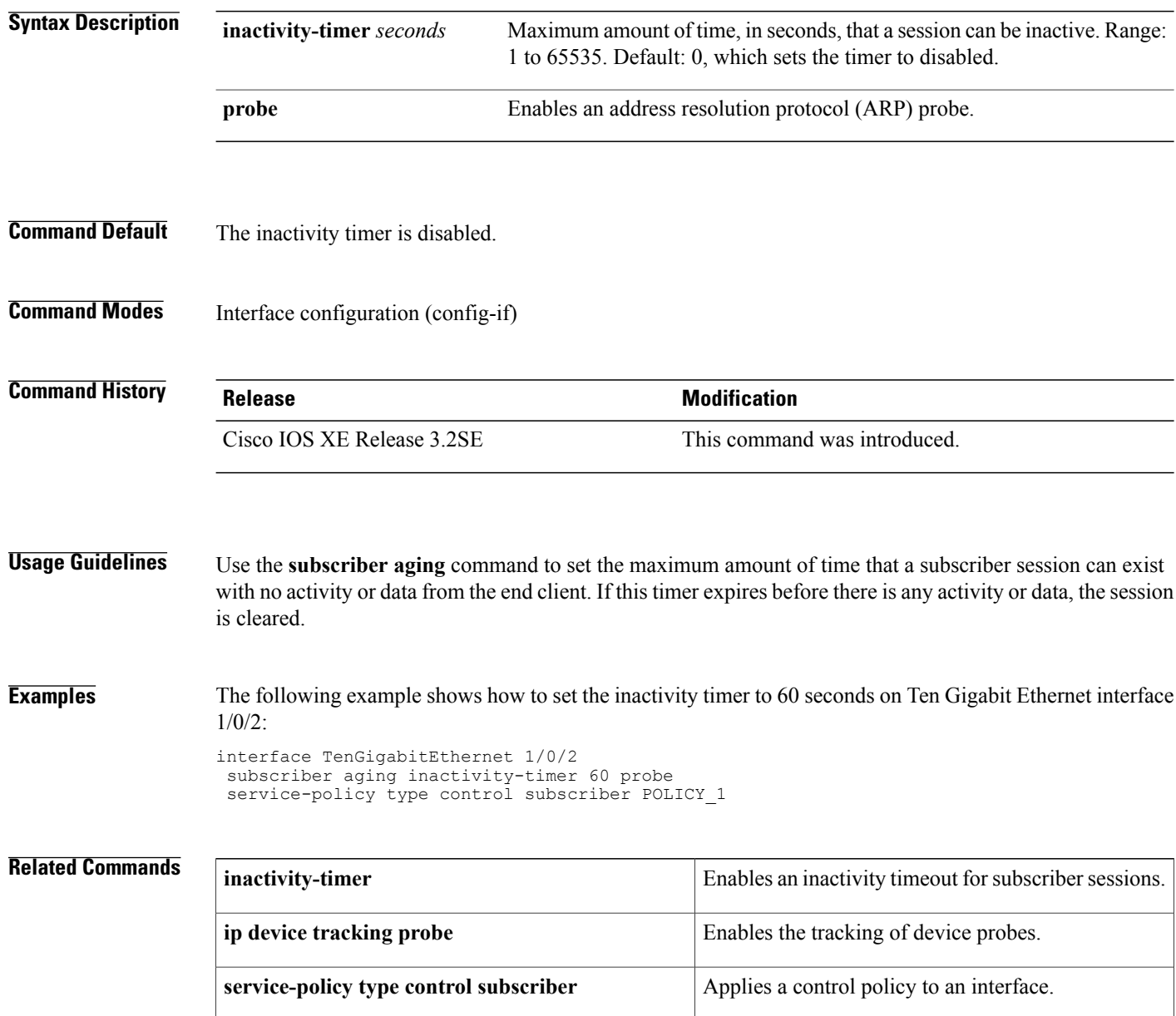

Г

# **subscriber mac-filtering security-mode**

To specify the RADIUScompatibility mode for MAC filtering, use the **subscriber mac-filtering security-mode** command in server group configuration mode. To return to the default value, use the**no** form of this command.

### **subscriber mac-filtering security-mode** {**mac| none| shared-secret**}

**no subscriber mac-filtering security-mode** {**mac| none| shared-secret**}

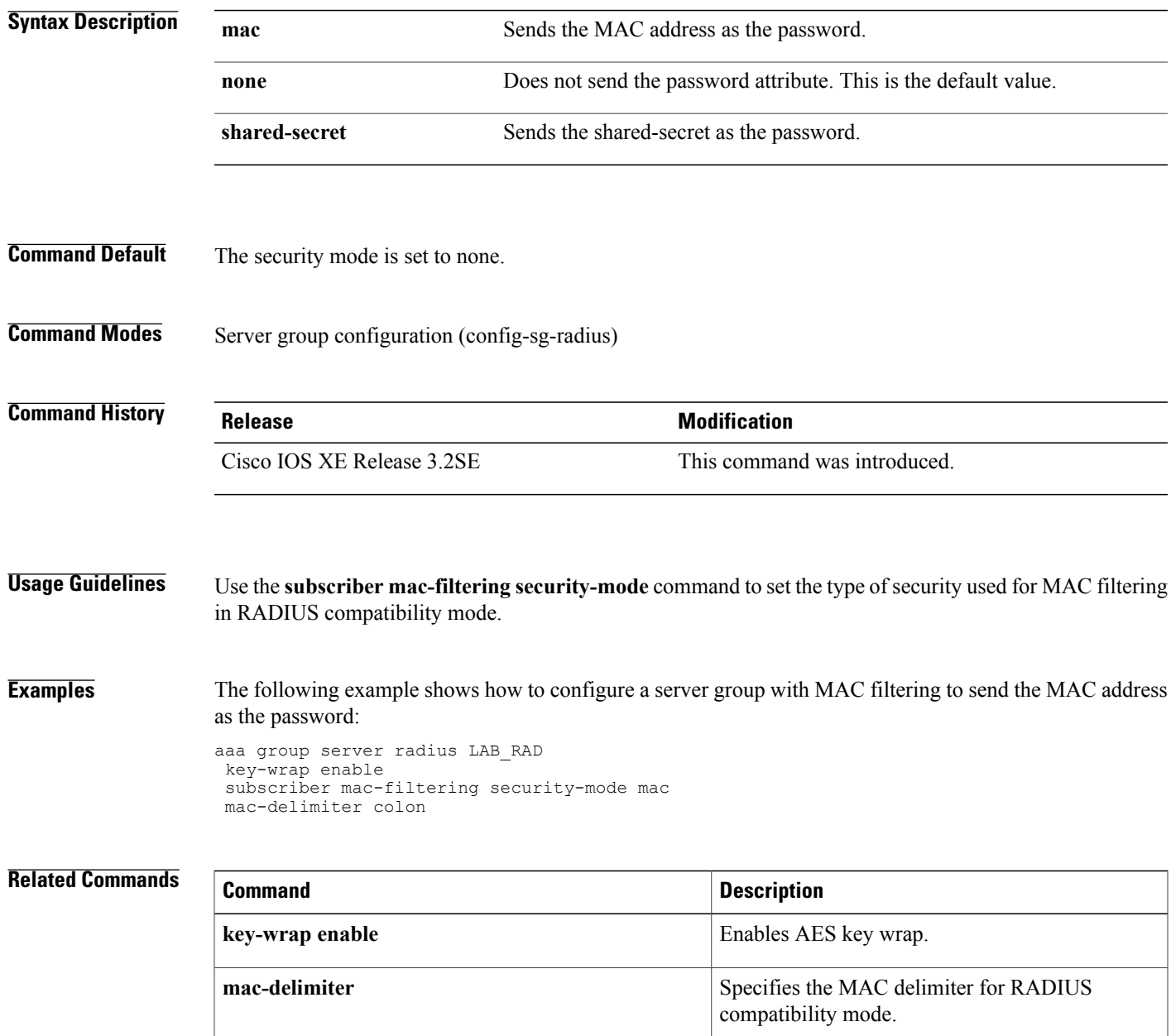

 $\overline{\phantom{a}}$ 

 $\mathbf I$ 

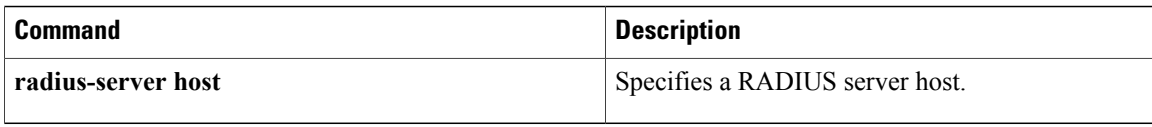

 $\mathbf I$ 

# **tag (service template)**

To associate a user-defined tag with a service template, use the **tag** command in service template configuration mode. To remove a tag, use the **no** form of this command.

**tag** *tag-name*

**no tag** *tag-name*

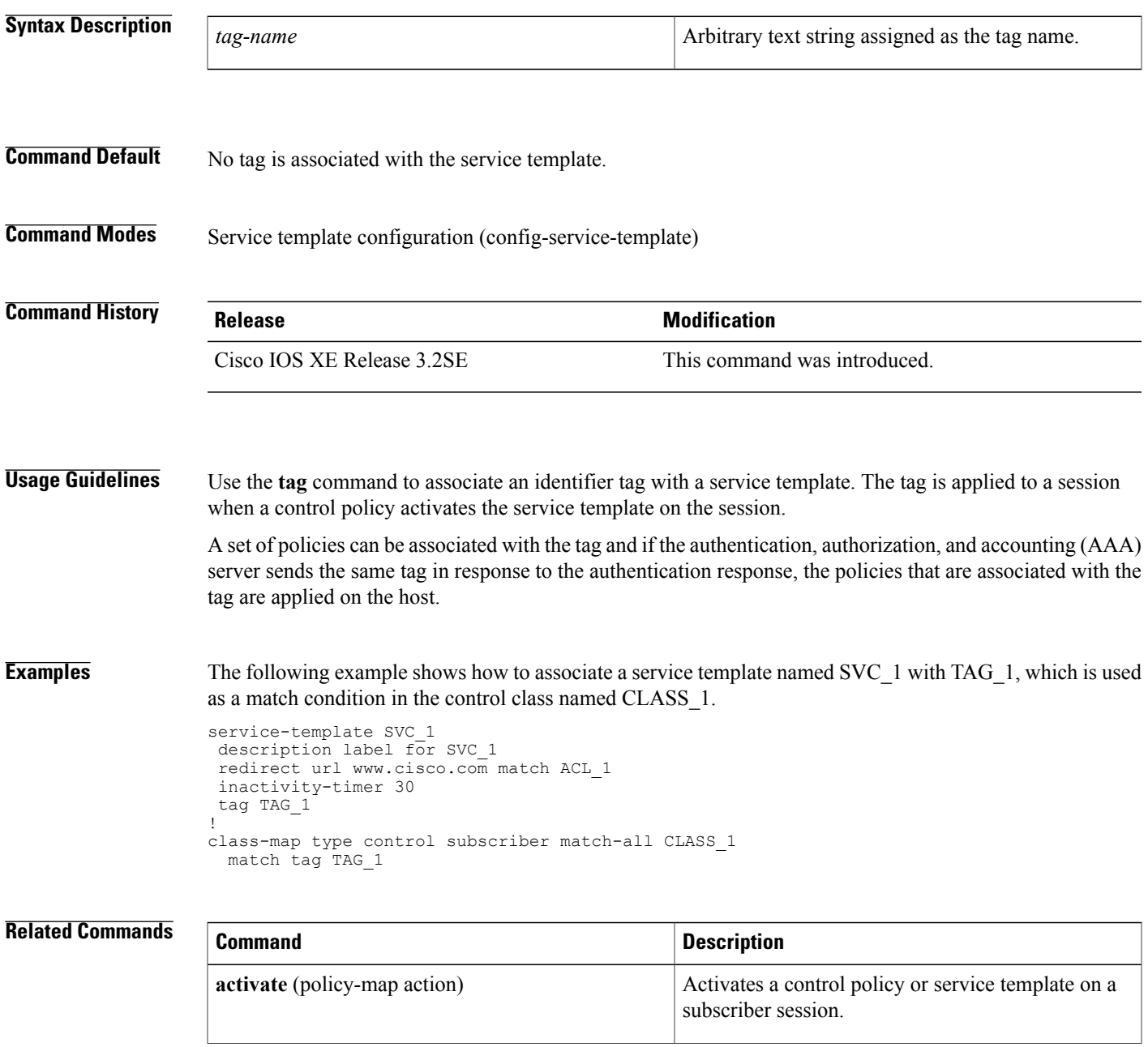

 $\overline{\phantom{a}}$ 

T

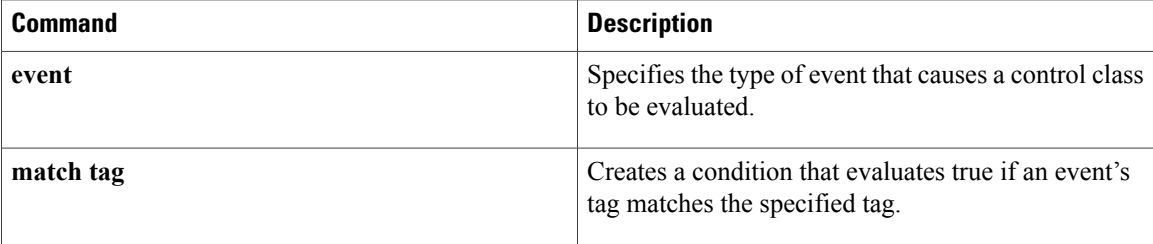

## **terminate**

To terminate an authentication method on a subscriber session, use the **terminate** command in control policy-map action configuration mode. To remove this action from a control policy, use the **no** form of this command.

*action-number* **terminate**{**dot1x| mab| webauth**}

**no** *action-number*

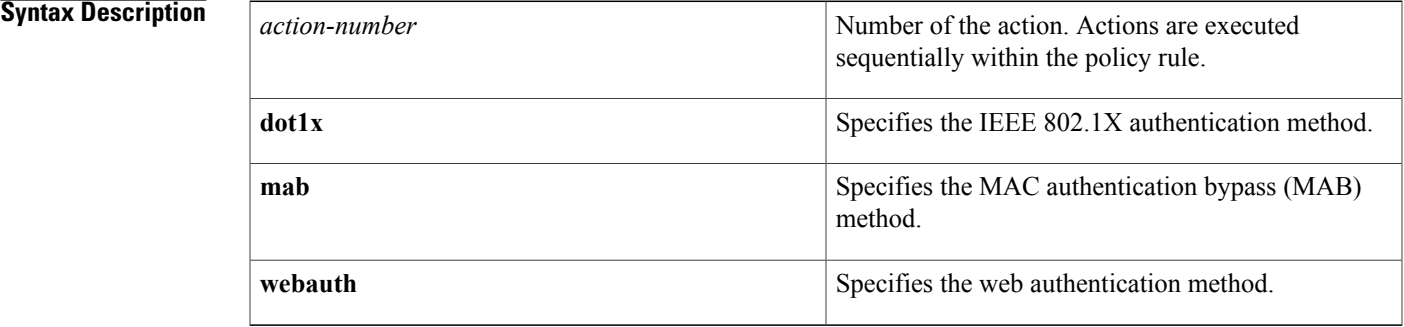

### **Command Default** An authentication method is not terminated.

**Command Modes** Control policy-map action configuration (config-action-control-policymap)

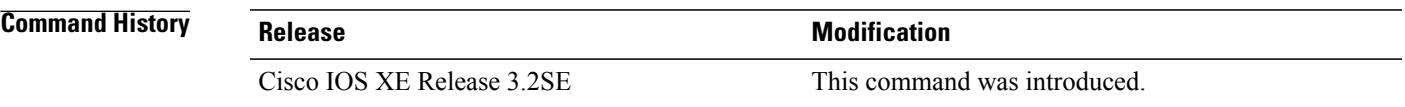

**Usage Guidelines** The **terminate** command defines an action in a control policy.

Control policies determine the actions taken in response to specified events and conditions. The control class defines the conditions that must be met before the actions are executed. The actions are numbered and executed sequentially within the policy rule.

The **class** command creates a policy rule by associating a control class with one or more actions.

When configuring a control policy, you must explicitly terminate one authentication method before initiating another method. Session aware networking does not automatically terminate one method before attempting the next method. For concurrent authentication, this means you must configure a policy rule that explicitly terminates one method after another method of a higher priority succeeds.

Ι

**Examples** The following example shows how to configure a control policy that includes the terminate action:

```
policy-map type control subscriber POLICY_3
 event session-start
 10 class always
  10 authenticate using dot1x
event agent-not-found
 10 class DOT1X
  10 terminate dot1x
  20 authenticate using mab
event authentication-success
 10 class DOT1X
  10 terminate mab
  20 terminate web-auth
 20 class MAB
  10 terminate web-auth
```
### **Related Commands**

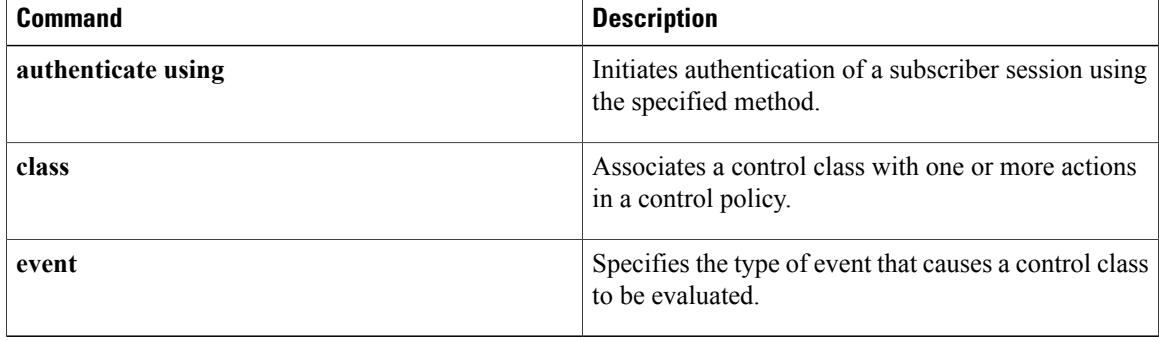
$\mathbf{I}$ 

# **timeout init-state min**

To set the initialize (Init) state timeout for web authentication sessions, use the **timeout init-state min** command in parameter-map type webauth configuration mode. To reset the timeout to the default value, use the**no** form of this command.

**timeout init-state min** *minutes*

**no timeout init-state min** *minutes*

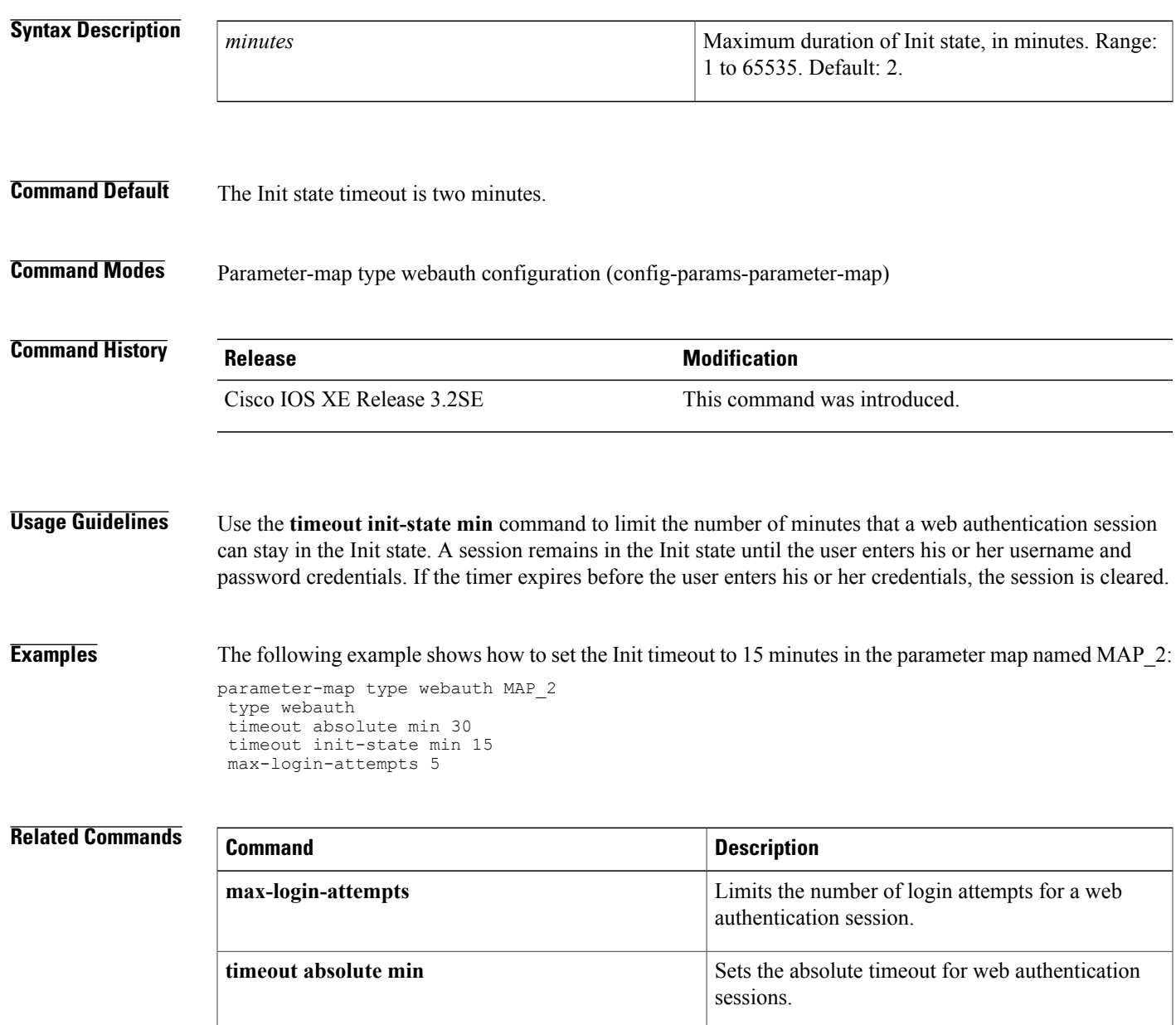

# **type (parameter-map webauth)**

To define the authentication methodssupported by a parameter map, use the **type** command in parameter-map webauth configuration mode. To return to the default value, use the **no** form of this command.

### **type** {**authbypass| consent| webauth| webconsent**}

**no type** {**authbypass| consent| webauth| webconsent**}

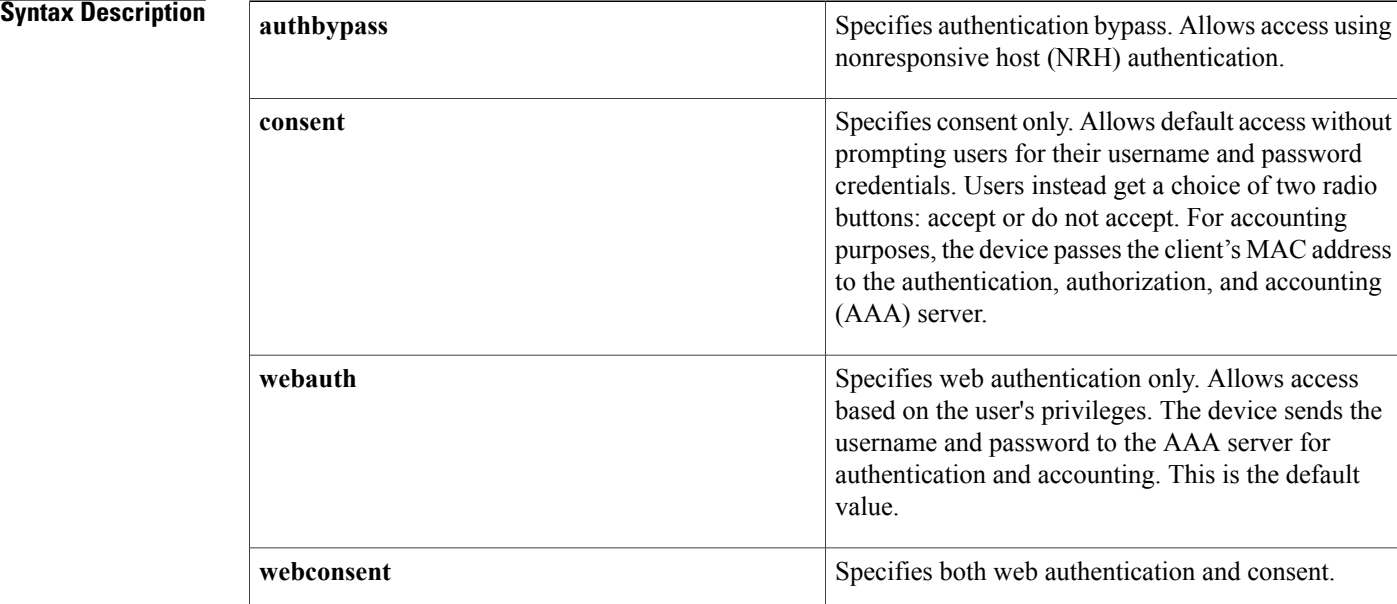

**Command Default** The type is web authentication (webauth). **Command Modes** Parameter-map webauth configuration (config-params-parameter-map)

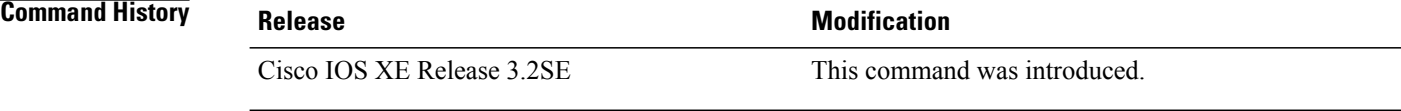

**Usage Guidelines** Use the **type** command to specify the authentication method to which the parameters in the map apply. A parameter map defines parameters that control the behavior of actions specified under a policy map. This command is supported in named parameter maps only.

Г

**Examples** The following example shows how to configure a parameter map with the type set to the default of webauth:

```
parameter-map type webauth PMAP_3
 type webauth
 timeout init-state min 15
banner file flash:webauth_banner.html
```
## **Related Commands**

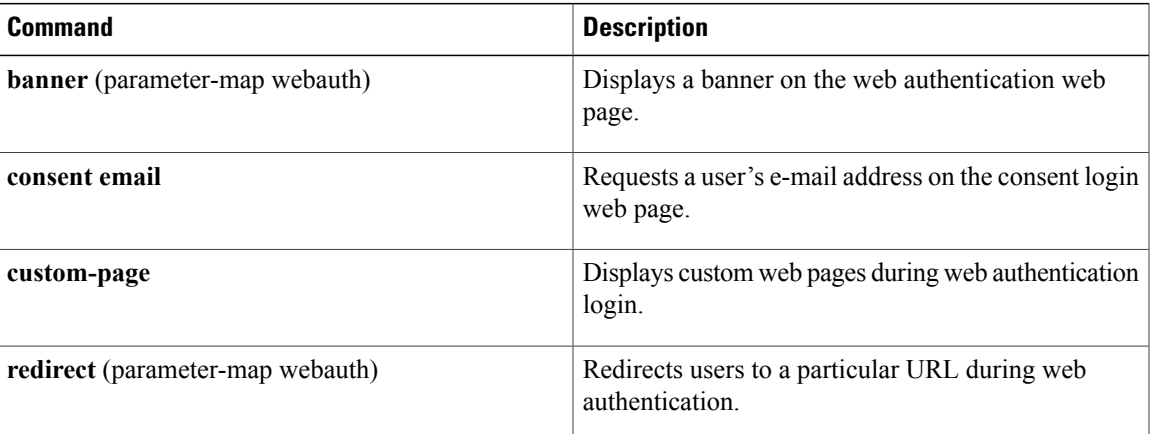

Τ

# **unauthorize**

To unauthorize a port and remove any access granted on the basis of previous authorization data, use the **unauthorize** command in control policy-map action configuration mode. To remove this action from the control policy, use the **no** form of this command.

*action-number* **unauthorize**

**no** *action-number*

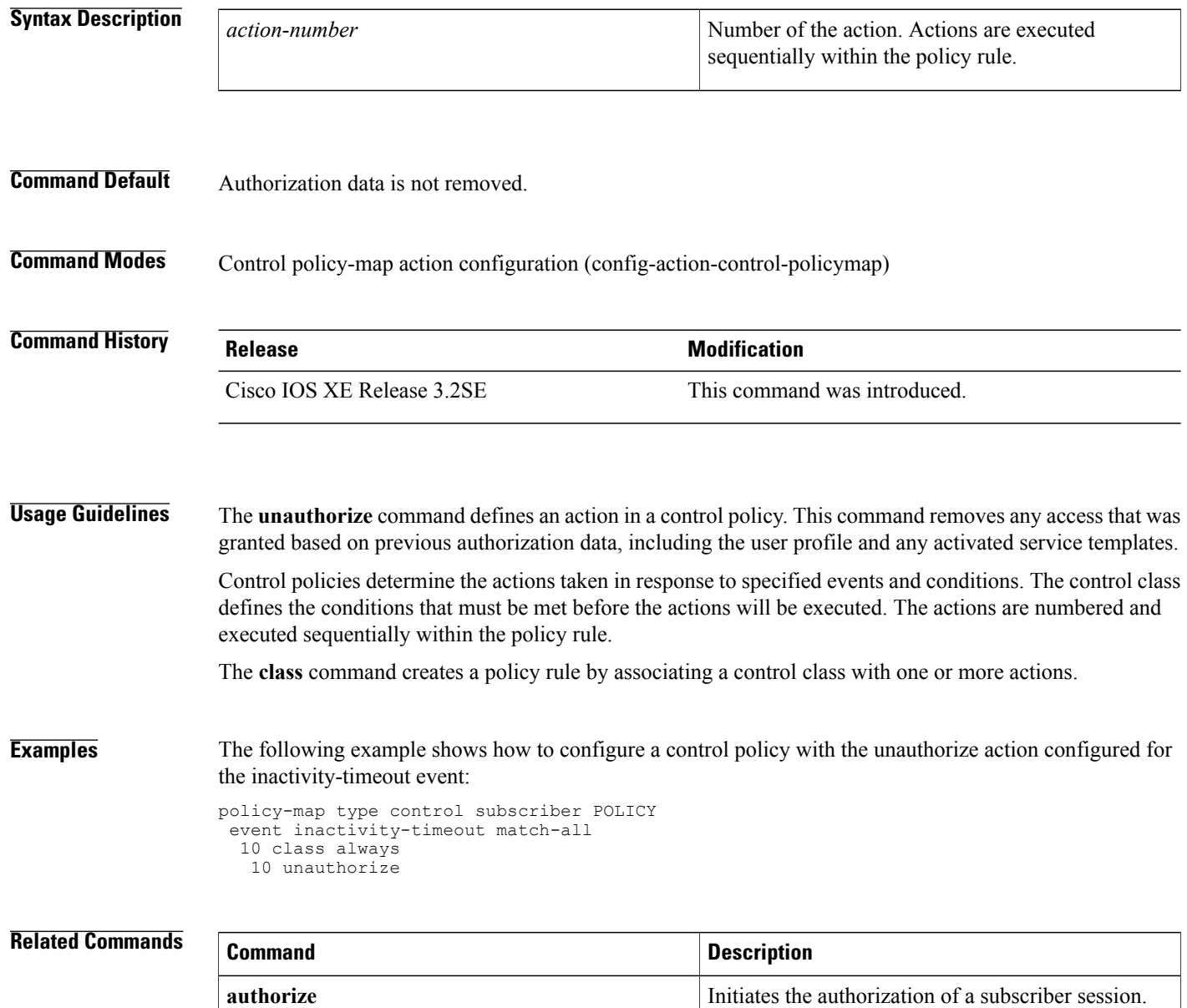

 $\overline{\phantom{a}}$ 

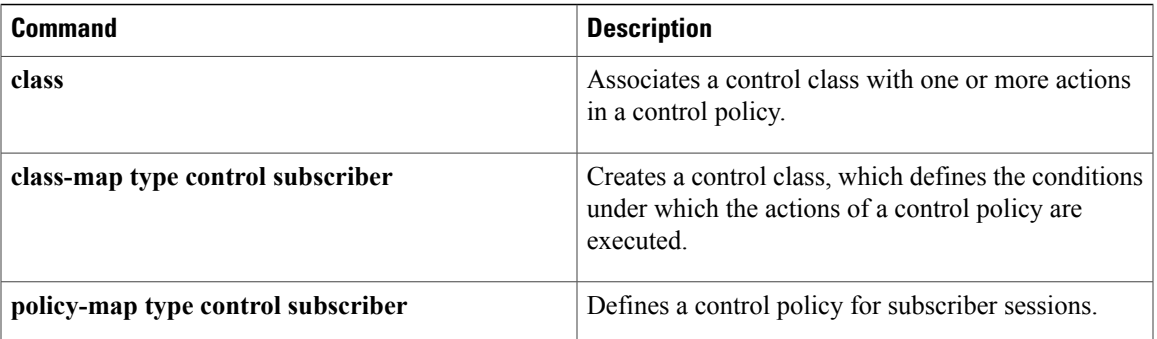

# **virtual-ip**

To specify a virtual IP address for web authentication clients, use the **virtual-ip** command in parameter-map webauth configuration mode. To remove the address, use the **no** form of this command.

**virtual-ip** {**ipv4** *ipv4-address*| **ipv6** *ipv6-address*}

**no virtual-ip** {**ipv4| ipv6**}

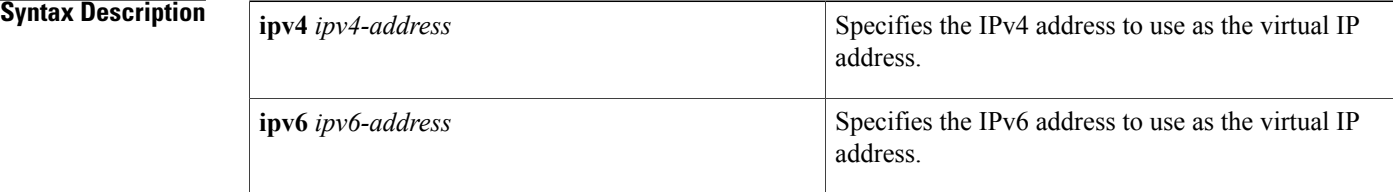

## **Command Default** A virtual IP address is not configured.

## **Command Modes** Parameter-map webauth configuration (config-params-parameter-map)

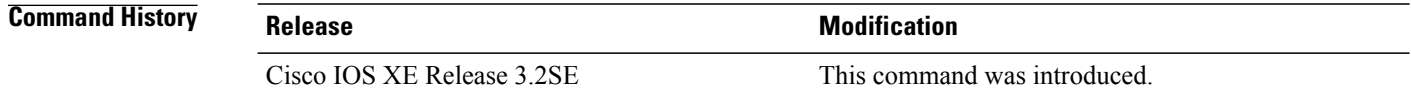

## **Usage Guidelines** Use the **virtual-ip** command to specify the virtual IP address to use for web authentication clients.

If you use default or local custom pages, configuring a virtual IP address will cause a logout web page to be presented to clients after they have been successfully authenticated. This allows users to logout by clicking a link in the logout page. The logout request is sent to the virtual IP address, and is intercepted by the device (an ACL is automatically created so that the logout request is intercepted).

To serve custom pages or other files from an external server, you must configure a virtual IP address. When a user enters his or her credentials in the login form, that form is sent to the virtual IP address and is intercepted by the device so that the client can be authenticated.

The virtual IP address must not be an address on the network or an address on the device.

This command is supported in the global parameter map only.

**Examples** The following example shows how to set the virtual IP address to FE80::1 in the global parameter map for web authentication:

> parameter-map type webauth global timeout init-state min 15 watch-list enabled virtual-ip ipv6 FE80::1

## **Related Commands**

 $\overline{\phantom{a}}$ 

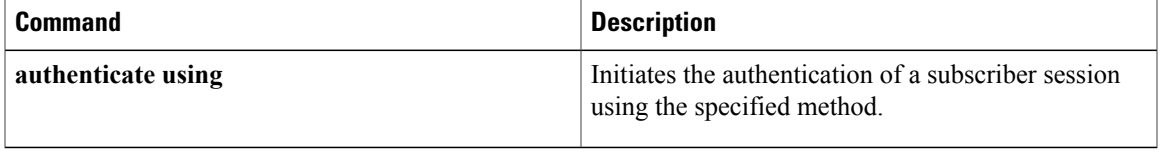

# **vlan (service template)**

To assign a VLAN to subscriber sessions, use the **vlan** command in service template configuration mode. To disable a VLAN, use the **no** form of this command.

**vlan** *vlan-id*

**no vlan** *vlan-id*

**activate** (policy-map action)

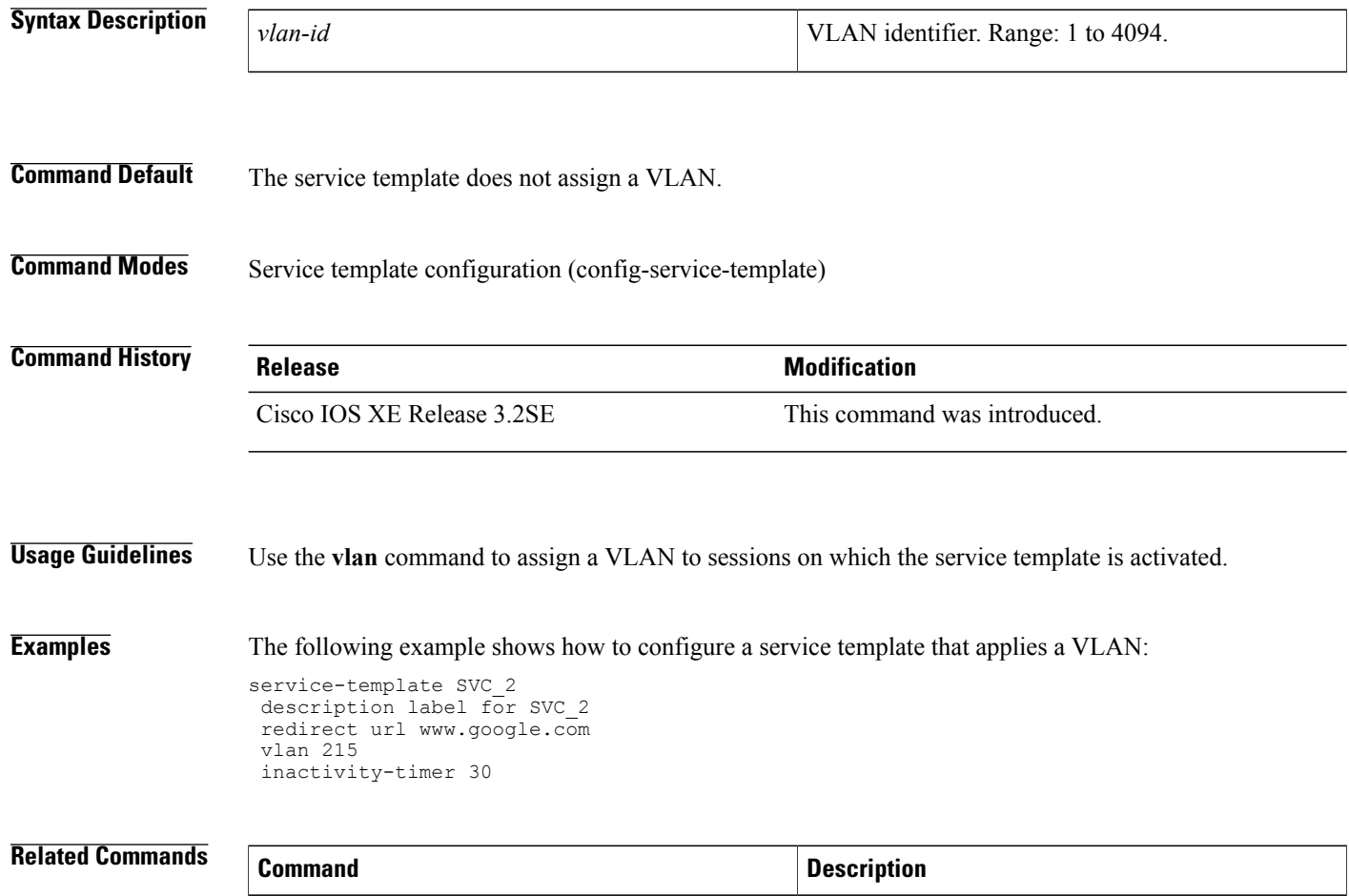

Activates a control policy or service template on a

I

subscriber session.

**tag** Associates a user-defined tag with a service template.

# **watch-list**

To enable a watch list of web authentication clients, use the **watch-list** command in parameter-map webauth configuration mode. To return to the default value, use the **no** form of this command.

**watch-list** {**add-item** {**ipv4** *ipv4-address*| **ipv6** *ipv6-address*}| **dynamic-expiry-timeout** *minutes***| enabled**} **no watch-list** {**add-item** {**ipv4** *ipv4-address*| **ipv6** *ipv6-address*}|**dynamic-expiry-timeout** *minutes***| enabled**}

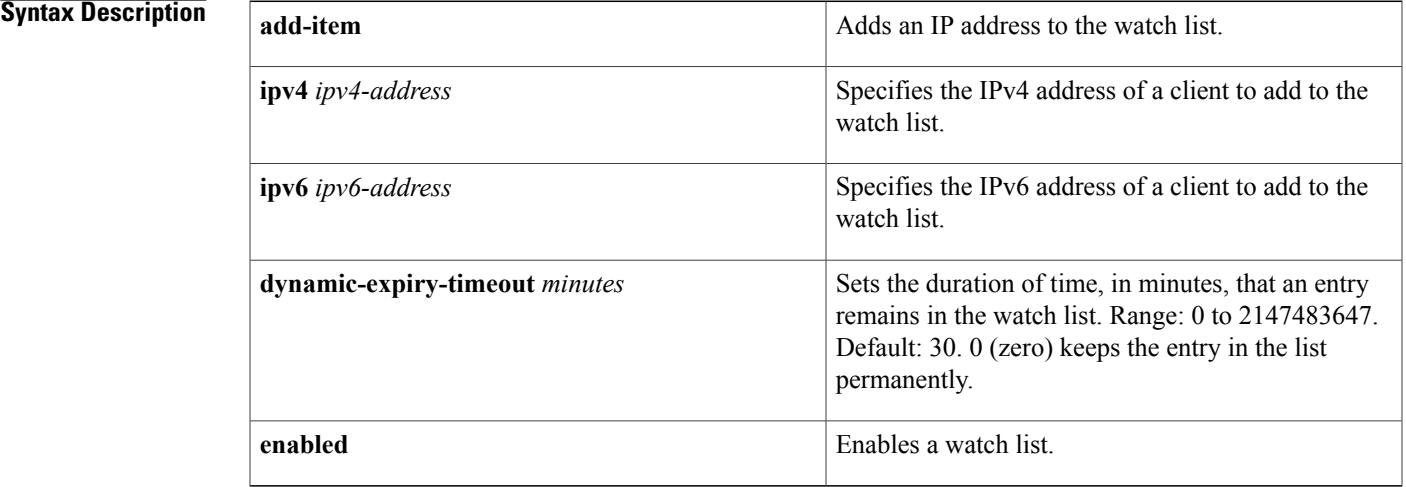

## **Command Default** The watch list is disabled.

**Command Modes** Parameter-map webauth configuration (config-params-parameter-map)

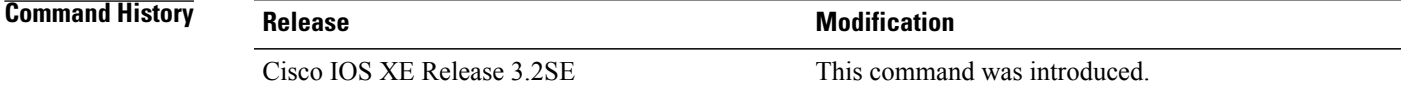

**Usage Guidelines** Use the **watch-list** command to monitor the connections of specific web authentication clients. When you enable the watch list, web authentication dynamically adds clients to the watch list after either of the following events occurs:

- The client exceedsthe maximum number of login attempts allowed, as configured with the **ipadmission max-login-attempts** command.
- The client exceeds the maximum number of open TCP sessions allowed, as configured with the **max-http-conns** command (default is 30).

After an IP address is added to the watch list, no new connections are accepted from this IP address (to port 80) until the timer that you set with the **dynamic-expiry-timeout** keyword expires.

You can manually add an IP address to the watch list by using the **add-item** keyword.

When you disable a watch list, no new entries are added to the watch list and the sessions are put in the SERVICE\_DENIED state.

This command is supported in the global parameter map only.

**Examples** The following example shows how to configure the global parameter map with the watch list set to enabled and the timeout set to 20 minutes:

```
parameter-map type webauth global
 watch-list enabled
 watch-list dynamic-expiry-timeout 20
```
**Note**

Entries that you add to the watch list using the **add-item** keyword do not display in the running configuration. To view these entries, use the **show ip admission watch-list** command.

## **Related Commands**

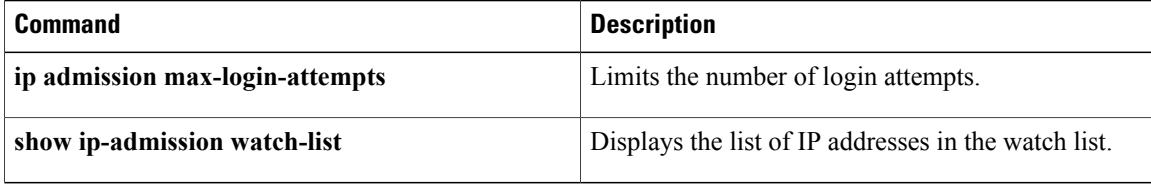